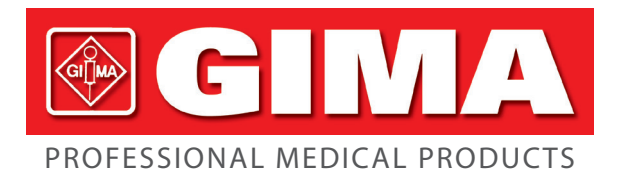

# *MONITEURS DE SIGNES VITAUX GIMA VITAL PRO-SNET*

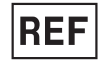

# PC-900PRO(SNET) (35124)

Shenzhen Creative Industry Co., Ltd. Floor 5, BLD 9, BaiWangxin High-Tech Industrial Park, Songbai Road, Xili Street, Nanshan District, 518110 Shenzhen, P.R. China Made in China

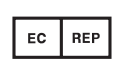

Shanghai International Holding Corp. GmbH (Europe) Eiffestrasse 80, 20537 Hamburg - Germany

# Importé par: **Gima S.p.A.**

Via Marconi, 1 - 20060 Gessate (MI) Italy gima@gimaitaly.com - export@gimaitaly.com **www.gimaitaly.com**

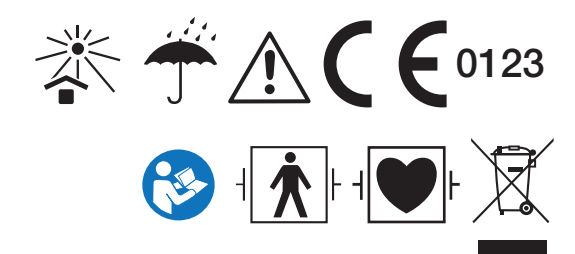

135124-FR-Rev.4-07.21 *M35124-FR-Rev.4-07.21*

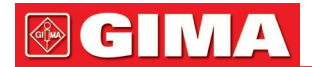

Le présent manuel est rédigé et compilé conformément à la norme CEI 60601-1 (Appareils électromédicaux - Partie 1 : Exigences générales de sécurité). Il est conforme aux normes internationales et industrielles et a été approuvé par le Bureau de supervision technologique de l'État chinois. Le manuel fait référence à la version actuelle du Monitor Gima Vital Sign.

Ce manuel décrit les caractéristiques et les exigences du moniteur de signes vitaux Gima, sa structure principale, ses fonctions, ses spécifications, les méthodes de transport, d'installation et d'utilisation, le fonctionnement, la réparation, l'entretien et le stockage du moniteur, ainsi que les procédures de sécurité pour l'utilisateur et l'équipement. Se reporter aux différents chapitres de ce manuel pour obtenir des informations pertinentes.

Ce manuel est traduit en français et tous les droits sont réservés. Il est interdit de photocopier, reproduire ou traduire le manuel sans autorisation écrite préalable. Nous nous réservons le droit de l'améliorer et de le modifier à tout moment sans préavis. Les modifications seront toutefois indiquées dans une nouvelle édition du manuel.

Version du présent manuel : Ver 2.0 Date de révision : 21 avril 2021 Date de fabrication : Voir étiquette Vie utile : 5 ans Tous droits réservés.

#### **Symboles utilisés dans ce manuel :**

M **Attention :** instructions à suivre pour éviter de mettre en danger l'opérateur et le patient.

% **Précaution :** à suivre pour éviter d'endommager le moniteur Gima Vital Sign.

☞ **Remarque :** informations importantes et conseils sur le fonctionnement et l'application.

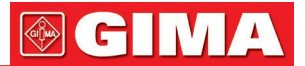

# *Instructions d'emploi*

#### Cher utilisateur,

Merci d'avoir acheté l'un de nos produits. Veuillez lire attentivement les informations suivantes avant d'utiliser cet appareil.

Veuillez lire attentivement ces instructions avant d'utiliser le Monitor Gima Vital Sign. Ces instructions décrivent les procédures d'utilisation et doivent être suivies attentivement. Le non-respect de ces instructions peut entraîner une défaillance de la surveillance, des dommages à l'appareil et des blessures corporelles. Le fabricant n'est PAS responsable de la sécurité, de la fiabilité ou des performances de l'équipement, ni des anomalies des contrôles, des blessures ou des dommages causés à l'équipement par le non-respect de ces instructions par l'utilisateur. La garantie du fabricant est annulée si l'appareil est utilisé de manière inappropriée ou non conforme au mode d'emploi.

- $\bullet^*$  MISE EN GARDE PATIENTS PORTEURS DE PACEMAKER Le Monitor Gima Vital Sign peut continuer à détecter les battements du pacemaker pendant un arrêt cardiaque et en cas d'arythmie. Ne pas se fier exclusivement aux ALARMES du moniteur ! Tenir les patients porteurs de pacemaker sous étroite surveillance.
- $\bullet^*$  Contrôler un seul patient à la fois.
- M Le Monitor Gima Vital Sign est à l'épreuve des défibrillateurs. Avant de procéder à une défibrillation, vérifier que les accessoires fonctionnent normalement et en toute sécurité et que le moniteur est bien mis à la terre.
- $\bullet$  Débrancher le Monitor Gima Vital Sign et les capteurs avant un examen par imagerie par résonance magnétique (IRM). L'utilisation pendant une IRM tomographique peut provoquer des brûlures ou nuire à la qualité de l'image tomographique et à la précision des relevés du moniteur.
- $\bullet^*$  En cas de doute sur la configuration et l'intégrité de la mise à la terre, utiliser la batterie intégrée.
- $\bullet^*$  Toutes les combinaisons d'appareils doivent être conformes à la norme CEI 60601-1-1, qui établit les exigences relatives aux appareils électromédicaux.
- $\bullet^*$  Vérifier régulièrement le site d'application de la sonde SpO2 (toutes les 30 minutes) pour contrôler la circulation, le positionnement et la sensibilité de la peau.
- $\bullet^*$  La sonde SpO2 de ce Monitor Gima Vital Sign pourrait ne pas fonctionner avec tous les patients. Lorsqu'il est impossible d'obtenir des relevés stables, changer la sonde ou arrêter la surveillance de la SpO2.

M Pour le nettoyage, ne pas plonger le Monitor Gima Vital Sign ou ses accessoires dans des substances liquides.

- $\bullet$  Utiliser uniquement les accessoires fournis/recommandés par le fabricant.
- $\bullet^*$  Toujours vérifier que les limites d'alarme définies sont adaptées au patient surveillé.
- $\bullet^*$  Le Monitor Gima Vital Sign est concu uniquement comme une aide à l'évaluation du patient. Il doit être utilisé dans le cadre d'une connaissance et d'une évaluation intégrées des paramètres cliniques et des symptômes du patient.
- $\bullet^*$  Pour mesurer la tension artérielle d'un patient pédiatrique ou d'un nourrisson (moins de 10 ans), NE PAS opérer de la même manière que pour un patient adulte. Une pression de gonflage élevée peut provoquer des blessures graves.
- $\bullet^*$  Il est interdit d'utiliser le Monitor Gima Vital Sign sur des patients présentant des tendances graves aux hémorragies ou une anémie falciforme, chez qui l'utilisation du moniteur de pression artérielle peut déclencher des hémorragies.
- $\bullet^*$  NE PAS mesurer la tension artérielle sur un membre sous transfusion continue, sous accès veineux ou autres formes d'accès ou d'intubation, ou sur une peau blessée pour éviter d'endommager le membre.
- M L'utilisation constante du capteur SpO2 peut causer une gêne ou une douleur, en particulier chez les patients ayant des problèmes de microcirculation. Il est recommandé de NE PAS laisser le capteur en place pendant plus de deux heures ; changer régulièrement le site du capteur si nécessaire.

**3**

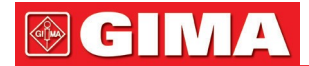

- $\bullet^*$  L'emplacement de la mesure de la SpO2 doit être évalué avec une grande attention chez les patients particuliers. NE PAS installer un capteur SpO2 sur un doigt présentant un œdème ou des tissus vulnérables.
- $\bullet^*$  Pour éviter le risque de court-circuit et garantir la qualité du signal ECG, l'appareil doit être correctement mis à la terre.
- M Même si des tests de biocompatibilité ont été effectués sur toutes les pièces destinées à entrer en contact avec le patient, dans des cas exceptionnels, certains patients allergiques peuvent présenter des réactions anaphylactiques. NE PAS appliquer aux patients souffrant d'anaphylaxie.
- $\bullet^*$  Tous les câbles de raccordement et les tuvaux en caoutchouc des éléments appliqués doivent être maintenus à l'écart du cou du patient afin d'éviter tout risque de suffocation.
- $\bullet^*$  Les composants du Monitor Gima Vital Sign doivent être remplacés UNIQUEMENT conformément aux instructions de ce manuel. Pour éviter tout effet négatif sur la sécurité et la biocompatibilité, si des pièces et des composants du moniteur doivent être remplacés, utiliser des pièces de rechange fournies par le fabricant du moniteur ou des pièces du même modèle et de la même qualité que les pièces d'origine.
- $\bullet^*$  NE PAS fixer la lumière infrarouge du capteur de SpO2 lorsqu'il est allumé, car cela pourrait endommager les yeux.
- G<sup>®</sup> Si le Monitor Gima Vital Sign combe accidentellement, NE PAS le réutiliser avant d'avoir vérifié sa sécurité et ses indices techniques.
- M Il est recommandé de mesurer la tension artérielle manuellement. La mesure en mode automatique ou continu doit être effectuée en présence d'un médecin/infirmier.
- $\bullet^*$  Ne pas configurer de limites d'alarme supérieures à la plage de mesure normale pour éviter de ne pas activer l'alarme en cas de valeurs anormales. Se reporter aux spécifications techniques pour les détails de la plage de mesure.
- $\bullet^*$  Lire attentivement les indications sur les limitations cliniques et les contre-indications.

 $\bullet^*$  Respecter les réglementations locales lors de la mise au rebut du Monitor Gima Vital Sign et de ses accessoires.

<sup>®</sup> Ne pas remplacer la batterie intégrée pendant que l'appareil est en marche.

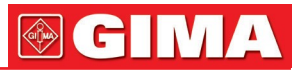

# **Sommaire**

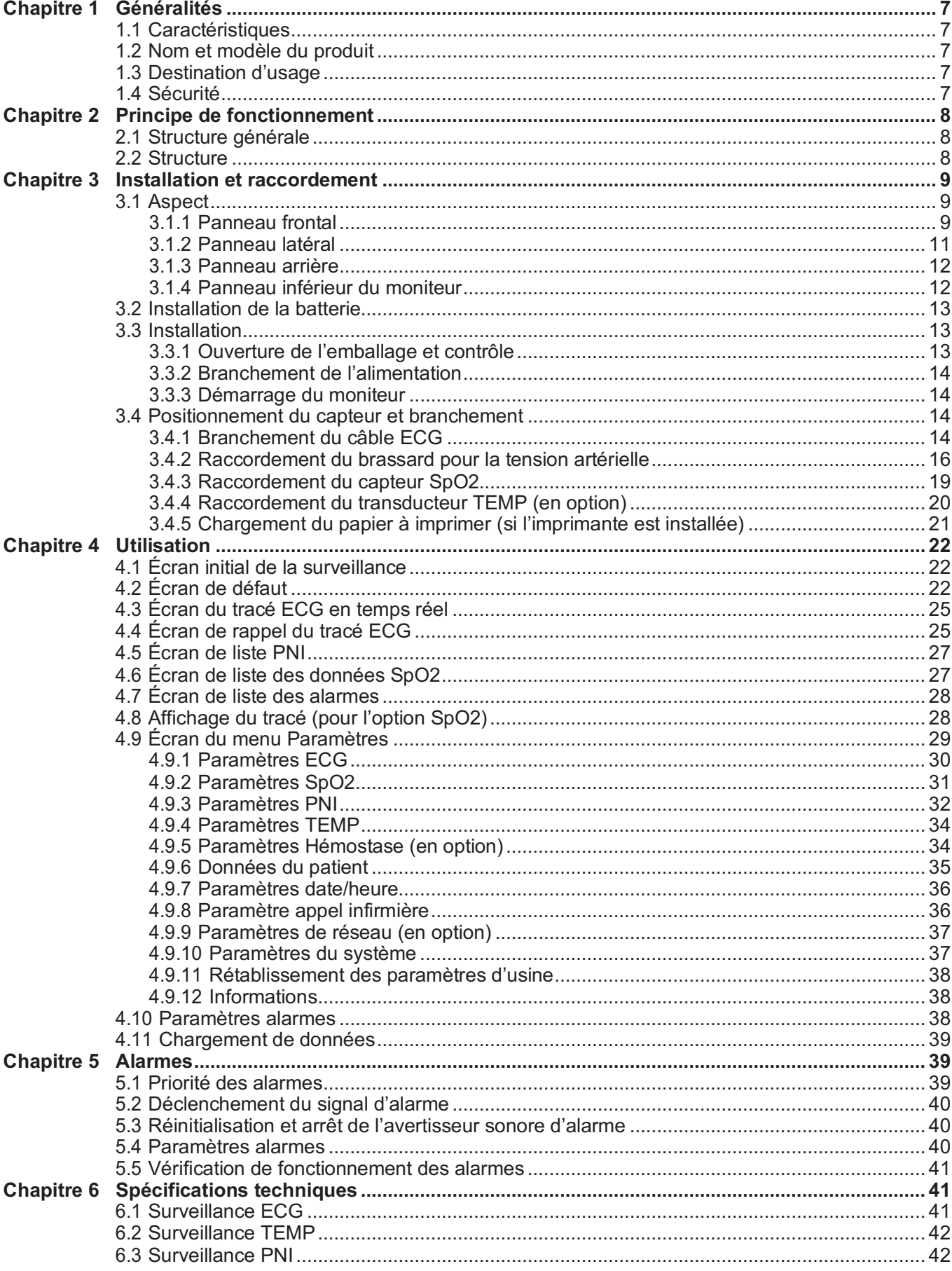

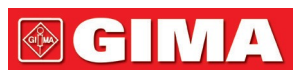

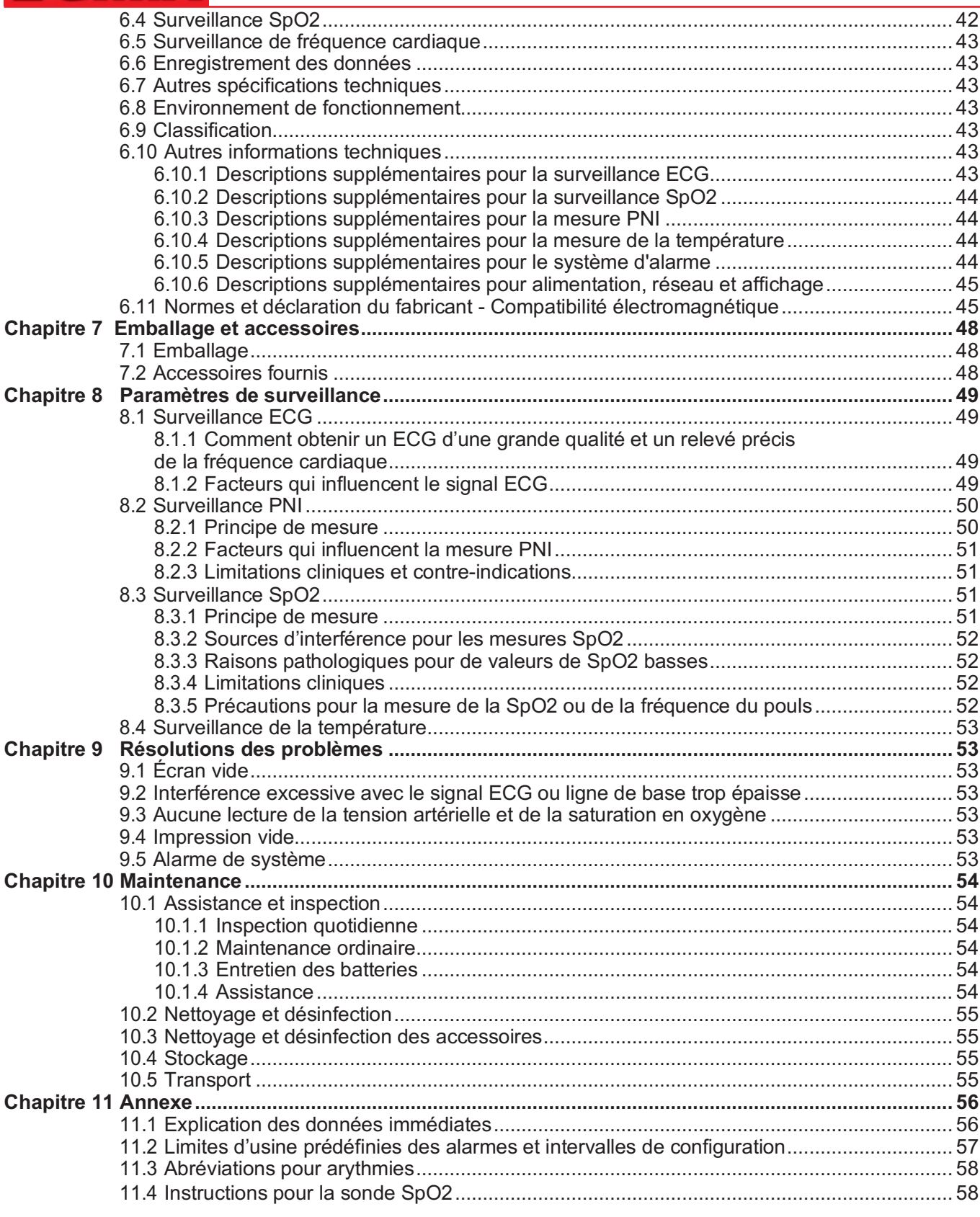

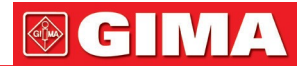

# *Chapitre 1 GÉNÉRALITÉS*

# *1.1 Caractéristiques*

- La tension artérielle, la SpO2 et la fréquence cardiaque (pouls) sont affichées sur l'écran à LED, de dimensions adéquates ;
- Le tracé de l'ECG et le pléthysmogramme sont affichés sur l'écran LCD couleur ;
- Mesure précise de la PNI (pression non invasive) avec protection matérielle et logicielle contre les surpressions ; une fonction hémostatique du brassard est également disponible ;
- Cette technique unique d'oxymétrie garantit des mesures précises et sensibles de la SpO2 et du pouls ; il est également possible de régler différentes tonalités ;
- La mémoire non volatile permet de stocker et de visualiser des listes de jusqu'à 12000 ensembles de mesures de PNI. Les données stockées peuvent être téléchargées sur un ordinateur ;
- Les données de l'historique peuvent être affichées sous forme de tracé, de liste ou de graphique ;
- Fonction d'alarme sonore et visuelle à plusieurs niveaux avec possibilité d'appeler l'infirmer ;
- Fonction de réseau pour la connexion avec le système de surveillance central ;
- Support : protocole HL7
- Imprimante intégrée en option pour l'impression de graphiques et de données.

**Note :** En fonction de la configuration, le Monitor Gima Vital Sign que vous avez acheté peut ne pas posséder toutes les fonctions énumérées ici.

# *1.2 Nom du modèle du Produit*

**Nom :** MONITOR GIMA VITAL SIGN - VITAL PRO-SNET

# *1.3 Usage prévu*

Le Monitor Gima Vital Sign est un appareil multifonction permettant de surveiller les paramètres physiologiques vitaux des patients adultes et pédiatriques. Les fonctions d'enregistrement et d'affichage en temps réel de paramètres tels que la tension artérielle (non invasive), la température corporelle, la saturation fonctionnelle en oxygène, etc., permettent une analyse globale des conditions physiologiques du patient.

Cet appareil est destiné à être utilisé dans les hôpitaux et ne doit être utilisé que par du personnel qualifié.

# *1.4 Sécurité*

a) Cet appareil est conforme à la norme IEC 60601-1, sécurité électrique classe I, parties appliquées type BF et CF.

- b) Cet appareil est à l'épreuve des défibrillateurs et résiste aux interférences des appareils électrochirurgicaux.
- c) Cet appareil possède une fonction permettant de bloquer les impulsions des pacemakers.
- d) NE PAS utiliser cet appareil pendant que le patient subit une imagerie par résonance magnétique ou une tomographie par ordinateur.

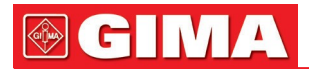

# *Chapitre 2 PRINCIPE DE FONCTIONNEMENT*

# *2.1 Structure générale*

La structure générale du Monitor Gima Vital Sign est illustrée dans la Fig. 2.1.

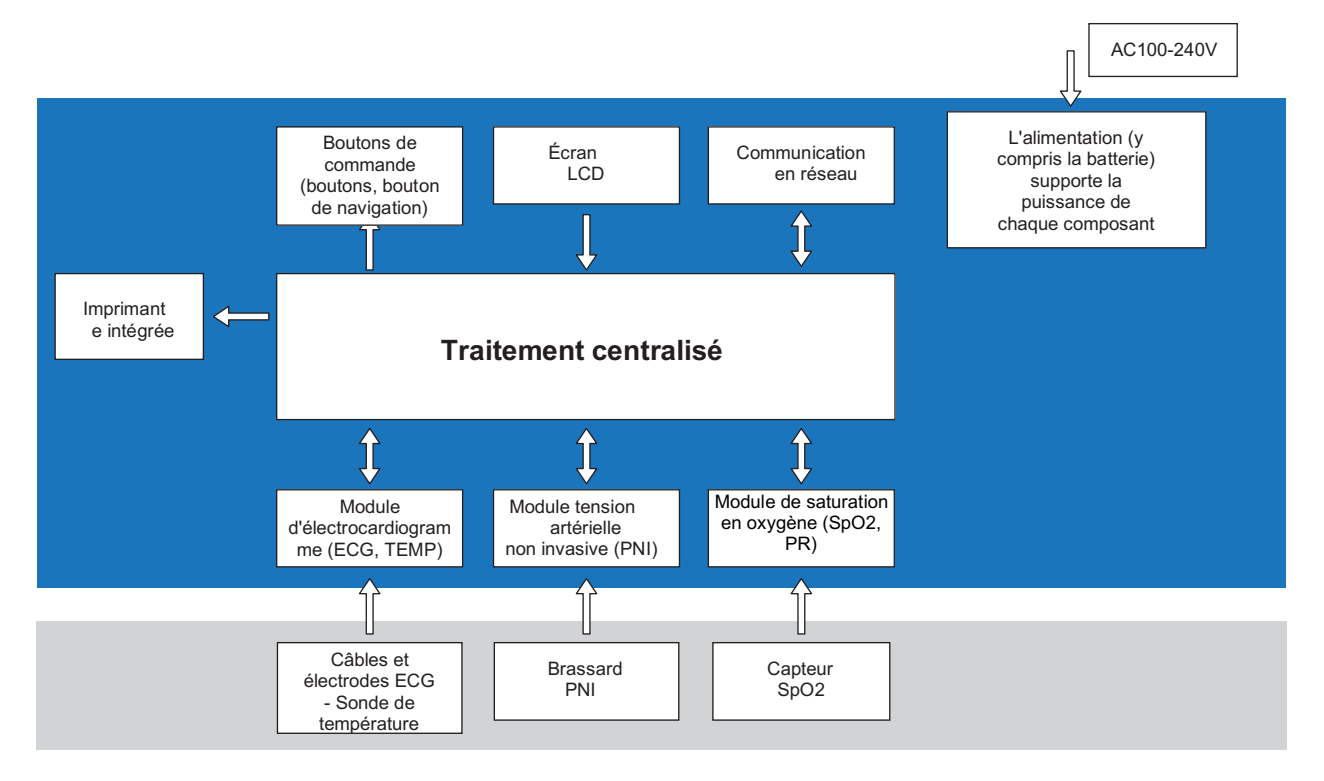

Figure 2.1

# *2.2 Structure*

Le Monitor Gima Vital Sign est un produit modulaire ; il se compose d'un module ECG, d'un module PNI, d'un module SpO2, d'un module de température, d'une unité de contrôle principale, d'un module d'impression, d'un écran et d'un module d'alimentation, etc., et il est équipé d'accessoires pour la détection de l'ECG, de la PNI, de la SpO2 et de la température.

- FEn fonction des besoins de l'utilisateur, il est possible de commander l'appareil dans une configuration différente comprenant toutes les fonctions nécessaires. Par conséquent, le moniteur acheté peut ne pas avoir toutes les fonctions et tous les accessoires décrits ici.
- 1. Le module ECG/TEMP détecte le signal ECG par le câble ECG / les conducteurs des électrodes. La température est mesurée par la sonde de température.
- 2. Le module SpO2 détecte et calcule le pouls et la saturation fonctionnelle en oxygène (SpO2), et génère un pléthysmogramme et un indice de perfusion.
- 3. Le module PNI mesure la tension artérielle (diastolique, systolique et moyenne) de manière non invasive grâce à la technologie oscillométrique. Les brassards sont conçus pour être utilisés sur les adultes, les enfants et les nourrissons.
- 4. L'unité de commande principale est équipée de voyants LED et d'un écran LCD, d'une entrée pour clavier, d'une fonction de stockage des données, impression et fonction de mise en réseau.

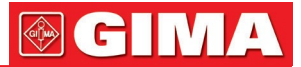

# *Chapitre 3 INSTALLATION ET RACCORDEMENT*

*3.1 Aspect 3.1.1 Panneau frontal*

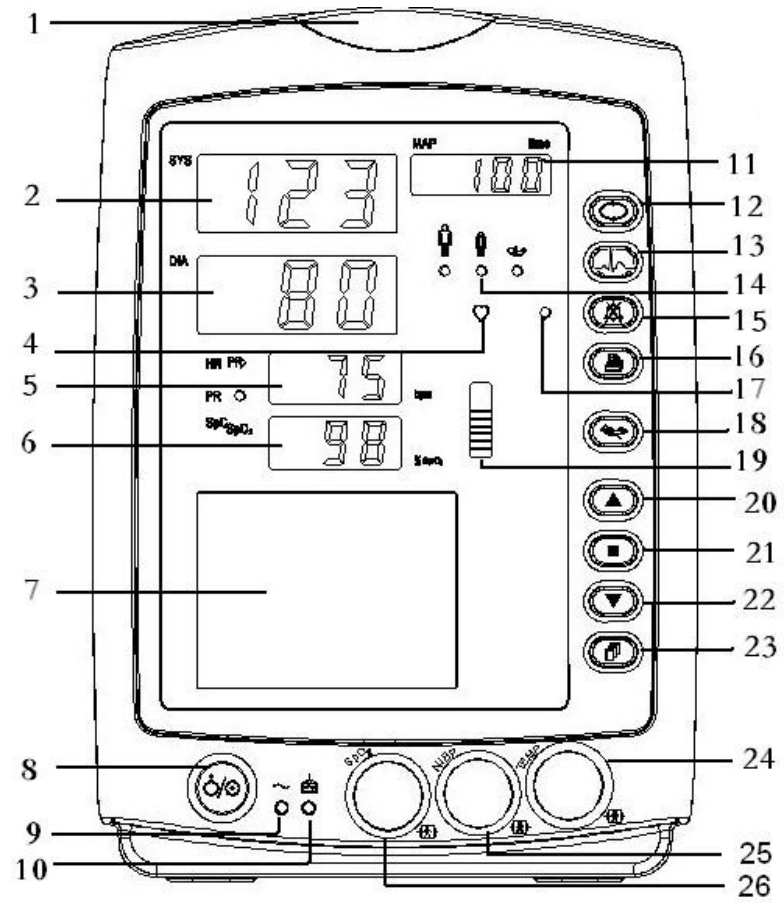

Figure 3.1 Panneau frontal pour moniteur

#### **Description :**

# 1 **1** Indicateur d'alarme.

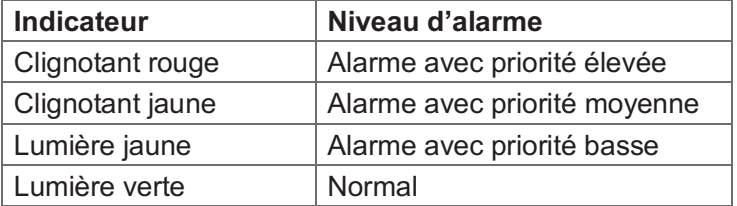

**2 SYS :** affichage de la valeur de tension systolique.

**3 DIA :** affichage de la valeur de tension diastolique.

**4 :** Indicateur de fréquence cardiaque.

- **5. HR/PR :** Affichage de la fréquence cardiaque (pouls) ; unité ; bpm La fréquence cardiaque est affichée en mode prioritaire.
- **6 SpO2** Affichage de la valeur SpO2 ; unité "%".

# **7 Panneau LCD.**

8. O **Bouton d'allumage :** Appuyer et maintenir le bouton d'alimentation pour allumer ou éteindre le Monitor Gima Vital Sign ; appuyer brièvement pour activer ou désactiver le mode d'économie d'énergie.

**9 ~ :** Indicateur d'alimentation en courant alternatif (CA).

**10**  $\left[\frac{1}{2}t\right]$ : Indicateur d'alimentation en courant continu (CC).

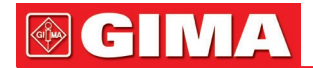

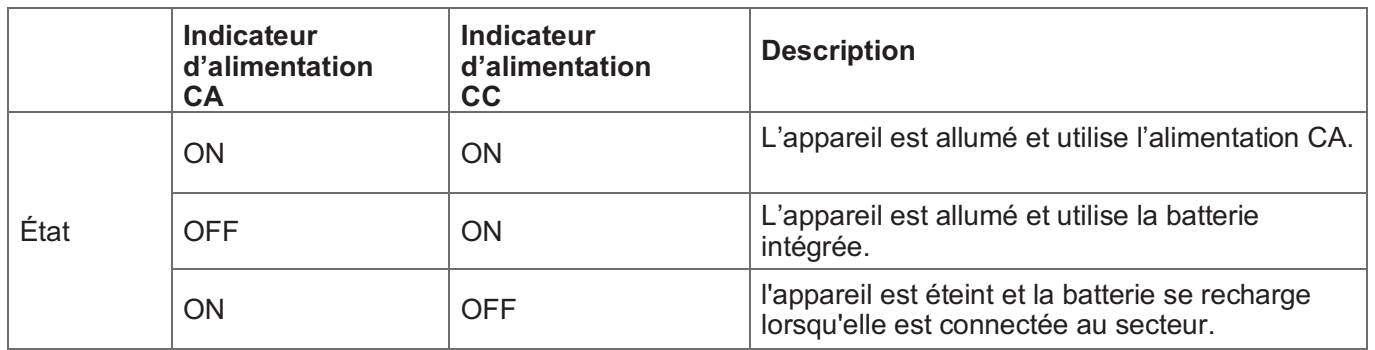

Description de l'indicateur d'alimentation CA, CC :

**11 MAP/time :** affichage alterné de la tension artérielle moyenne après détection effective avec heure de fin (en mode Manuel ou STAT) ou décompte (en mode AUTO). Affichage de la pression du brassard pendant la mesure de la tension artérielle ou pendant l'utilisation de la fonction hémostatique.

À la fin de la mesure de la PNI, 2 affichages différents sont possibles :

- 1) En mode de mesure PNI « Manuel » ou « STAT », la tension artérielle moyenne et l'heure de la mesure s'affichent alternativement au format « hh:mm ».
- 2 ) En mode de mesure PNI « AUTO », le décompte est affiché au format « mm:ss ». Si la durée du décompte est supérieure à une heure, le format d'affichage est « hh:mm ».

**Note :** : La valeur PNI peut être affichée en deux unités : « ××× mmHg » ou « ××.× kPa »,. Pour choisir l'unité d'affichage, voir « 4.9.3 Réglages PNI ». Le rapport de conversion entre ces unités est le suivant : 1kPa=7,5 mmHg, 1mmHg=0,133kPa.

**12 Touche de configuration de la PNI :** Touche de raccourci pour changer le mode de mesure de la PNI et la durée du cycle pour le mode AUTO.

**13 Touche de sélection du canal ECG :** Maintenir ce bouton et la touche de configuration de la PNI enfoncés pour en bloquer ou débloquer le fonctionnement. Appuyer brièvement sur ce bouton pour activer ou désactiver le mode d'économie d'énergie (« Power Saving Mode »).

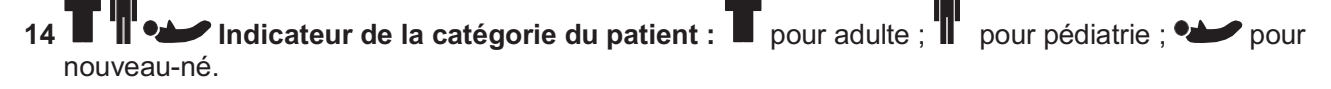

# **15 Touche de silence des alarmes.**

- **16 Impression :** L'imprimante intégrée est en option. Si celle-ci est installée, appuyer sur cette touche pour imprimer les données de mesure courantes.
- **17** ¡ **: Indicateur de silence d'alarme.** Quand il est allumé, il indique que l'avertisseur sonore de l'alarme a été éteint.
- 18 **Touche opérationnelle PNI** : appuyer pour démarrer/annuler la mesure de PNI.
- **19 :** diagramme à barres de l'intensité de l'impulsion.
- **20 ▲ Haut** : déplace le curseur en avant/le haut.
- **21 OK** : Dans le menu des paramètres, appuyer sur cette touche pour confirmer la sélection ou la modification ; dans l'écran de l'historique, appuyer sur cette touche et la maintenir enfoncée jusqu'à ce que la boîte de dialogue de suppression apparaisse ; dans l'écran de surveillance, appuyer brièvement sur cette touche pour figer/libérer le tracé ECG.
- **22 ▼ Bas** : déplace le curseur vers l'arrière/le bas
- **<sup>23</sup>** 1 **Touche écran :** appuyer brièvement pour faire défiler les écrans LCD ou revenir au niveau supérieur de l'écran ; appuyer de manière prolongée pour passer à l'écran d'accueil du menu principal des paramètres.
- **24 TEMP :** Connecteur de sonde TEMP.
- **25 NIBP/PNI :** Raccord tube flexible PNI.
- **26 SpO2 :** Connecteur capteur SpO2.

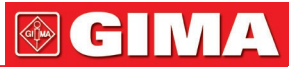

**Note :** Pour appuyer de manière prolongée, maintenir enfoncé ou exercer une pression prolongée signifie appuyer et maintenir enfoncé pendant 2 secondes.

## *3.1.2 Panneau latéral*

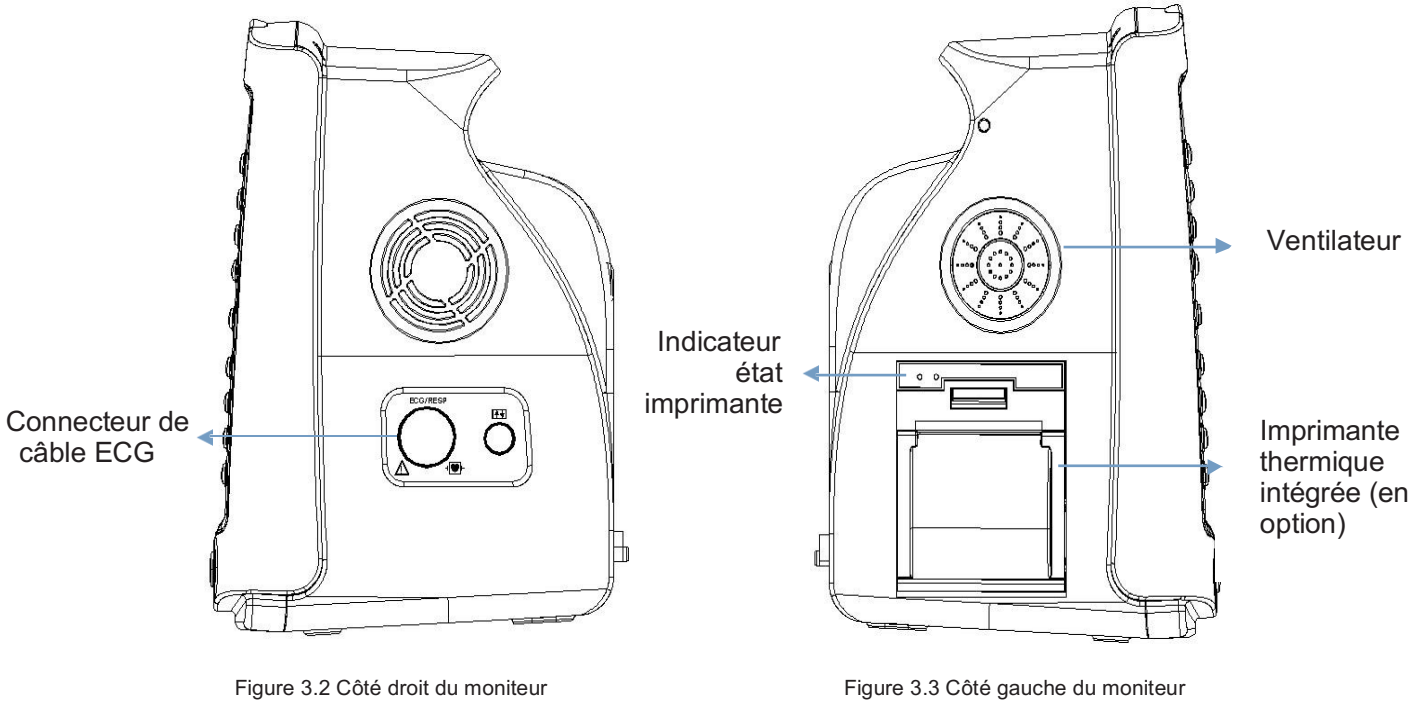

Le côté droit du moniteur est illustré dans la figure 3.2.

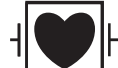

- Symbole de la partie appliquée du type CF à l'épreuve des défibrillateurs.
- ECG : Connecteur de câble ECG.
- O : port réservé pour des usages futurs.

Le panneau gauche du moniteur est illustré dans la figure 3.3.

L'imprimante thermique intégrée se trouve dans le panneau de gauche. Une fois installée, l'utilisateur peut facilement imprimer le tracé et les données.

• • [ [ ] : indicateur de l'état de l'imprimante. L'un d'entre eux est l'indicateur d'état de l'imprimante ; le voyant vert indique qu'elle est allumée, lorsque le moniteur est éteint, le voyant vert est également éteint. L'autre est l'indicateur d'erreur : une voyant rouge indique qu'il n'y a pas de papier ou que l'imprimante ne fonctionne pas.

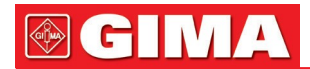

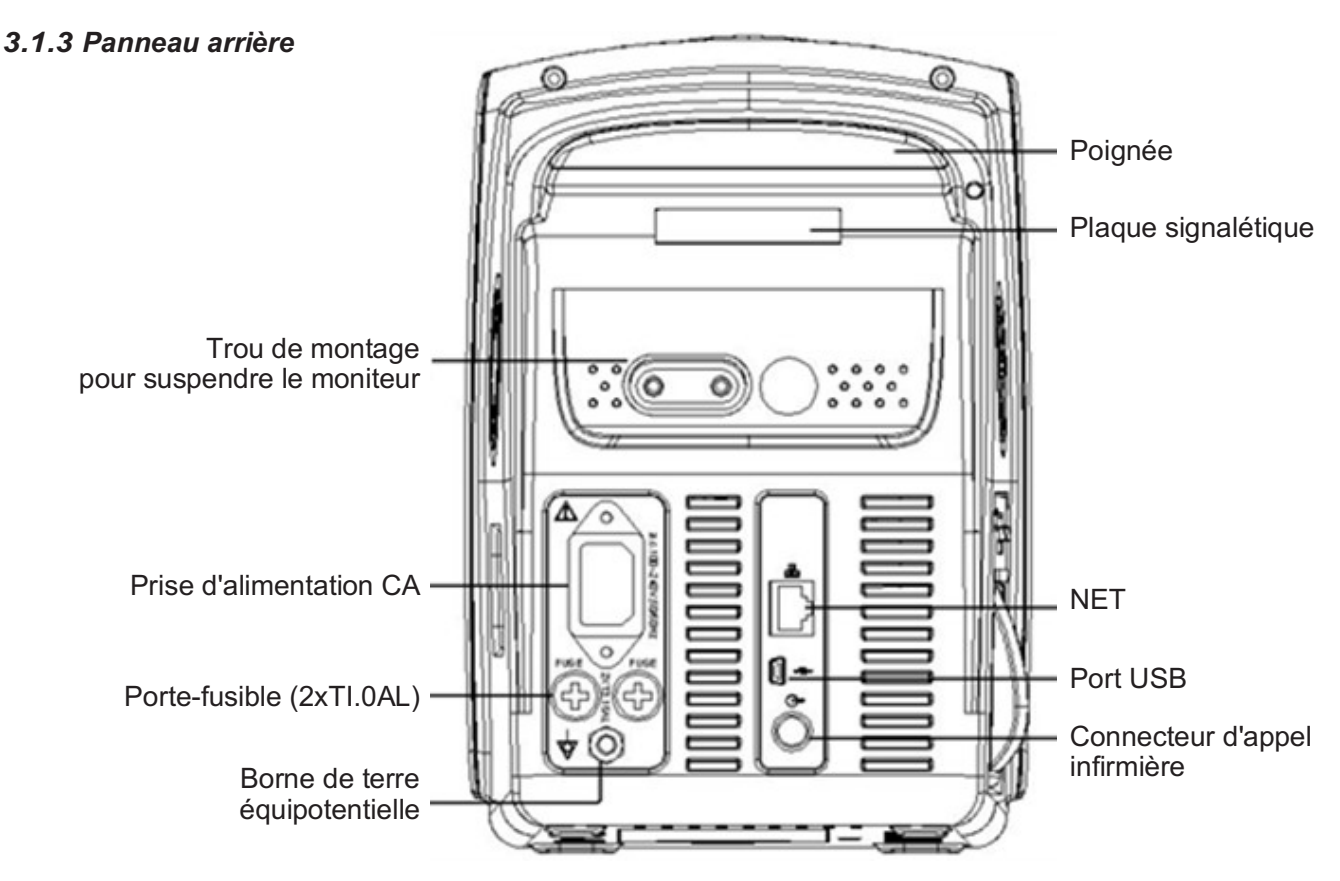

Figure 3.4 Panneau arrière

Le panneau arrière du moniteur est illustré dans la Figure 3.4.

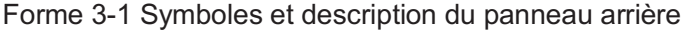

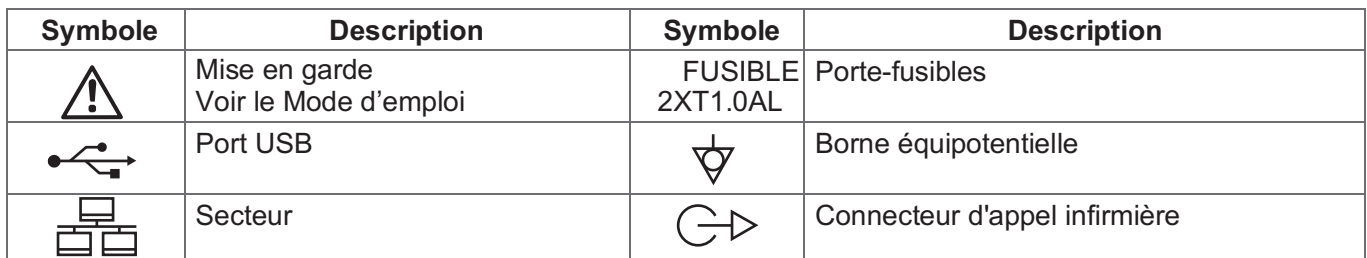

Spécifications du fusible : T1.0AL/250V φ 5\*20mm.

# *3.1.4 Partie inférieure du moniteur*

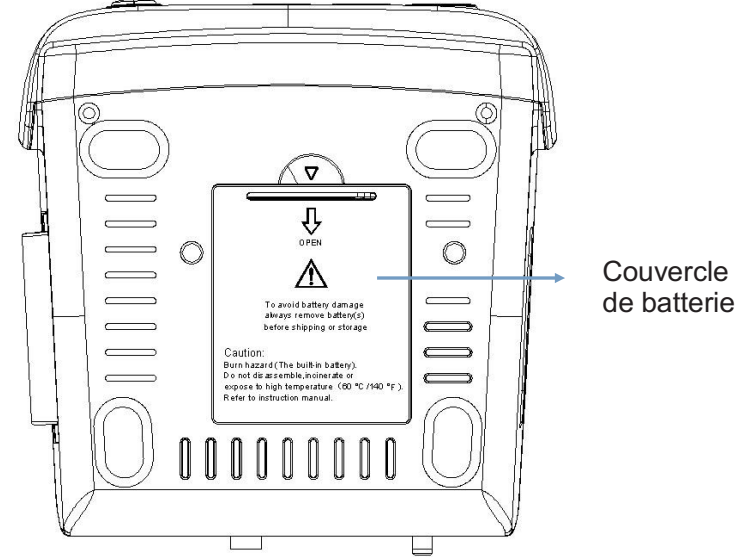

Figure 3.5 Partie inférieure du moniteur

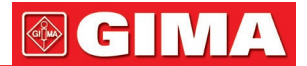

# *3.2 Installation de la batterie*

- 1. S'assurer que le Monitor Gima Vital Sign n'est pas branché à l'alimentation CA et qu'il est éteint.
- 2. Ouvrir le couvercle de la batterie et déplacer la barre de blocage sur le côté.
- 3. Mettre en place la batterie dans son compartiment et déplacer la barre de blocage vers l'arrière. Note : les câbles de la batterie doivent rester à l'extérieur.
- 4. Brancher la fiche des câbles de la batterie sur la prise de la batterie dans le bon sens, comme indiqué sur la figure 3.6.
- 5. Ranger les câbles et fermer le couvercle du compartiment de la batterie.

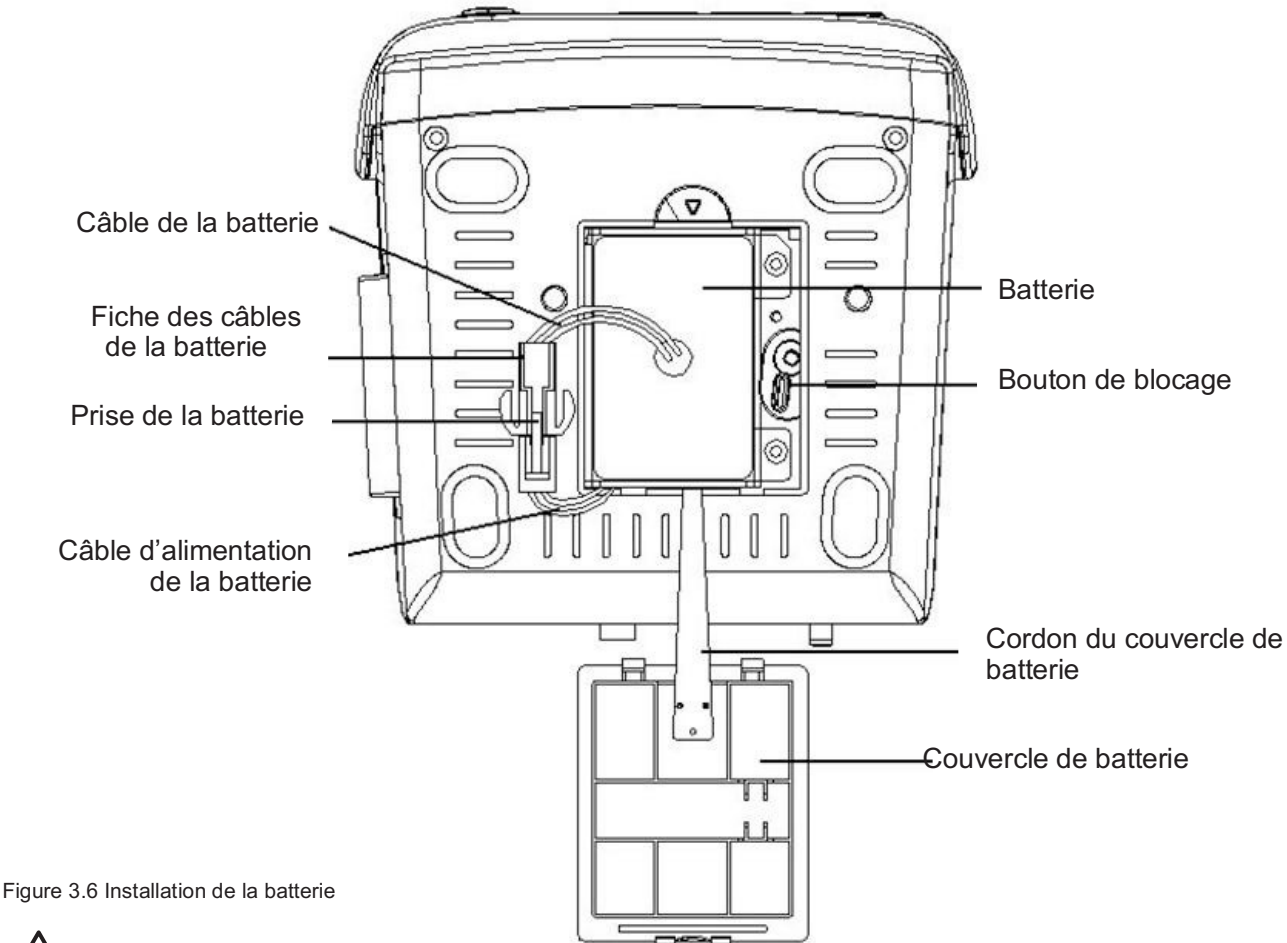

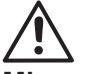

## **Mise en garde :**

- 1. Pour éviter d'endommager la batterie, toujours retirer la ou les batteries avant d'expédier ou de ranger l'appareil.
- 2. Il est recommandé d'utiliser la batterie spécifiée par le fabricant.
- 3. L'autonomie de la batterie dépend de la fréquence et de la durée d'utilisation. L'autonomie des batteries au plomb et au lithium, lorsqu'elles sont entretenues et stockées correctement, est d'environ 2 et 3 ans respectivement. L'autonomie peut être réduite en raison d'une utilisation intensive. Il est recommandé de remplacer les batteries au plomb tous les 2 ans et les batteries au lithium tous les 3 ans. **Attention :**
- 1. Conserver la batterie hors de portée des enfants.
- 2. Ne pas démonter la batterie.
- 3. Ne pas jeter les batteries dans le feu.
- 4. Ne pas mettre les batteries en court-circuit.

# *3.3 Installation*

## *3.3.1 Ouverture de l'emballage et contrôle*

- 1. Ouvrir l'emballage, sortir les accessoires du Monitor Gima Vital Sign de la boîte avec précaution et les placer sur une surface stable et sûre.
- 2. Ouvrir le document d'accompagnement pour inspecter les accessoires selon la liste de colisage.

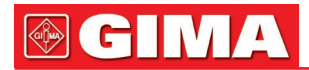

- Inspecter le Monitor Gima Vital Sign pour détecter tout dommage mécanique.
- Inspecter tous les accessoires. Vérifier qu'ils ne sont pas endommagés, rayés ou déformés, en particulier les connecteurs, les câbles et les pièces de la sonde.
- F Il est possible de personnaliser la configuration de l'appareil avec les modules les mieux adaptés à vos besoins. Par conséquent, le Monitor Gima Vital Sign acheté peut ne pas posséder toutes les caractéristiques et tous les accessoires décrits dans le présent document.

En cas de doute ou de problème, contacter le revendeur local ou notre société. Nous proposerons la meilleure solution pour vos besoins.

# *3.3.2 Branchement de l'alimentation*

- **1. Branchement à l'alimentation secteur à courant alternatif :**
- S'assurer que l'alimentation secteur est comprise entre 100-240 VCA, 50/60 Hz.
- Utiliser le cordon d'alimentation fourni par le fabricant. Brancher une extrémité du cordon dans le port d'alimentation du Monitor Gima Vital Sign et l'autre extrémité dans la prise d'alimentation triphasée de mise à la terre.
- Pour éliminer les différences de potentiel, le moniteur est équipé d'un raccordement de mise à la terre équipotentielle séparée. Connecter une extrémité du câble de mise à la terre fourni au port de mise à la terre équipotentielle à l'arrière du moniteur et connecter l'autre extrémité à un point du système de mise à la terre équipotentielle.

**Attention :** s'assurer que le moniteur est correctement mis à la terre.

- $\triangle$  Si l'alimentation secteur est interrompue et rétablie dans les 30 secondes (avec le bouton d'alimentation toujours allumé), le Monitor Gima Vital Sign se remet en marche et conserve les derniers réglages.
- **2. Lorsqu'il est alimenté par la batterie intégrée**
- **Attention :** Si possible, recharger la batterie lorsqu'elle est presque vide ; le temps de charge est d'environ 13~15 heures.
- La batterie intégrée du Monitor Gima Vital Sign doit être rechargée après le transport ou toute période de non-utilisation. Si l'on allume le moniteur sans le brancher sur le secteur, il risque de ne pas fonctionner correctement en raison d'une alimentation insuffisante de la batterie.

# *3.3.3 Démarrage du moniteur*

Lorsque le Monitor Gima Vital Sign est mis sous tension, le système effectue un test d'autodiagnostic et affiche l'écran de démarrage. Un voyant orange clignote pour indiquer que l'appareil est prêt à être utilisé.

- Vérifier toutes les fonctions pour vous assurer que le moniteur fonctionne normalement.
- Si la batterie est utilisée, la recharger après avoir utilisé le moniteur afin de garantir une autonomie suffisante. Il faut au moins 8 heures pour recharger la batterie de 0 à 90%.
- $\triangle$  Ne pas utiliser l'appareil sur le patient s'il présente des signes de dommages ou des messages d'erreur. En cas de dommages ou de messages d'erreur, contacter le revendeur local ou notre société.
- $\triangle$  Une fois le moniteur éteint, attendre une minute avant de le rallumer.

# *3.4 Positionnement du capteur et branchement*

# *3.4.1 Branchement du câble ECG*

La mesure de l'ECG consiste à recueillir le signal ECG par le biais d'électrodes ECG. Les électrodes fixées au patient sont reliées au Monitor Gima Vital Sign par un câble. Le positionnement correct des électrodes est essentiel pour obtenir un signal ECG précis.

- 1. Raccorder le câble au connecteur sur le panneau à droite avec l'icône ECG.
- 2. Sélectionner les électrodes à utiliser. Utiliser uniquement des électrodes du même type sur le patient, afin d'éviter les variations de résistance électrique. Pour la surveillance de l'ECG, il est fortement recommandé d'utiliser des électrodes en argent/chlorure d'argent. L'utilisation d'électrodes fabriquées dans d'autres matériaux expose les électrodes à des potentiels de compensation importants dus à la polarisation. L'utilisation d'électrodes composées de différents métaux peut également augmenter le temps de récupération après une défibrillation.
- 3. Préparer les sites d'application des électrodes selon les instructions du fabricant.
- 4. Nettoyage de la peau.
- Nettoyer, raser et sécher la peau pour minimiser l'impédance. Utiliser un savon doux et de l'eau pour nettoyer la peau.

**Note :** Ne pas utiliser d'alcool pour nettoyer la peau du patient, car l'alcool forme un film qui peut augmenter l'impédance. Si de l'alcool est utilisé, laisser sécher pendant au moins 30 secondes.

Raser la peau à sec, avec précaution, et la sécher avec un linge sec ou une gaze ; une préparation pour le nettoyage de la peau peut également être utile pour éliminer le film non conducteur.

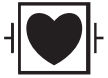

Ce symbole indique que les accessoires de câble sont conçus pour assurer une protection contre les chocs électriques et sont à l'épreuve des défibrillateurs.

Les points d'application des électrodes sont indiqués dans la figure ci-dessous :

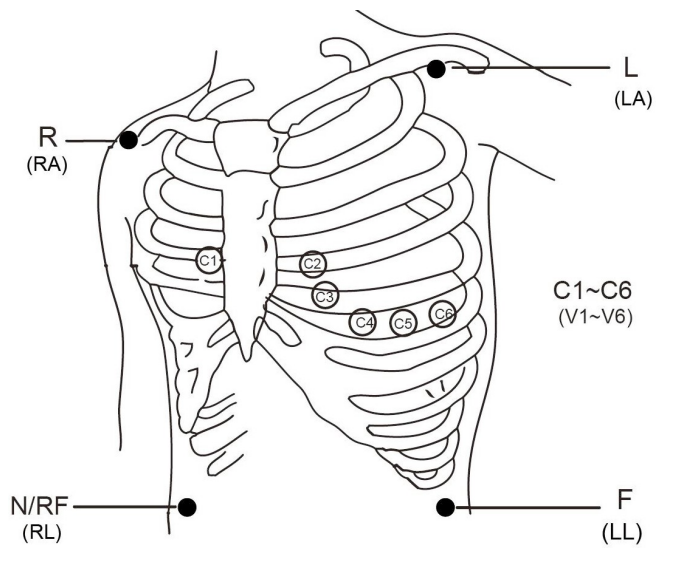

Figure 3.7 Emplacement des électrodes

**Note :** Si la peau devient rouge ou présente des symptômes inhabituels, retirer les électrodes.

- 5. Après avoir allumé le Monitor Gima Vital Sign, si les électrodes n'adhèrent pas correctement à la peau ou se délogent pendant la surveillance, le système affiche « LEAD OFF » (électrodes détachées) à l'écran pour alerter l'opérateur.
- $\triangle$  3 dérivations peuvent ne pas être suffisantes pour produire un tracé ECG ; utiliser 5 dérivations. **Pour un ECG complet et correct, les 5 dérivations doivent être utilisées simultanément.**

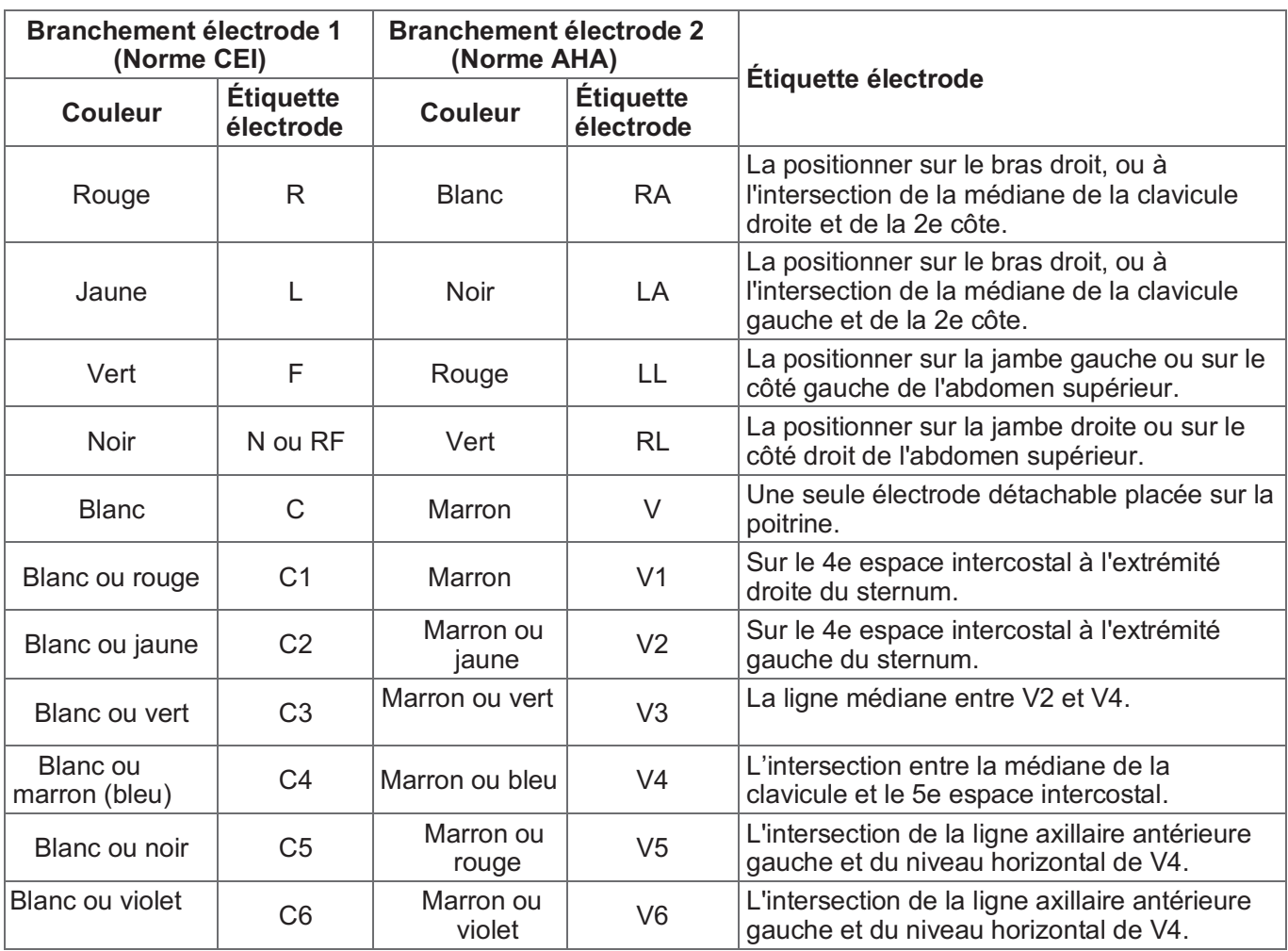

6. Les électrodes ECG et leurs points d'application sont les suivants :

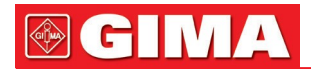

# **Consignes de sécurité pour la surveillance ECG**

- $\bullet^*$  Utiliser des électrodes du même type sur un même patient. Si la peau devient rouge ou présente des symptômes inhabituels, retirer les électrodes. Ne pas appliquer les électrodes à des patients dont la peau présente une inflammation ou des lésions.
- $\triangle$  Le Monitor Gima Vital Sign ne peut utiliser que des électrodes ECG fabriquées par nous : l'utilisation d'électrodes ECG d'autres marques peut entraîner des lectures inexactes et des dysfonctionnements et ne pas fournir une protection suffisante lors de l'utilisation du défibrillateur.
- $\triangle$  Les parties électriques des électrodes, les dérivations et les câbles ne doivent pas entrer en contact avec d'autres parties conductrices (y compris la terre).
- $\triangle$  Le Monitor Gima Vital Sign est à l'épreuve des défibrillateurs et dispositifs électrochirurgicaux. Les valeurs affichées peuvent être momentanément inexactes pendant et après l'utilisation du défibrillateur et de dispositifs électrochirurgicaux.
- $\triangle$  Les événements transitoires causés par des blocages dans les circuits électriques pendant la surveillance peuvent donner lieu à des tracés similaires à un véritable tracé cardiaque, mais si des événements transitoires sont présents, une alarme est déclenchée. Pour réduire la possibilité d'évènements transitoires, les électrodes et les câbles doivent être positionnés correctement, conformément aux instructions de ce manuel et au mode d'emploi des électrodes.
- <sup>®</sup> En outre, une connexion inappropriée à des dispositifs électrochirurgicaux peut entraîner des brûlures, des dommages au Monitor Gima Vital Sign et des anomalies de mesure et de détection. Les mesures suivantes peuvent être prises pour éviter cela : NE PAS utiliser d'électrodes ECG de petite taille ; les appliquer à des points convenablement éloignés du parcours des ondes hertziennes, utiliser des électrodes électrochirurgicales plus grandes et les connecter correctement au patient.
- $\triangle$  L'utilisation du défibrillateur peut endommager les câbles ECG. Effectuer un test de fonctionnement avant de réutiliser les câbles.
- % Pour retirer le câble ECG, tenir le connecteur par sa tête et le tirer vers l'extérieur.
- % Si le Monitor Gima Vital Sign ne peut être utilisé en raison d'une surcharge ou d'une saturation des composants de l'amplificateur, l'opérateur est alerté par le message « Lead off ».
- F Lorsque plusieurs éléments du Monitor Gima Vital Sign sont interconnectés, la somme des courants de fuite ne doit pas entraîner de risques prévisibles.
- F Il existe une fonction qui inhibe la pulsation des pacemakers pendant le calcul de la fréquence cardiaque ; cette fonction est toujours active sur tous les paramètres du filtre de surveillance ECG et ne peut pas être désactivée par l'utilisateur.

## *3.4.2 Raccordement du brassard pour la tension artérielle*

- 1. Connecter le câble au connecteur situé sur le côté droit du panneau et marqué de l'icône PNI.
- 2. Choisir le brassard approprié (voir ci-dessous) et le fixer autour du bras du patient.

## **Exigences en matière de brassard :**

1) Choisir un brassard qui correspond aux mesures du patient. La largeur du brassard doit être égale aux 2/3 de la longueur du bras. La partie gonflable du brassard doit être suffisamment longue pour envelopper 50 à 80 % du membre concerné.

**Note :** La taille du brassard choisi doit rester adaptée au patient pendant la mesure.

- $\triangle$  Placer le brassard autour du bras du patient et le serrer de manière appropriée.
- 2) Ne pas oublier d'éliminer l'air résiduel présent dans le brassard avant de procéder à la mesure.
- 3) Positionner le brassard de manière à ce que le symbole « φ » se trouve dans la position où les pulsations de l'artère brachiale sont le plus clairement détectables.
- 4) Le brassard doit être serré de manière à pouvoir faire passer un doigt.
- 5) La partie inférieure du brassard doit se trouver à 2 cm au-dessus de l'articulation du coude.
- 3. Position du patient pendant la mesure de la tension artérielle pour obtenir des résultats corrects :
	- Assis confortablement
	- Jambes non croisées
	- Pieds en contact avec le sol
	- Dos et bras soutenus
	- Centre du brassard au niveau de l'oreillette droite du cœur

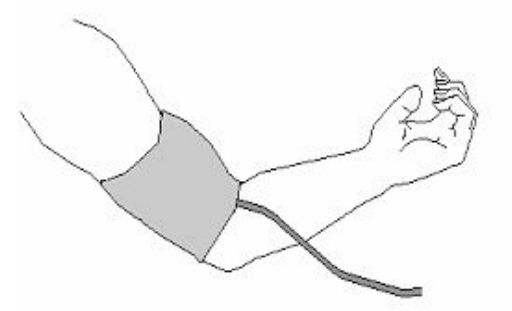

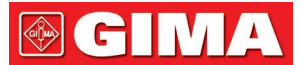

#### **• Vérification de la précision de la détection**

La fonction de vérification de la précision de la tension artérielle contrôle l'efficacité de la mesure effectuée par le module PNI de l'appareil. Les techniciens ou les opérateurs de l'appareil doivent effectuer la vérification de la précision de la tension artérielle tous les six mois ou tous les ans pour vérifier que les mesures de la tension répondent toujours aux exigences de fonctionnement du produit. En cas d'écart par rapport aux spécifications indiquées, l'appareil peut être renvoyé au fabricant pour réparation ou étalonnage.

Avant la vérification, raccorder le Monitor Gima Vital Sign à un tensiomètre de précision, par exemple un tensiomètre à mercure, et l'utiliser comme référence.

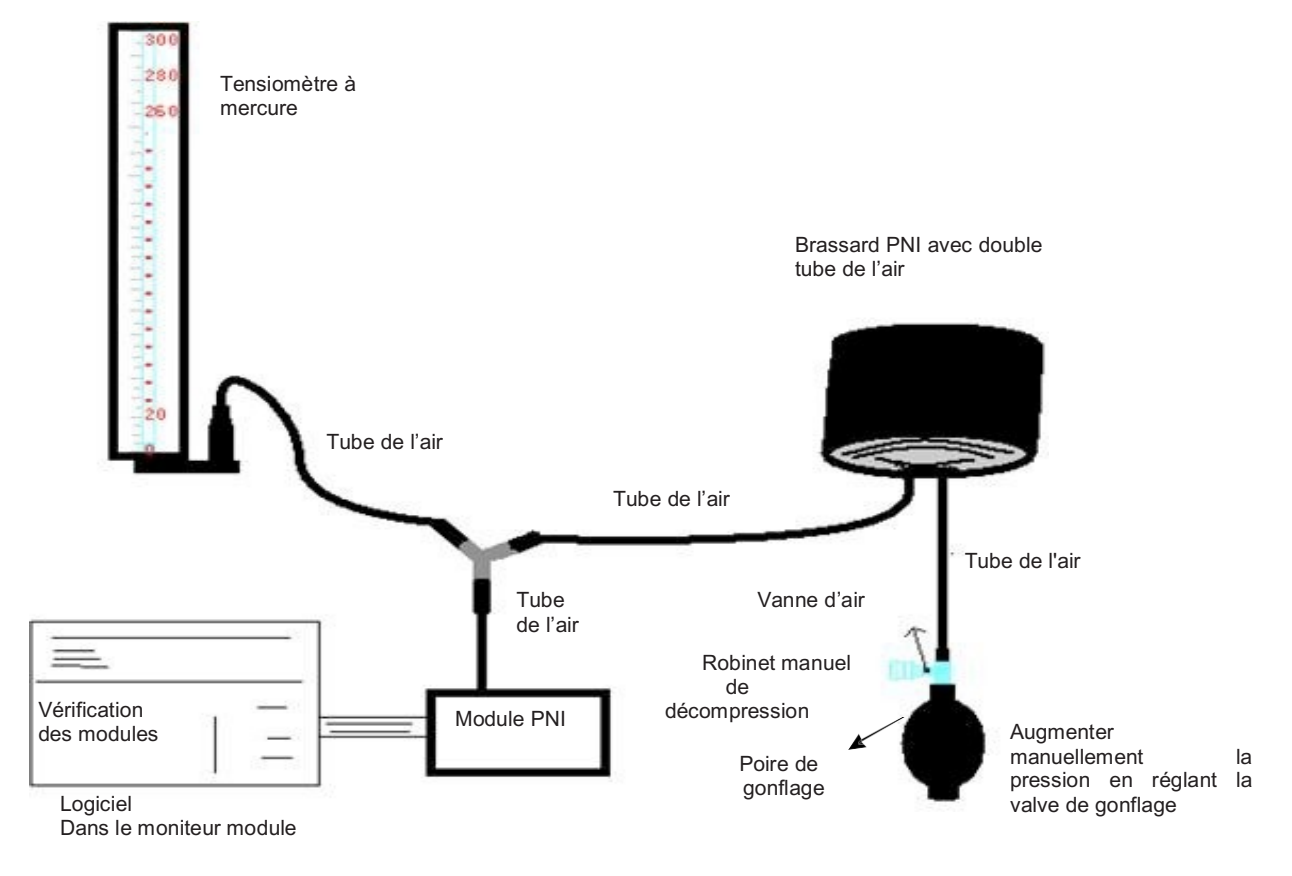

Figure 3.8 Raccordement de l'instrument d'étalonnage de la pression

#### **Mode 1 : Gonflage automatique**

Le gonflage peut être activé par le Monitor Gima Vital Sign de sorte que la pression augmente automatiquement jusqu'à ce qu'elle dépasse la limite spécifiée dans le tableau A. La valeur limite de pression dépend du type sélectionné pour le patient, comme indiqué dans le tableau A :

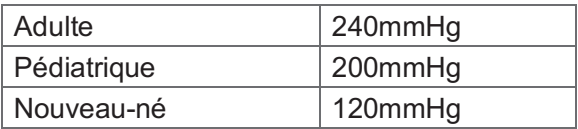

#### Tableau A

Pendant le gonflage, le Monitor Gima Vital Sign ferme la vanne de gonflage et la valeur de la pression est affichée pendant le gonflage. En l'absence de dégonflage manuel, la pression reste inchangée jusqu'au dégonflage par le robinet manuel. Le dégonflage doit être effectué par étapes afin de pouvoir vérifier la précision de la lecture de la tension sur l'ensemble de la plage de mesure.

#### **Mode 2 : Gonflage manuel.**

Augmenter la pression manuellement à l'aide de la vanne de gonflage ; la vérification peut être effectuée en appliquant manuellement différentes valeurs de pression. Si la limite de pression indiquée dans le tableau B est dépassée, le Monitor Gima Vital Sign déclenche automatiquement le dégonflage en appuyant sur la vanne de surpression, quel que soit le mode.

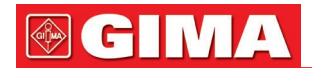

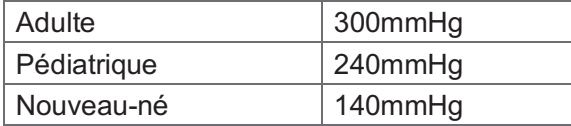

Tableau B

- % **Après avoir effectué la vérification, appuyer de nouveau sur le bouton pour revenir au mode de fonctionnement normal, puis continuer l'utilisation, autrement, le bouton de meure PNI se désactivera.**
- % **La vérification de la précision de détection doit être effectuée par un technicien ou un opérateur qualifié et jamais avec le brassard PNI sur le bras du patient.**

#### **• Vérification des fuites d'air**

Afin d'éviter les erreurs ou l'impossibilité de mesurer en raison d'une fuite d'air du circuit pneumatique, y compris du brassard, il est recommandé de vérifier l'absence de fuites pendant la mesure, y compris du circuit pneumatique.

#### % **Retirer le brassard du bras du patient lors de la vérification de la présence éventuelle de**

#### **fuites. Consignes de sécurité pour la surveillance PNI**

- M Lors de la prise de mesures de PNI chez des patients pédiatriques ou des nouveau-nés (âgés de moins de 10 ans), NE PAS essayer de le faire de la même manière que pour les patients adultes, car la pression de gonflage élevée pourrait causer des blessures graves à l'enfant ou au nourrisson.
- $\bullet^*$  Il est recommandé de mesurer la tension manuellement. La mesure automatique doit être effectuée en présence d'un médecin/infirmier.
- $\bullet^*$  Le moniteur PNI ne doit pas être utilisé sur des patients ayant une tendance grave aux hémorragies ou une anémie falciforme, où la détection peut déclencher des hémorragies.
- $\bullet^*$  Il est recommandé de mesurer la tension manuellement, ou de la mesurer automatiquement en présence d'un médecin.
- M Vérifier le type de patient (adulte, pédiatrique ou nourrisson) avant la mesure.
- M NE PAS envelopper le brassard PNI sur des membres qui sont en train d'être transfusés ou qui ont un accès veineux ou une peau endommagée, pour éviter d'autres dommages et blessures.
- $\bullet^*$  Si la surveillance automatique de la tension artérielle se poursuit trop longtemps, le membre qui porte le brassard peut développer un purpura, des difficultés circulatoires et des névralgies. Pour protéger le patient, il est nécessaire de vérifier fréquemment la couleur, la température et la sensibilité des extrémités. En cas d'anomalie, interrompre immédiatement la mesure de la tension artérielle.
- $\bullet$  Le patient doit se détendre autant que possible pendant la mesure.
- $\bullet$  Il est recommandé d'attendre 5 minutes avant de commencer la première mesure.
- $\bullet^*$  Le patient doit être allongé sur un lit ou assis, le brassard devant être placé au même niveau que le cœur, afin d'obtenir un résultat plus précis. Des postures différentes peuvent entraîner une mesure inexacte.
- $\bullet$  Ne pas parler ni bouger pendant la mesure. S'assurer que le brassard n'est pas heurté par ou en contact avec d'autres objets.
- $\bullet^*$  Les relevés doivent se faire à des intervalles appropriés. Les mesures effectuées à des intervalles trop courts peuvent entraîner une compression du bras, une réduction du flux sanguin et une diminution de la tension artérielle, ce qui entraîne des lectures inexactes. Un intervalle de deux minutes entre les relevés est recommandé.
- G<sup>®</sup> Si l'on surveille un adulte mais que le Monitor Gima Vital Sign est en mode pédiatrique, les résultats du relevé seront incorrects.
- $\bullet^*$  Avant d'utiliser le brassard, purger tout air résiduel du brassard pour assurer une mesure correcte.
- $\bullet$  NE PAS tordre le tube du brassard ni l'écraser avec des objets lourds.
- M Pour déconnecter le brassard, saisir la tête du connecteur et le retirer.
- M Lorsque l'on utilise le Monitor Gima Vital Sign avec des appareils électrochirurgicaux, il est nécessaire d'éviter tout contact entre le brassard, la poire et le tube à air avec l'appareil électrochirurgical afin de protéger le patient contre d'éventuelles brûlures.
- M S'assurer que l'appareil est utilisé dans l'environnement décrit dans ce mode d'emploi ; dans le cas contraire, la lecture risque de ne pas être précise.

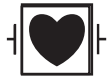

Ce symbole indique que les accessoires de câble sont conçus pour assurer une protection contre les chocs électriques et sont à l'épreuve des défibrillateurs.

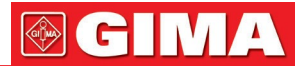

#### *3.4.3 Raccordement du capteur SpO2*

Le capteur SpO2 est particulièrement délicat. Suivre attentivement les étapes et les procédures expliquées cidessous. Une manipulation incorrecte peut endommager le capteur de la SpO2.

# **Procédure de fonctionnement :**

- 1. Connecter le capteur SpO2 au connecteur étiqueté avec « SpO2 ». Pour retirer le capteur, le tenir par la tête du connecteur et l'extraire.
- 2. Si on utilise un capteur SpO2 à clip pour doigts, introduire un doigt dans le capteur (index, majeur ou annulaire avec ongle court) comme indiqué dans la figure ci-dessous.

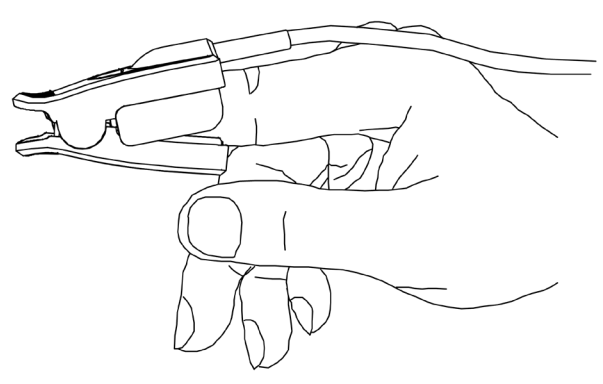

Figure 3.9 Positionnement du capteur SpO2 à clip pour doigts

Pour choisir le capteur à utiliser, il convient de tenir compte du type de patient, de l'adéquation de la perfusion, de la disponibilité du site d'application de la sonde et de la durée prévue de la surveillance. Utiliser uniquement des sondes SpO2 fournies par notre entreprise avec ce moniteur. Le tableau suivant fournit des données et des informations sur la sonde SpO2. Pour des informations détaillées sur chaque sonde SpO2, voir le chapitre 11.5.

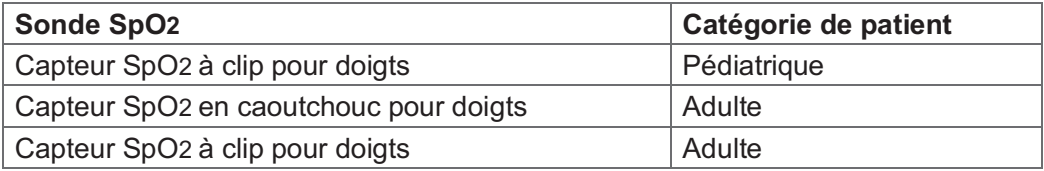

3. Le capteur SpO2 pour nouveau-nés doit être raccordé comme indiqué dans la figure 3.10.

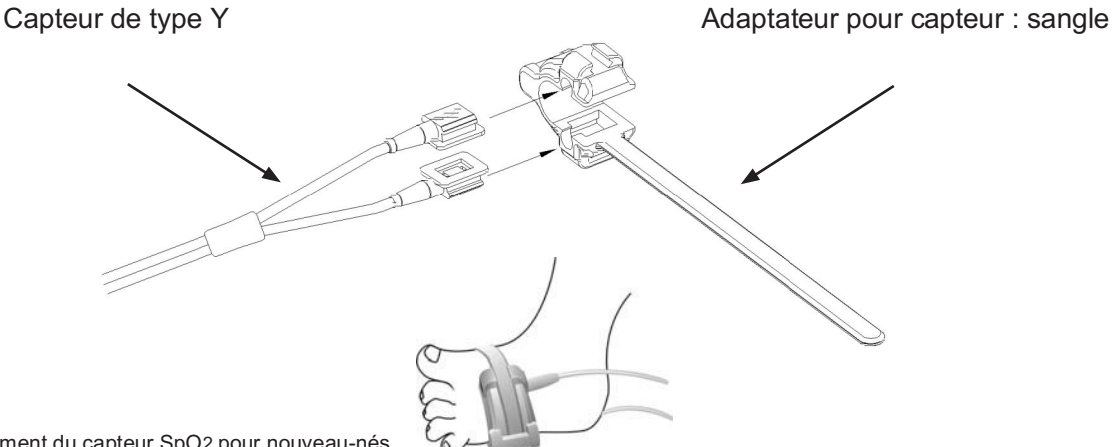

Figure 3.10 Positionnement du capteur SpO2 pour nouveau-nés

Les sources de lumière ambiante intense, telles que les lampes chirurgicales (notamment au xénon), les lampes de photothérapie, les lampes fluorescentes, les lampes chauffantes à infrarouge et la lumière directe du soleil, peuvent perturber le fonctionnement du capteur SpO2. Pour éviter ces interférences avec la lumière ambiante, s'assurer que le capteur est correctement fixé et le recouvrir d'un matériau opaque. Sinon, les relevés risquent de ne pas être précis.

Si les mouvements du patient gênent la détection, s'assurer que le capteur est positionné correctement et solidement ; si tel est le cas, le placer sur un site moins actif ou utiliser un capteur adhésif qui tolère les mouvements ; dans ce dernier cas, utiliser un nouveau capteur dont l'adhésif est intact.

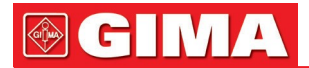

Dans le cas de capteurs réutilisables, suivre les instructions, de nettoyage et de réutilisation. Dans le cas de capteurs jetables, utiliser un nouveau capteur pour chaque patient. Ne pas stériliser les capteurs par irradiation, vapeur ou oxyde d'éthylène.

#### **Informations de sécurité pour la surveille de la SpO2**

- $\bullet^*$  L'utilisation constante du capteur SpO2 peut causer une gêne ou une douleur, en particulier chez les patients ayant des problèmes de microcirculation. Il est recommandé de NE PAS laisser le capteur au même endroit pendant plus de deux heures ; changer régulièrement le site du capteur si nécessaire.
- M L'emplacement de mesure de la SpO2 doit être évaluée avec ka plus grande attention selon les catégories de patients. NE PAS appliquer le capteur SpO2 aux doigts de patients ayant un œdème ou des tissus fragiles.
- $\triangle$  Ne pas utiliser le capteur SpO2 jetable si l'emballage stérile est endommagé.
- % Avant l'utilisation, contrôler le capteur SpO2 et le câble. NE PAS utiliser le capteur Spot2 s'il résulte endommagé.
- $\triangle$  Ne pas utiliser le capteur SpO2 en cas de température anormale.
- M Vérifier que la câble n'est pas tordu ou plié.
- $\bullet^*$  NE PAS appliquer le capteur SpO2 et le brassard de mesure de la tension sur le même membre. La mesure PNI pourrait fausser la mesure de SpO2 et déclencher une alarme.
- M L'utilisation de vernis à ongles ou d'autres produits cosmétiques par le patient peut affecter la précision de la mesure.
- $\bullet^*$  Les ongles du patient ne doivent pas être longs.
- $\bullet^*$  Ne pas plonger le capteur SpO2 dans l'eau, l'alcool ou le détergent, car il n'est pas étanche.

## *3.4.4 Raccordement du transducteur TEMP (en option)*

Pour mesurer la température, suivre les procédures indiquées pour la sonde de température choisie.

- Méthodes de connexion de la sonde de température thermique :
	- 1. Raccorder solidement la sonde au patient.
- 2. Raccorder le câble au connecteur de la sonde TEMP sur le panneau avant.
- Méthodes de connexion de la sonde de température infrarouge :

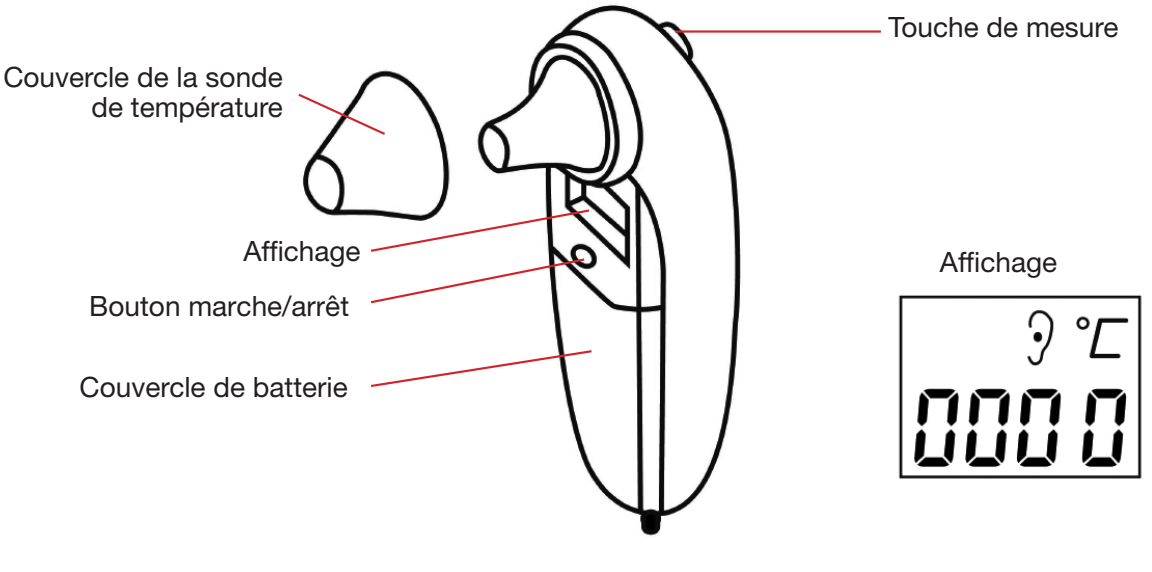

Figure 3.11A sonde de température à infrarouge en entre en la maison de la Figure 3.11 B

- 1. Raccorder la sonde de température infrarouge au connecteur situé sur la face avant de l'appareil et marqué « TEMP ».
- 2. Lorsque l'écran de la sonde est comme dans la Figure 3.11B et que l'unité de température « °C » clignote, commencer à mesurer.
- 3. Introduire l'extrémité de la sonde de température dans l'oreille du patient et appuyer sur le bouton de début de mesure Un bip court signale la fin de la mesure et le résultat s'affiche sur l'écran de la sonde et sur le Monitor Gima Vital Sign.

**Note :** Pour retirer le capteur, le tenir par la tête du connecteur et l'extraire.

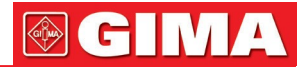

# *3.4.5 Chargement du papier à imprimer (si l'imprimante est installée)*

# **Procédures de chargement du papier à imprimer :**

- 1. Pour ouvrir le couvercle de l'imprimante, appuyer fermement sur les deux encoches "OPEN" avec vos deux pouces.
- 2. Pour déverrouiller le rouleau, déplacer la languette de verrouillage du rouleau en caoutchouc sur le côté gauche vers le haut de 90°, comme indiqué ci-dessous, position
- 3. Couper une extrémité du papier en triangle et charger le papier en l'insérant dans la partie inférieure du rouleau en caoutchouc.
- 4. Tourner le rouleau dans le sens des aiguilles d'une montre pour enrouler le papier et insérer le rouleau de papier dans le compartiment prévu à cet effet.
- 5. Tirer sur le papier pour le faire sortir de la fente prévue à cet effet à l'avant de l'imprimante.
- 6. Déplacer la languette de verrouillage du rouleau en caoutchouc vers le bas à 90° pour verrouiller le rouleau.
- 7. Repositionner le panneau et le fixer.

## **Procédures pour l'extraction de la bobine de papier :**

Étapes 1 ~ 2 : Comme ci-dessus.

Étape 3 : Tourner le rouleau de chargement dans le sens inverse des aiguilles d'une montre et extraire le papier.

Étapes  $4 \sim 5$  : Comme les étapes  $6 \sim 7$  sopra.

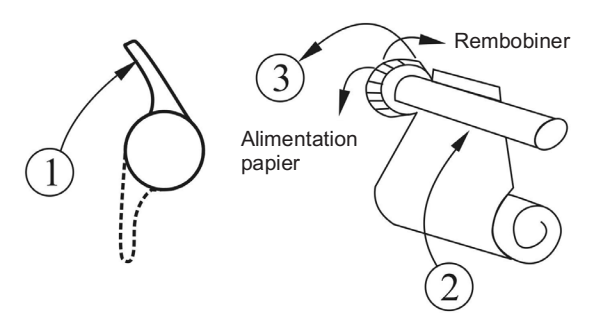

Figure 3.12 Chargement et extraction du papier pour l'imprimante

## **L'imprimante P8 peut être utilisée dans différentes configurations**

## **Instructions opérationnelles pour l'imprimante P8**

**Indicateur de fonctionnement :** le voyant vert indique que l'imprimante est allumée ; si le Monitor Gima Vital Sign est éteint, le voyant vert l'est également

**Indicateur d'erreur :** le voyant rouge indique qu'il n'y a pas de papier ou que celui-ci n'est pas installé correctement. Si l'imprimante est configurée correctement, le voyant rouge est éteint.

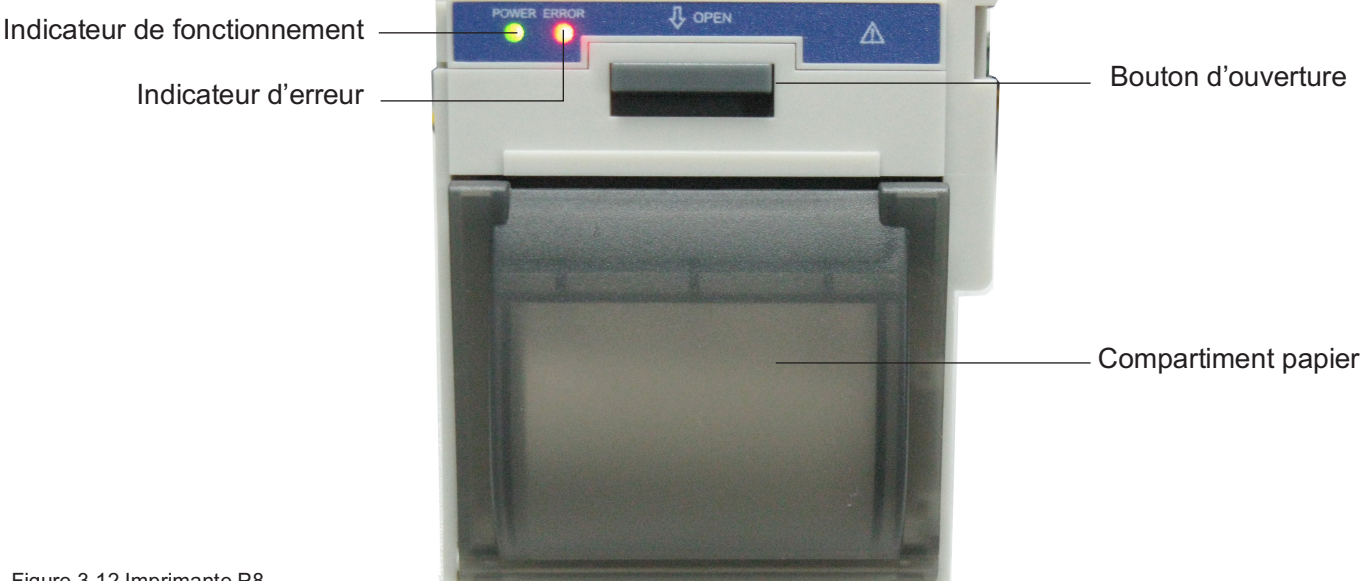

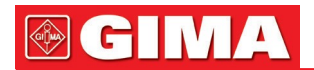

# **Chargement du papier :**

Étape 1 : appuyer et tirer la poignée vers le bas pour ouvrir le compartiment de la bobine de papier. Étape 2 : Introduire correctement le papier dans l'imprimante puis le faire sortir de 2 cm comme montré dans la Figure 3.13. Étape 3 : Fermer le couvercle de l'imprimante en suivant la direction de la flèche comme dans la Figure 3.13.

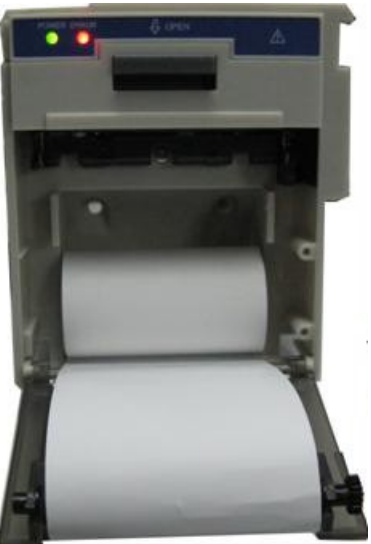

Figure 3.13 papier d'imprimante

# *Chapitre 4 UTILISATION*

Ce chapitre explique l'écran et son mode d'emploi, l'écran d'accueil, l'écran par défaut, le menu du système, le menu des paramètres et le chargement des données. Avant d'utiliser le Monitor Gima Vital Sign,, connecter les accessoires comme expliqué dans la section correspondante du manuel.

**Note :** En fonction de votre configuration, le moniteur que vous avez acheté peut ne pas disposer de toutes les fonctions énumérées ici.

# *4.1 Écran d'accueil de surveillance*

Pour allumer le Monitor Gima Vital Sign, appuyer sur le bouton d'alimentation et le maintenir enfoncé  $\circledcirc\bullet$ . Au signal sonore (bip), l'écran LCD s'allume, comme illustré à la Figure 4.1, pour indiquer que le moniteur a été démarré avec succès.

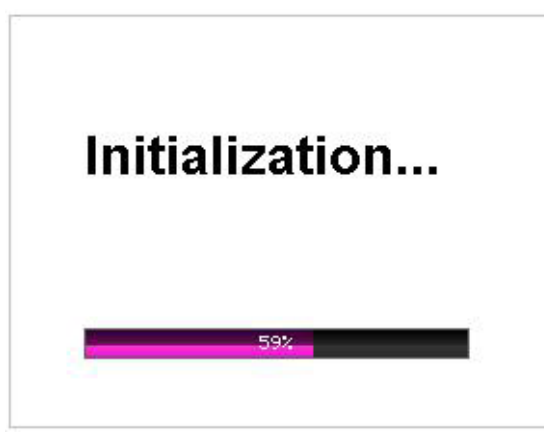

Figure 4.1 Écran des paramètres

Appuyer brièvement sur le bouton  $\bigcirc$  pour passer du mode économie d'énergie au mode pleine puissance. En mode économie d'énergie, les écrans LED et LCD s'assombrissent ; deux niveaux de luminosité sont disponibles.

Si l'on appuie sur le bouton  $\bigcirc$  d'alimentation et qu'on le maintint enfoncé, un écran noir apparaît et l'écran s'éteint : le Monitor Gima Vital Sign a été éteint correctement.

# *4.2 Écran par défaut*

Lorsque le Monitor Gima Vital Sign est allumé, l'écran par défaut s'affiche sur l'écran LCD, comme le montre la Figure 4.2.

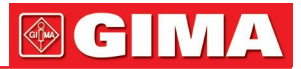

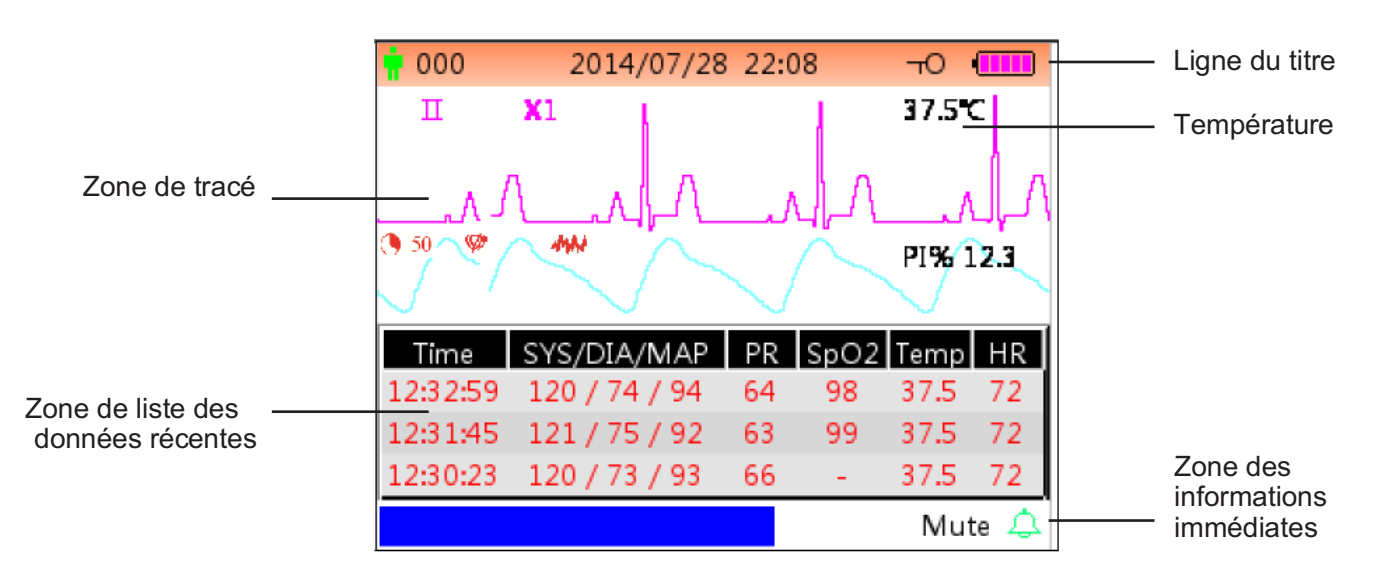

Figure 4.2A Écran de surveillance par défaut (moniteur avec fonction ECG)

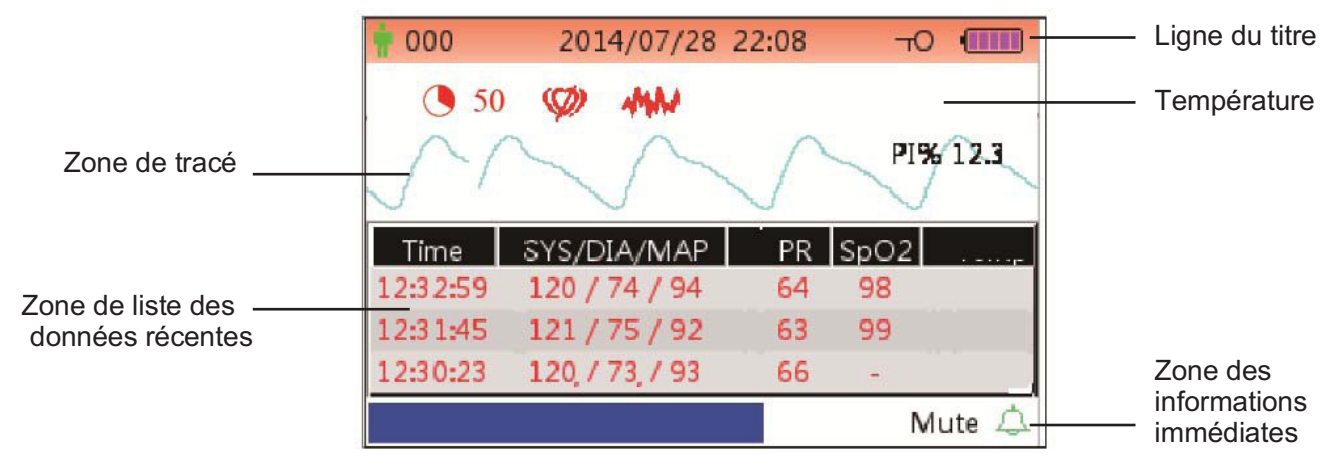

Figure 4.2B Écran de surveillance par défaut (moniteurs avec fonction SpO2 et PNI)

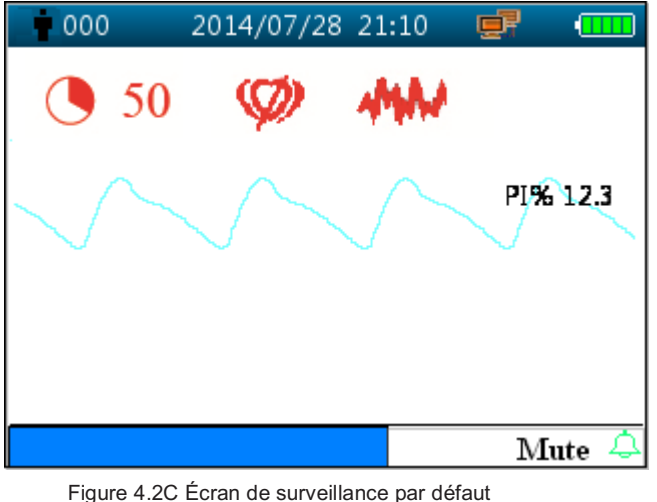

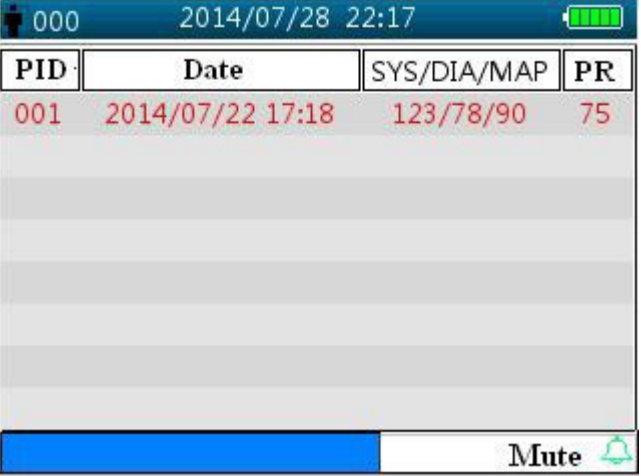

(uniquement pour les moniteurs avec fonction SpO2)

Figure 4.2D Écran de surveillance par défaut (Uniquement pour moniteur avec fonction PNI)

**Note :** si le Monitor Gima Vital Sign est configuré uniquement pour la PNI, l'écran de surveillance indique uniquement la liste des mesures PNI et la liste des événements.

# **Ligne de titre :**

- **000** : numéro ID du patient objet de la surveillance.
- **2014/07/28 22:08 :** date et heure au format année/mois/jour heure:minute.

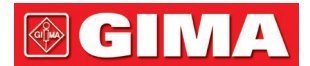

**FO**: icône de verrouillage des touches : lorsque cette icône apparaît, la fonctionnalité des touches est désactivée.

**Note :** l'état de verrouillage des touches peut être défini sur n'importe quel écran en appuyant sur la combinaison de touches indiquée. Dans l'état de verrouillage des touches, toutes les fonctionnalités des touches sont désactivées, à l'exception du bouton d'alimentation et de la combinaison de touches pour le déverrouillage.

- $\blacksquare$ : icône de connexion au réseau, indique que l'appareil est connecté au réseau. Si l'appareil est déconnecté du réseau, l'icône disparaît.
- **II** : indicateur de tension de batterie.
- **PLETH** : indique que le tracé affiché est un pléthysmogramme.

## **Zone de tracé :**

- **II :** dérivation ECG.
- **X1 :** acquisition du tracé ECG.
- **PI% 12.3 :** l'étiquette et la valeur de l'indice de perfusion. Cette rubrique est affichée uniquement quand « Menu paramètres  $\rightarrow$  SpO2  $\rightarrow$  Display PI » est configuré sur « ON ».

**Note :** La fonction PI est facultative : se reporter au Monitor Gima Vital Sign utilisé, car le manuel ne fournit pas d'instructions supplémentaires à ce sujet.

• **37.5°C/-- °C :** valeur de la température mesurée. Cette fonction est en option.

## **SpO2 :**

(  $\bigcirc$  50 » (Lorsque le Nellcor SpO2 est configuré ET que la valeur SatSeconds paramétrée est

différente de zéro) : l'icône de SatSeconds. Ici, « 50 » est la valeur du paramètre SatSeconds. « » est l'icône du remplissage en cours du cercle. Lorsque le cercle est complètement rempli, une alarme se déclenche. Le moniteur affiche l'icône SatSeconds si elle est activée dans le menu de configuration de la SpO2. Pour plus d'informations, consulter le chapitre 4.9.2 Paramètres SpO2.

# « » (S'affiche uniquement si Nellcor SpO2 est configuré) : Icône Pulse Search. Une fois le capteur de SpO2 appliqué sur le site de mesure, si le moniteur détecte un battement de cœur, l'icône Pulse Search de recherche de pouls s'affiche jusqu'à ce que le premier relevé de SpO2 valide soit disponible. L'icône Pulse Search s'affiche en permanence en cas de perte de pouls.

« » (S'affiche uniquement si Nellcor SpO2 est configuré) : Icône d'interférence. L'icône d'interférence s'affiche en continu pendant les périodes d'interférence d'objets dues à un mouvement important.

Si les accessoires sont connectés ou déconnectés de manière incorrecte du Monitor Gima Vital Sign, le message « Capteur déconnecté » et/ou « ECG lead off » apparaît à l'écran.

#### **Zone de la liste PNI :**

Une fois la tension artérielle prise, la zone d'affichage des données montre les 4 ensembles de données récentes, comme le montre la figure 4.2.

- **Time :** heure de la mesure.
- **SYS/DIA/MAP :** pression systolique/diastolique/artérielle/moyenne.
- **PR :** pouls relevé par le canal de mesure de la tension artérielle ou valeur du pouls détectée par le canal de mesure de l'oxymétrie. La priorité sera donnée à l'affichage de la valeur PR relevée par l'oxymétrie.
- **SpO2 :** Saturation en oxygène (abrégée en SpO2).
- **TEMP :** la valeur de température.
- **HR :** fréquence cardiaque.

**Note :** 1. Si l'appareil est redémarré, les données dans la zone de liste des données sont remises à zéro. 2. Les valeurs non valides sont affichées comme « -- »

#### **Zone des informations immédiates :**

• **MAP over-limit :** message pour un événement d'alarme en cours, indique que la valeur MAP mesurée dépasse la valeur limite prédéfinie.

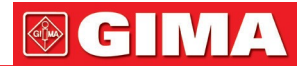

- **Mute 112**  $\leftrightarrow$ **:** état de l'alarme silencieuse et décompte du temps restant jusqu'à la fin de l'intervalle de désactivation du son de l'alarme.
- Indique que 'alarme est activée et mais pas silencieuse ;  $\mathcal{L}$ indique que le son de l'alarme est désactivé

pendant 120 secondes ;  $\blacktriangle$  indique la désactivation du son de l'alarme sonore.

# **Mode d'emploi :**

- Appuyer brièvement sur la touche écran  $\Box$  pour passer à un autre écran.
- Appuyer de manière prolongée sur la touche écran  $\Box$  pour passer à l'écran de configuration menu.
- Pour Monitor Gima Vital Sign sans fonction ECG, appuyer d'abord sur la touche auxiliaire  $\Box$ , puis appuyer

sur la touche de configuration PNI ; ceci permettra de bloquer ou de débloquer la touche. Pour les

moniteurs avec fonction ECG, appuyer d'abord sur la touche de sélection du canal ECG  $\sim V$ . puis sur la

touche de configuration de la PNI ; ceci faisant, il sera possible de verrouiller ou de déverrouiller la touche.

**Note :** Cette fonction est disponible sur tous les écrans ; aucune autre instruction ou indication ne sera donnée dans ce manuel.

- Appuyer brièvement sur la touche pour lancer l'impression dans le format indiqué dans « Menu paramètres → Système → Impression » si l'imprimante est installée.
- **L'opération suivante est valable aussi pour le Monitor Gima Vital Sign avec fonction ECG.**
- Appuyer sur la touche OK **n** pour figer/débloquer le tracé ECG.
- Appuyer brièvement sur la touche  $\sim$  pour passer à la dérivation suivante de l'ECG.
- Appuyer brièvement sur la touche Up/Down  $(\triangle/\blacktriangledown)$  pour modifier l'acquisition du tracé ECG.

**Note :** 7 types d'écrans sont disponibles (en fonction de la configuration) : écran de défaut, écran pour le tracé ECG, écran liste des mesures PNI, écran liste des données de SpO2, écran de liste des alarmes, écran du tracé et écran de rappel du tracé ECG. Une description de chacun de ces 7 écrans est fourni ci-après.

# *4.3 Écran du tracé ECG en temps réel*

**Note :** cet écran est uniquement pour le Monitor Gima Vital Sign avec fonction ECG. L'écran du tracé ECG en temps réel est semblable à celui de la Figure 4.3.

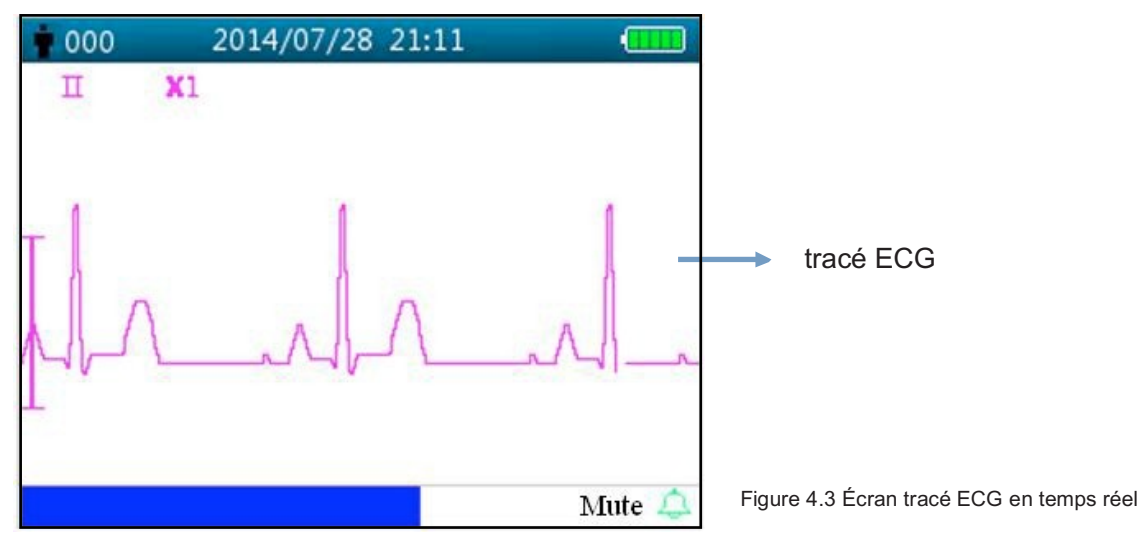

• **II :** dérivation ECG.

• **X2 :** acquisition du tracé ECG.

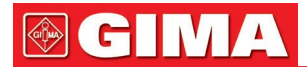

# **Instructions d'utilisation :**

- Appuyer sur la touche OK **n** pour figer/débloquer le tracé ECG.
- Appuyer brièvement sur la touche de sélection Lead  $\sim$  pour passer à la dérivation ECG suivante.
- Appuyer brièvement sur la touche Up/Down ( $\blacktriangle$ / $\nabla$ ) pour modifier l'acquisition du tracé ECG.
- Appuyer brièvement sur la touche impression pour lancer/interrompre l'impression du tracé ECG en temps réel.

# *4.4 Écran de rappel du tracé ECG*

**Note :** cet écran est uniquement pour le Monitor Gima Vital Sign avec fonction ECG.

L'écran de rappel du tracé ECG est semblable à celui de la Figure 4.4.

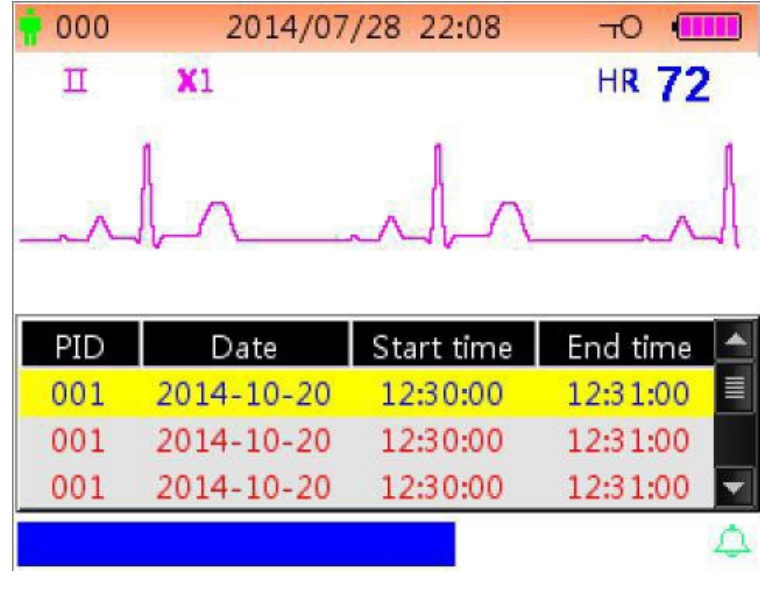

Figura 4.4 Écran de rappel du tracé ECG

## **Zone d'affichage du tracé ECG :**

- **II :** dérivation ECG.
- X1 : acquisition tracé.
- **HR 72 :** symbole de fréquence cardiaque et fréquence cardiaque mesurée.

#### **Zone liste chronologie ECG :**

- **PID :** numéro ID du patient.
- **Date :** date de la mesure ECG.
- **Start time :** heure de début de mesure ECG rappelée.
- **End time :** heure de fin de mesure ECG rappelée.

**Note :** chaque mesure d'ECG commence par un signal d'ECG valide (lorsque le message « Lead off » du capteur déconnecté disparaît) et se termine lorsque le capteur ECG est déconnecté. Chaque enregistrement ECG dure au maximum 1 heure.

#### **Instructions d'utilisation :**

- Appuyer sur la touche Up  $\blacktriangle$  ou Down  $\nabla$  pour sélectionner un enregistrement ECG, puis appuyer sur la touche OK pour rappeler le tracé ECG sélectionné. Appuyer sur la touche ▲ ou la touche ▼ pour faire défiler le tracé vers l'avant ou vers l'arrière.
- Appuyer sur la touche pour imprimer le tracé ECG rappelé.
- En appuyant de manière prolongée sur la touche OK **n**, une fenêtre de dialogue apparait pour annuler les enregistrements, comme dans la Figure 4.5 ; l'utilisateur peut effacer toute la chronologie des données des tracés ECG.

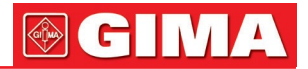

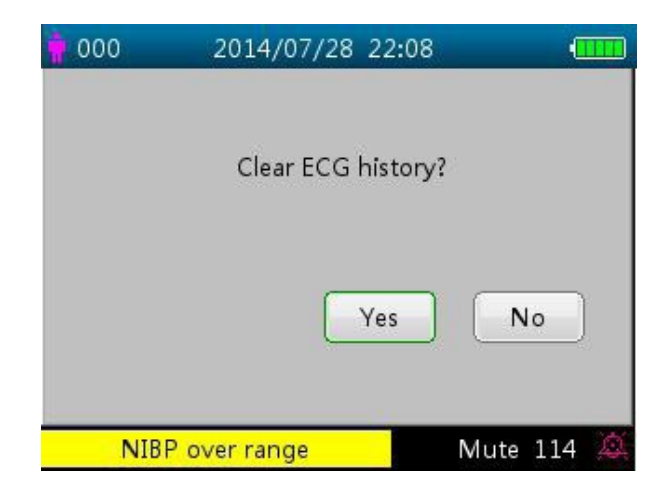

Figure 4.5 Effacement de la chronologie ECG

# *4.5 Écran liste PNI*

**Note :** l'écran est uniquement pour le Monitor Gima Vital Sign avec fonction PNI. L'écran PNI est semblable à la Figure 4.6.

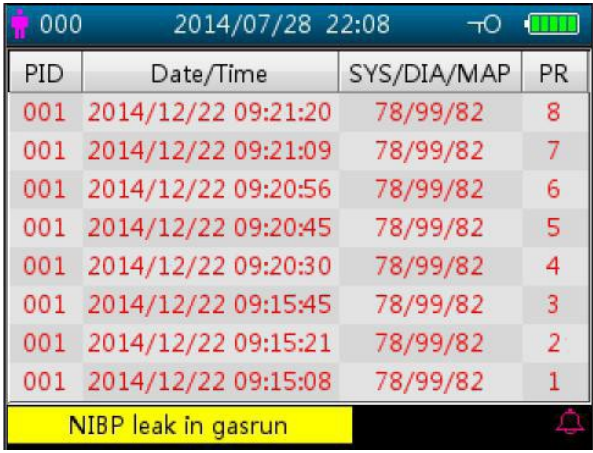

Figure 4.6 liste PNI

La première colonne indique la date, la deuxième colonne l'heure de détection de la PNI, la troisième colonne la valeur PNI détectée et la quatrième colonne la fréquence cardiaque (détectée par le mode PNI).

#### **Instructions d'utilisation :**

- Appuyer brièvement sur la touche Up  $\blacktriangle$  ou Down  $\nabla$  pour passer à la page précédente ou suivante et affiche d'autres mesures PNI.
- Appuyer brièvement sur la touche print (imprimer) **pour imprimer la liste PNI courante.**
- Appuyer de manière prolongée sur la touche OK  $\blacksquare$  pour afficher la fenêtre de dialogue pour l'effacement de la chronologie des données ; ici l'utilisateur peut choisir d'éliminer toutes les données PNI.

# *4.6 Écran liste des données SpO2*

**Note :** l'écran suivant est uniquement pour le Monitor Gima Vital Sign avec fonction SpO2.

L'écran liste des données SpO2 est semblable

 $\frac{\hat{A}}{\hat{A}}$  la Figure 4.7.

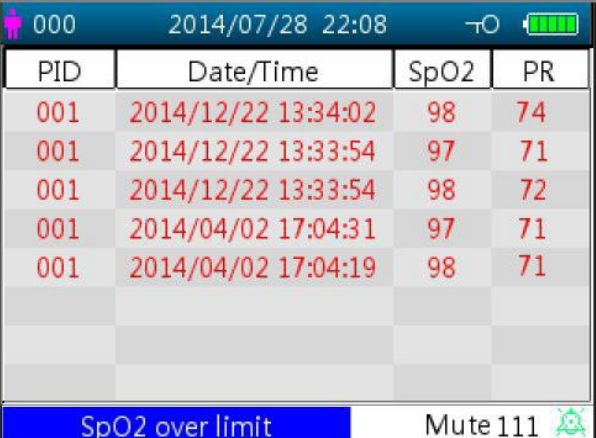

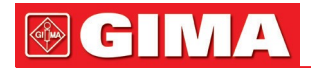

Dans cet écran, la première colonne indique l'ID du patient, la deuxième colonne le temps de relevé SpO2, la troisième indique la valeur SpO2 relevée et la quatrième colonne indique la fréquence cardiaque (relevée avec le mode SpO2).

#### **Instructions d'utilisation :**

- Appuyer brièvement sur la touche Up  $\blacktriangle$  ou Down  $\nabla$  pour passer à la page précédente ou suivante et affiche d'autres mesures SpO2.
- Appuyer brièvement sur la touche print (imprimer)  $\Box$  pour imprimer la liste SpO2 courante.
- Appuyer de manière prolongée sur la touche OK **n** pour afficher la fenêtre de dialogue pour l'effacement de la chronologie des données ; ici l'utilisateur peut choisir d'éliminer toutes les données SpO2.

# *4.7 Écran liste des évènements d'alarmes*

L'écran Liste des événements d'alarme est semblable à la Figure 4.8.

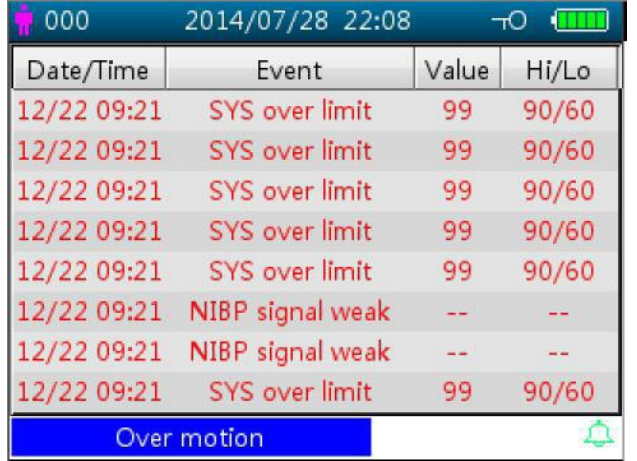

Figure 4.8 Liste des alarmes

Dans cet écran, la première colonne est l'heure à laquelle l'alarme s'est produite (format mois-jourheure:minute), la deuxième colonne est la description de l'événement, la troisième colonne est la valeur de déclenchement et la quatrième colonne est la valeur limite supérieure/inférieure.

- Appuyer brièvement sur la touche  $\triangle$  o  $\nabla$  pour passer à la page précédente/suivante pour afficher les événements d'alarme. **Note :** si la description de l'événement est trop longue pour être affichée, cliquer sur le bouton OK pour afficher la description complète, mais sans les troisième et quatrième colonnes.
- Appuyer brièvement sur la touche d'impression  $\Box$  pour imprimer la liste des événements de la page en cours.
- Appuyer de manière prolongée sur la touche  $\Box$  pour afficher une fenêtre de dialogue pour effacer la chronologie des données ; ici, l'utilisateur peut choisir d'effacer toute les données des événements d'alarme.

# *4.8 Affichage du tracé (pour l'option SpO2)*

L'écran du tracé est semblable à la Figure 4.9.

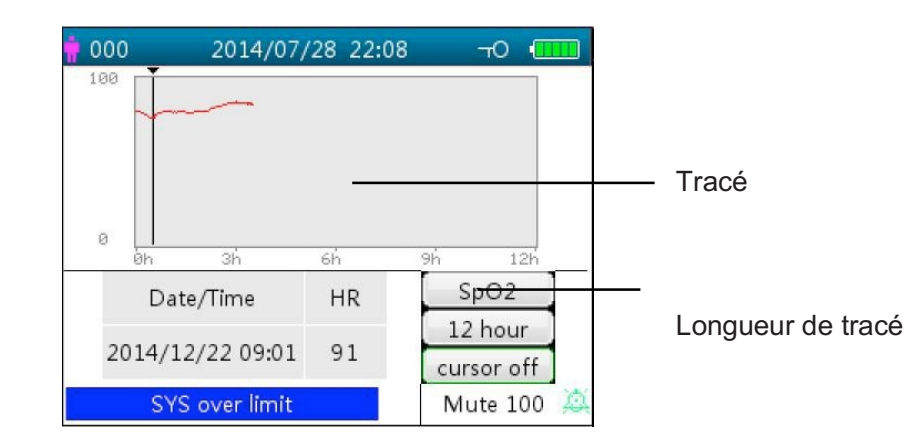

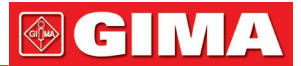

# **Description de l'écran**

- **SpO2 :** Tracé SpO2. Si le Monitor Gima Vital Sign est doté de la fonction ECG, « SpO2 » et « HR » peuvent être en option.
- **12 hour :** longueur du tracé ; trois options sont disponibles : «12 », « 24 » ou « 96 » heures. Appuyer sur la touche OK ■ pour sélectionner la longueur du tracé « 12 heures », « 24 heures » et « 96 heures », puis le graphique du tracé montrera la courbe du tracé SpO2 pour la période sélectionnée.
- **Cursor on (curseur activé) :** permet d'activer la fonction du curseur sur le graphique du tracé c'est-à-dire la ligne verticale (curseur) affichée sur le graphique du tracé, de manière à ce que l'utilisateur puisse déplacer le curseur en appuyant sur les touches haut/en avant ▲ et bas/retour ▼ pour afficher la valeur SpO2 à une heure précise.
- **SpO2 :** indique que le graphique du tracé illustre la SpO2 et la valeur en-dessous correspond à la valeur de SpO2 à l'emplacement du curseur.

Il est possible de sélectionner « PR » ou « HR » (pour Monitor Gima Vital Sign avec fonction ECG).

• **Date/Time :** heure de début du tracé.

## **Instructions pour afficher le graphique du tracé :**

- Sélectionner « cursor on » (curseur activé) puis appuyer sur la touche OK **n** pour confirmer, puis « cursor on » (curseur activé) passera à « cursor off » (curseur désactivé). Il est maintenance possible d'appuyer sur la touche Haut ▲ ou Bas ▼ pour déplacer le curseur vertical ; la valeur de SpO2/HR et l'heure à l'endroit où est positionné le curseur seront affichées dans la zone de liste en dessous. Déplacer le curseur en avant et en arrière pour afficher le tracé SpO2/HR (dans la période de 12/24/96 heures). Appuyer de nouveau sur la touche  $\blacksquare$  pour quitter l'affichage du tracé.
- Appuyer sur la touche  $\triangle$  ou  $\nabla$  pour déplacer le curseur avec des augmentations variables. Le pas initial est de 1, en appuyant sur la touche  $\triangle$  ou  $\nabla$  dans la même direction 5 fois, le pas devient 5, puis avec 5 autres pressions, le pas devient 10 puis 20. En appuyant sur l'autre touche ▲ ou ▼, le pas retournera en arrière de 1 dans la direction opposée.
- Exercer une pression prolongée sur la touche  $\blacksquare$  pour afficher la fenêtre de dialogue pour effacer la chronologie des données ; ici, l'utilisateur peut choisir d'effacer toutes les données relatives au tracé.

• Appuyer brièvement sur la touche print (imprimer) **ED** pour imprimer le tracé courant.

# *4.9 Écran menu paramètres*

L'écran menu paramètres est l'écran principal du menu. Maintenir le bouton display  $\Box$  pour passer à l'écran de configuration menu, comme montré dans la Figure 4.10.

**Note :** le Monitor Gima Vital Sign en votre possession pourrait ne pas présenter toutes les configurations des paramètres de fonctionnement listées dans l'écran principal du menu. Il est recommandé de se rapporter au moniteur acheté.

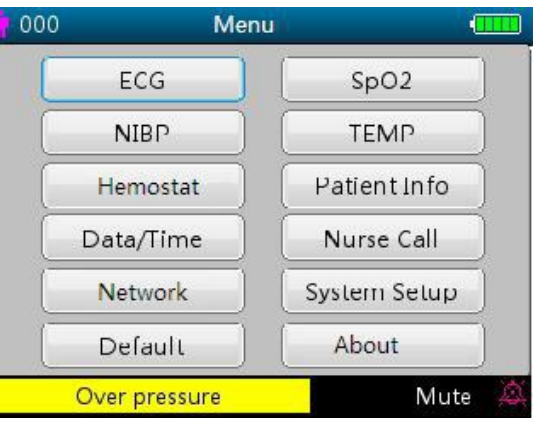

Figure 4.10 Écran principal menu paramètres (se référer au moniteur en votre possession)

Jusqu'à 12 groupes fonctionnels pour la configuration des paramètres : « ECG, SpO2, NIBP, TEMP, Hémostase, Données patient , Date/Heure, Appel infirmière, Réseau, Paramètres de système, Défaut et informations ». Ils se trouvent sur l'écran menu paramètres, selon la configuration du Monitor Gima Vital Sign en votre possession.

## **Instructions pour la navigation dans les paramètres :**

1. Appuyer brièvement la touche ▲ o ▼ pour déplacer le curseur vers le groupe de paramètres correspondant.

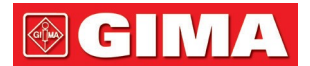

- 2. Appuyer brièvement sur la touche pour confirmer et accéder à l'écran correspondant au paramètre fonctionnel.
- 3. Appuyer brièvement sur la touche  $\Box$  pour sortir de l'écran du menu paramètres.

**Note :** l'appareil enregistre automatiquement les derniers paramètres ; la plupart des paramètres enregistrés sont non volatils, c'est-à-dire que l'appareil, lorsqu'il est éteint puis rallumé, conserve les paramètres enregistrés lors de la dernière utilisation, à l'exception, par exemple, du câble ECG et du mode PNI.

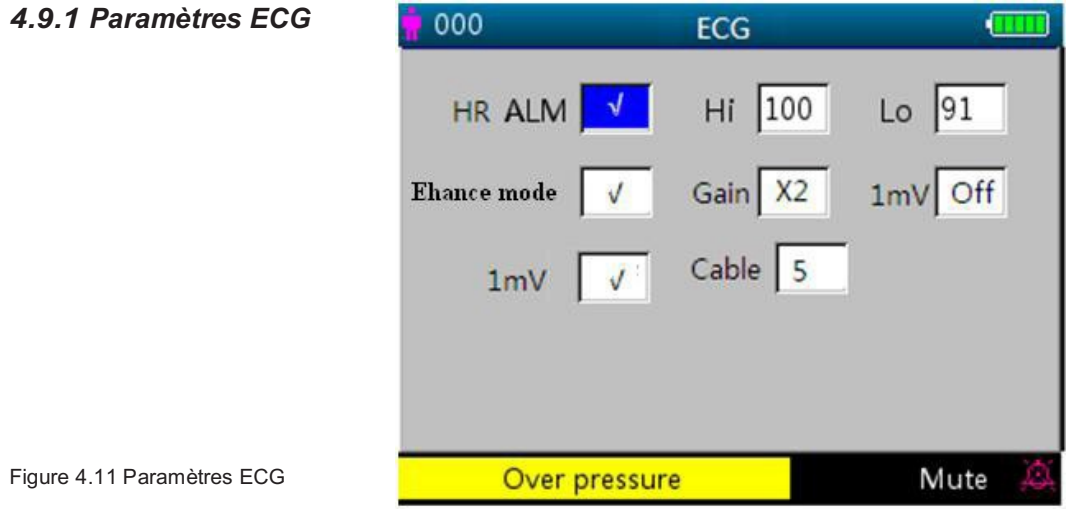

## **Description de l'écran :**

- **HR ALM :** bouton d'alarme de fréquence cardiaque, il est fixé sur « ON » (allumé) et ne peut pas être modifié par l'utilisateur.
	- **Hi :** limite supérieure (« high ») d'alarme pour HR
	- **Lo :** (HR basse) : limite inférieure pour alarme HR
- **Lead** (dérivation) : configuration des dérivations ECG.
- **Gain** (gain) : configuration du gain du tracé ECG, "X1, X2, X4, X1/2, X1/4", en option.
	- **X1 :** Échelle du tracé avec gain de base
	- **X2 :** Échelle équivalant au double du gain de base
	- **X4 :** Échelle équivalant à quatre fois de base
	- **X1/4 :** 1/4 du gain de base
	- **X1/2 :** Équivalant à la moitié du gain de base
- **1mV :** statut d'activation du signal d'étalonnage interne de 1mV. La sélection de « √ » active le signal d'étalonnage interne de 1mV ; la sélection de « x » le désactive. «  $\sqrt{ }$  » signifie que la source du signal ECG est un signal d'étalonnage de 1mV généré en interne ; et le tracé du signal d'étalonnage (1mV, onde carrée 1Hz) s'affiche à l'écran.
- FLe signal d'étalonnage de 1mV est utilisé pour tester la fonctionnalité ECG de l'appareil. Il n'est pas utilisé en fonctionnement normal.
- **Enhance mode** (mode étendu) : bouton pour la modalité filtre. La sélection de « √ » règle le mode d'amélioration, c'est-à-dire le filtre à largeur de bande accrue (0,05Hz~40Hz) ; la sélection de « × » règle le filtre à largeur de bande normale  $(0,5Hz \sim 40Hz)$ .
- **Cable :** sélectionner le nombre de dérivations à utiliser pour l'ECG. Options « 3 » et « 5 » En choisissant l'option « 3 », il est possible de sélectionner uniquement les fils I, II et III. Si l'on sélectionne l'option "5" électrodes, il est possible de sélectionner toutes les dérivations ECG, y compris les dérivations I, II, III, aVR, aVL, aVF, V (V1~V6). La configuration d'usine est « 3 ».

# **Instructions pour la configuration des paramètres :**

- 1. Appuyer sur les touches  $\blacktriangle$  ou  $\nabla$  pour déplacer le curseur et sélectionner les paramètres. Le paramètre sur lequel le curseur se positionne devient jaune. Appuyer brièvement sur la touche OK  $\blacksquare$  pour configurer le paramètre sélectionné, qui devient bleu.
- 2. Exercer de nouveau une pression brève sur la touche ▲ ou ▼ pour régler ou modifier les valeurs du paramètre. Exercer de nouveau une brève pression sur la touche OK ■ pour confirmer et sauvegarder les paramètres.
- 3. Appuyer brièvement sur la touche  $\Box$  pour retourner en haut de l'écran. Note : l'opération de configuration de chaque paramètre est similaire aux paramètres de l'ECG, nous n'y reviendrons donc pas dans ce chapitre.

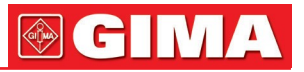

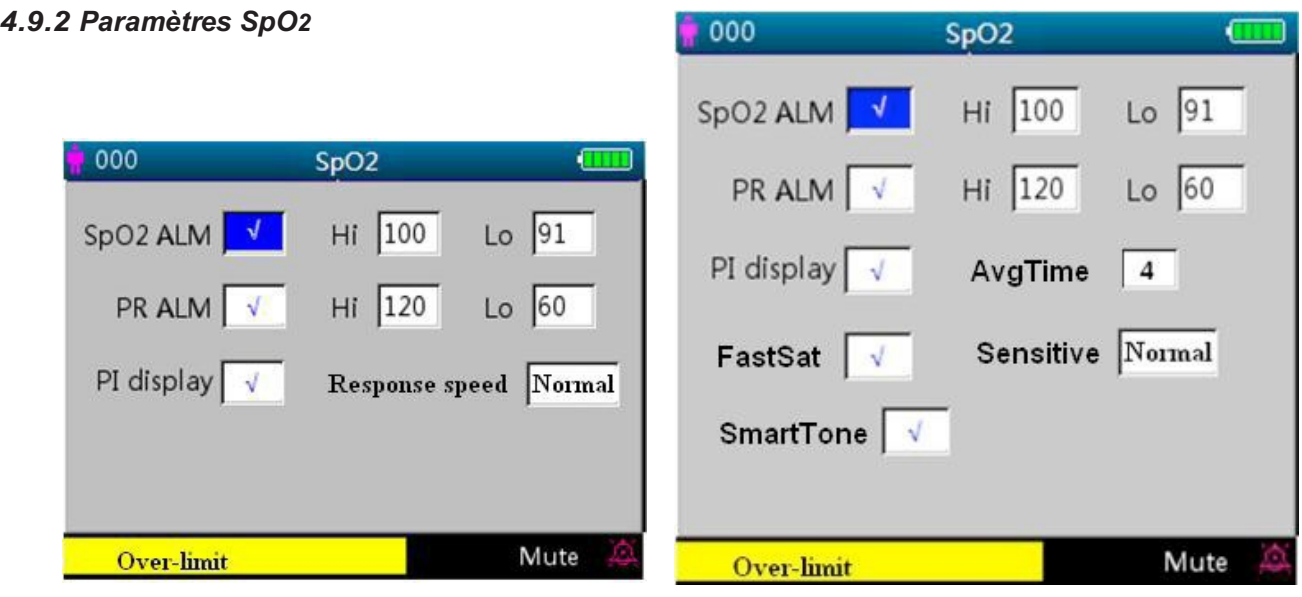

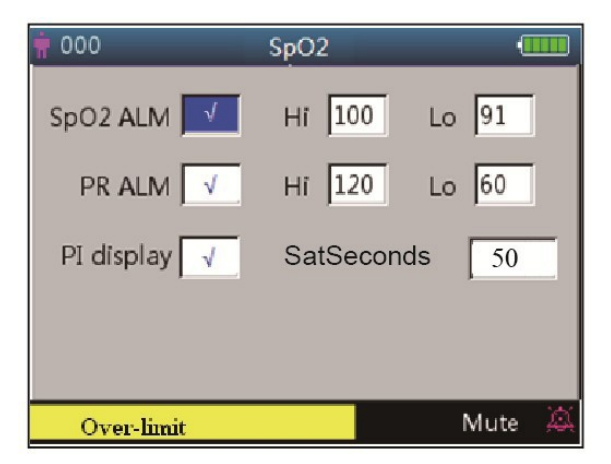

Figure 4.12A Écran de paramètres SpO2 Figure 4.12B Écran paramètres SpO2 (avec module Masimo SpO2)

Figure 4.12C Écran paramètres SpO2 (avec module Nellcor SpO2)

L'écran paramètres SpO2 est comme montré dans la figure 4.12A ou 4.12B ou 4.12C ; quoiqu'il en soit se référer au Monitor Gima Vital Sign en votre possession.

#### **Description de l'écran :**

- **SpO2 ALM :** bouton d'alarme SpO2 ; elle est fixée sur « ON » (activé) et elle ne peut pas être modifiée par l'utilisateur.
- **Hi/Lo** : limites d'alarme pour SpO2 haute et basse
- **PR ALM :** bouton d'alarme pouls. Est fixé sur « ON » (activé) et ne peut être modifié par l'utilisateur. **Hi/Lo :** limite d'alarme PR haute et basse.
- **PI% display :** Bouton display PI. « √ » indique que l'écran PI est activé, « x » indique que l'écran PI est désactivé.
- **Response speed :** Options « Normal » (normal), « Steady » (constant) et « Fast » (rapide). **Note :** cette configuration est en option ; se référer au Monitor Gima Vital Sign acheté.
- **AvgTime** (uniquement si Masimo SpO2 est configuré) **:** Le temps moyen de l'oxymétrie peut être configuré sur : 2, 4, 8, 10, 12, 14 e 16 secondes. Pour la configuration 2 et 4 secondes, le temps moyen peut être compris respectivement entre 2-4 et 4-6 secondes. La configuration prédéfinie est 8. La stabilité des lectures SpO2 et PR dans le temps dépend du mode de moyenne configuré. Plus le temps de moyenne est long, plus les lectures tendent à être stables. Ceci est dû à l'atténuation de la réponse à l'allongement du temps de moyenne du signal. Il convient toutefois de noter que l'augmentation du temps de moyennage retarde la réponse de l'oxymètre et réduit les changements mesurés de la SpO2 et de PR.
- **FastSat** (uniquement si Masimo SpO2 est configuré) **:** 2 options sont disponibles : « ON » et « OFF ». Sélectionner « ON » pour activer l'algorithme FastSat. Avec FastSat, le temps de calcul de la moyenne dépend du signal d'entrée. Lorsque le temps de calcul de la moyenne est réglé sur 2 et 4 secondes, l'algorithme FastSat est activé automatiquement. La configuration par défaut est « OFF ».
- **Sensitive** (uniquement si Masimo SpO2 est configuré) **:** Tourner le bouton pour basculer entre les modes Normale (Normal) et APOD ou Maximum Sensitivity (Sensibilité maximale). Pour une surveillance typique, utiliser la configuration Normal Sensitivity (sensibilité normale). Utiliser la configuration APOD lorsqu'il y a

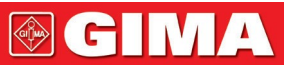

une forte probabilité que le capteur se détache. Utiliser la configuration Maximum Sensitivity (sensibilité maximale) pour les patients dont la perfusion est faible ou lorsque le message de perfusion faible s'affiche à l'écran en mode APOD ou Normal sensitivity (Sensibilité normale).

- **SmartTone** (uniquement si Masimo SpO2 est configuré) **:** La fonction SmartTone affecte le signal sonore du pouls sur le tracé du signal IQ. Lorsque SmartTone est activé (ON), les algorithmes Masimo SET® continuent de produire la signalisation acoustique du pouls et le tracé des signaux IQ même lorsque le pléthysmogramme est bruyant en raison d'un mouvement ou d'un signal faible. Si la fonction SmartTone est OFF (désactivée), la signalisation acoustique est coupée en cas de mouvement ou de faible signal. La configuration par défaut est OFF.
- **SatSeconds** (uniquement si le moniteur est configuré Nellcor SpO2) : SatSeconds fournit une technique exclusive de gestion des alarmes pour aider à réduire les fausses alarmes et les alarmes inappropriées lors de l'utilisation de l'oxymétrie de pouls. Cette fonction peut être activée en sélectionnant une limite Sat. « 0 » (zéro indique que la gestion des alarmes SatSeconds est désactivée), « 10 », « 25 », « 50 » et « 100 » sont facultatifs.

NOTE : 1 L'icône SatSeconds peut être remplie dans le sens des aiguilles d'une montre à partir de la position 12 heures.

L'icône peut être remplie par incréments, en utilisant un ratio de la valeur actuelle des SatSeconds, en fonction de la configuration courante des SatSeconds.

2. Lorsque la valeur SatSeconds atteint la configuration SatSeconds (comme « 50 »), l'icône circulaire

SatSeconds devient un rectangle rouge avec un cercle noir (tel que « **WAL**»), tandis que l'alarme SpO2 est activée.

3. Valeur SatSeconds = Points de saturation \* en secondes.

# *4.9.3 Paramètres NIBP*

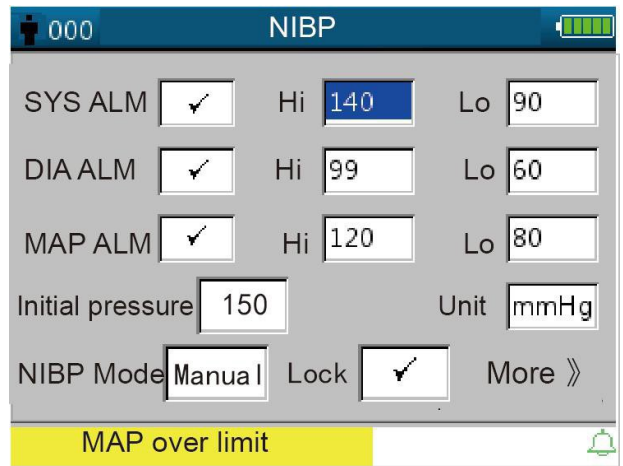

Figure 4.13 liste PNI

## **Description de l'écran de réglage de la PNI :**

SYS ALM, DIA ALM, MAP ALM sont fixés sur « ON » (activé) et ne peuvent pas être modifiés par l'utilisateur.

- **SYS ALM :** bouton d'alarme pression systolique.
- **SYS Hi/Lo :** limite d'alarme pour pression systolique haute/basse
- **DIA ALM :** bouton d'alarme pression diastolique.
- **DIA Hi/Lo :** limite d'alarme pour pression diastolique haute/basse.
- **MAP ALM :** bouton d'alarme tension artérielle moyenne.
- **MAP Hi/Lo :** limite d'alarme pour tension artérielle haute/basse.
- **Initial pressure :** La pression initiale de gonflage du brassard à gonfler dépend du type de patient. **Pour nouveau-nés :** pression initiale de gonflage : intervalle de configuration : 60~80 mmHg ; valeur prédéfinie : 70mmHg.

**Pour patients pédiatriques** : pression initiale de gonflage : intervalle de configuration : 80~140mmHg ; valeur prédéfinie : 120mmHg.

**Pour adultes :** pression initiale de gonflage : intervalle de configuration : 80~200 mmHg ; valeur prédéfinie : 150mmHg.

**Note :** si l'appareil est équipé du module de tension artérielle SunTech, la plage de pression de gonflage initiale pour les adultes est de 120~200 mmHg.

**Note :** Pour éviter que le patient ne subisse des lésions en raison d'une valeur de pression initiale inappropriée, quand on passe à un patient d'un autre type ou si on modifie le mode de mesure ou l'identification d'un patient, la valeur de la pression de gonflage initiale revient à la dernière valeur définie.

- **Unit (unité) :** l'unité de pression. mmHg et kPa, en option.
- **NIBP Mode (mode PNI) :** Modes de mesure PNI disponibles : "STAT", "Manual", "CUSTOM", "AUTO 1", "AUTO 2", "AUTO 3", "AUTO 4", "AUTO 5", "AUTO 10", "AUTO 15", "AUTO 20", "AUTO 30",

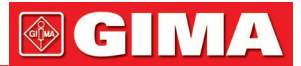

"AUTO 40", "AUTO 50", "AUTO 60", "AUTO 90", "AUTO 120", "AUTO 240 e "AUTO 480" En mode "STAT", L'appareil effectue une mesure automatique de la PNI à intervalles rapprochés (5 minutes). "AUTO 1" signifie que la mesure de la PNI a lieu automatiquement toutes les minutes ; "AUTO 480" signifie que la mesure de la PNI a lieu automatiquement toutes les 480 minutes ; en mode AUTO, le décompte est affiché dans l'espace MAP (temps) dans le coin supérieur droit.

**Note :** En mode « STAT » (mesure automatique de la PNI à intervalles rapprochés), la partie de l'écran réservée aux valeurs de la MAP passe à l'affichage « STAT », indiquant l'activation du mode PNI ; la valeur de la MAP (tension artérielle moyenne) n'est donc pas affichée. À la fin du mode « STAT », c'est-à-dire après 5 minutes (ou en cas d'erreur de mesure ou d'interruption manuelle de la mesure), l'appareil passe automatiquement en mode "Manual » (manuel).

- **Lock (blocage) :** sélectionner « √ » pour bloquer la pression de gonflage du brassard à la valeur configurée initialement. Une fois que « Lock » est sélectionné, la pression de gonflage du brassard ne s'ajuste plus au résultat de la dernière mesure de PNI, mais elle est bloquée à la valeur initiale par défaut.
- **More >> :** icône permettant d'afficher le bas de la page. Déplacer le curseur sur le dernier élément (« Lock »), puis appuyer sur la touche « Down » (Bas) q pour passer à l'écran de réglage de la vérification de la PNI, comme illustré à la Figure 4.14.

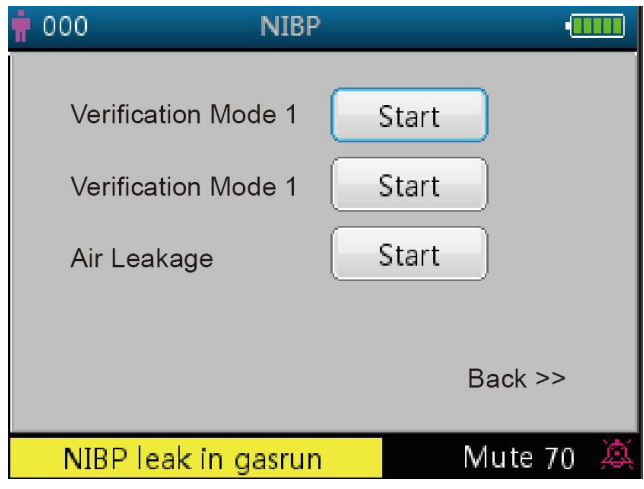

Figure 4.14 Écran de configuration de la vérification de la PNI

# **Description de l'écran :**

- **Verification Mode 1 :** La pression est générée automatiquement par la pompe interne. Déplacer le curseur sur le bouton « Start » du mode de vérification PNI 1, appuyer sur OK, et démarrer le test du pressiomètre. (Entre-temps, « Start » devient « Stop » et après vérification, « Stop » redevient « Start »).
- **Verification Mode 2 :** La pression provient d'une source extérieure. Déplacer le curseur sur le bouton « Start » du mode de vérification PNI 2, appuyer sur OK, et démarrer le test du pressiomètre. (Entre-temps, « Start » devient de nouveau « Stop » et après vérification, « Stop » redevient « Start »).
- **Air leakage (fuite d'air) :** Permet de vérifier l'absence de fuite d'air dans le circuit pneumatique. Déplacer le curseur sur le bouton « Start » de la fonction « fuite d'air », puis appuyer sur la touche OK. La pompe se gonfle jusqu'à une certaine pression, puis la valve se ferme pendant 10 secondes pour détecter toute fuite d'air. La pression est libérée automatiquement et l'écran affiche le résultat
- Si les messages suivants apparaissent, la mesure de la PNI doit être interrompue.
	- 1) Pressure verification... (vérification de pression)
	- 2) Air leakage preparing... (préparation)
	- 3) Air leakage countdown... (décompte)
	- 4) Air leakage in 10s :… (mesure fuites d'air en 10s)

## **Consignes de sécurité :**

F Les fonctions d'étalonnage de la PNI et de détection des fuites d'air ne peuvent être exécutées que lorsque la mesure de la PNI est réglée sur le mode « Manual » (manuel).

## **Description de l'écran de réglage de la PNI :**

Pour accéder à l'écran de réglage de la PNI, appuyer brièvement sur la touche de configuration de la PNI

, comme illustré à la Figure 4.15.

Dans l'écran de configuration de la PNI, appuyer brièvement sur la touche pour sélectionner le mode de mesure. Pour confirmer les paramètres et quitter l'écran des paramètres, appuyer sur la touche de mesure de la

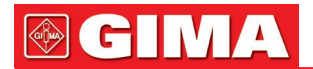

PNI  $\leftrightarrow$ . Appuyer brièvement sur la touche d'affichage  $\Box$  pour sortir. Appuyer sur la touche haut/bas pour sélectionner le type de patient.

• **Mode PNI.** sélectionner le mode de mesure PNI.

En mode « STAT » (mesure automatique de la PNI à intervalles rapprochés), la partie de l'écran réservée aux valeurs de la MAP passe à l'affichage « STAT », indiquant l'activation du mode PNI ; la valeur de la MAP n'est donc pas affichée. À la fin du mode « STAT », c'est-à-dire après 5 minutes (ou en cas d'erreur de mesure ou d'interruption manuelle de la mesure), l'appareil passe automatiquement en mode « Manual » (manuel).

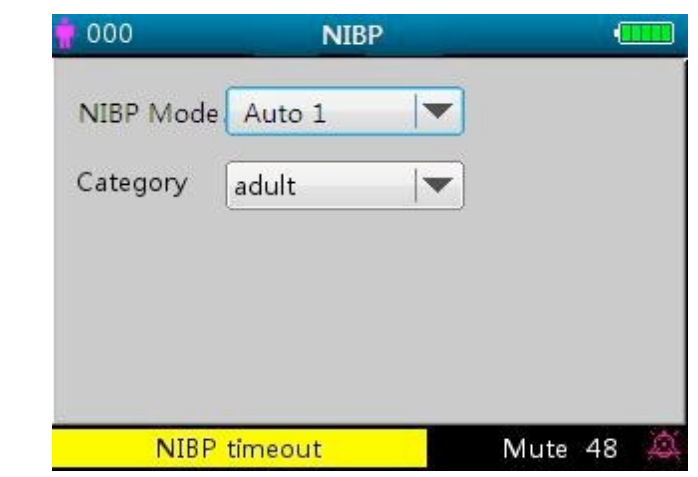

Figure 4.15 Écran de configuration de la PNI

# *4.9.4 Paramètres TEMP*

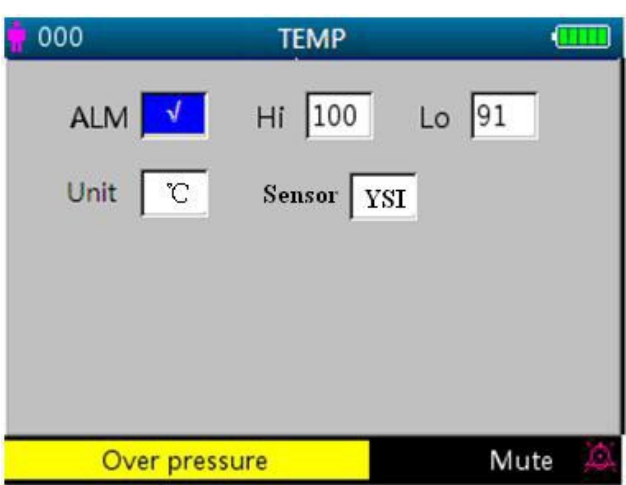

Figure 4.15 Écran de configuration TEMP

#### **Description de l'écran :**

- **TEMP ALM :** bouton d'alarme température. Il est fixé sur « ON » (activé) et ne peut être modifié par l'utilisateur.
- **Hi/Lo :** limite d'alarme pour température haute ou basse.
- **Unit (unité) :** configuration de l'unité de température, « °C » ou « °F ».
- **Sensor (capteur) :** type de capteur de température, options « KRK » et « YSI ». Configurer le type de capteur en fonction de celui qui est utilisé ; dans le cas contraire, la mesure de la température ne sera pas effectuée ou sera imprécise.

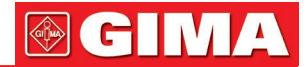

## *4.9.5 Paramètres Hémostase (en option)*

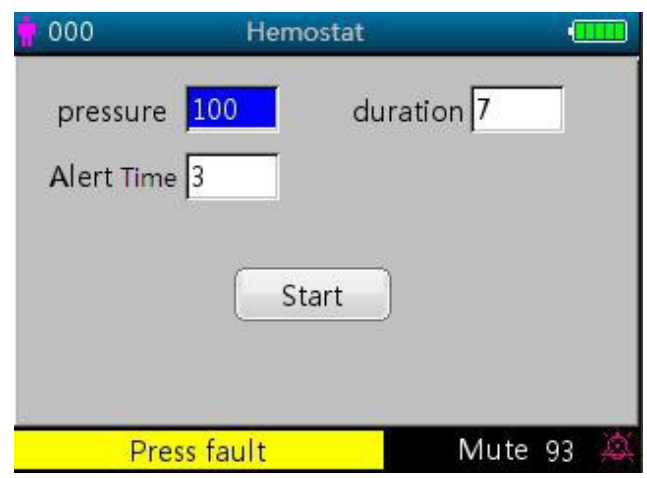

Figura 4.17 Écran des paramètres d'hémostase

#### **Description de l'écran des paramètres hémostase :**

• **Pressure (pression) :** la fonction hémostase nécessite de configurer préalablement la pression d'hémostase du brassard. La pression est réglable dans les limites qui varient en fonction du type de patient :

**Pour nouveau-nés :** Intervalle prédéfini : 70~100 mmHg, valeur par défaut : "90" mmHg ;

**Pour patients pédiatriques :** Intervalle prédéfini : 80~130 mmHg, valeur par défaut : "110" mmHg ;

**pour patients adultes :** échelle prédéfinie : 80~180 mmHg, valeur par défaut : "140" mmHg.

Si, en raison d'une petite fuite d'air du système pneumatique, la pression chute lentement de plus de 10 mmHg par rapport à la valeur prédéfinie, le Monitor Gima Vital Sign regonfle le brassard pour maintenir la pression proche de la valeur prédéfinie.

**Note :** L'unité de la pression du brassard est la même que celle sélectionnée dans le réglage du mode PNI.

• **Duration (durée) :** Une fois que la pression du brassard a été prédéfinie, il est nécessaire de configurer la période pendant laquelle la pression doit être maintenue à la valeur prédéfinie après le gonflage. Réglable sur « 5, 6, 7,...120 » minutes. La valeur par défaut est de « 40 » minutes.

Si la valeur par défaut est « xx » minutes, le Monitor Gima Vital Sign commencera automatiquement à compter à "xx" minutes à partir du début du gonflage du brassard. Une fois le temps prédéfini écoulé, le brassard se dégonfle automatiquement.

• **Alert Time (temps d'alerte) :** rappelle à l'utilisateur l'intervalle de temps au bout duquel la fonction d'hémostase s'arrêtera. Réglable de 1 à 60 minutes par incréments de 1 minute ; la valeur par défaut est de 5 minutes. Si la valeur définie est de "xx" minutes, le Monitor Gima Vital Sign émet une alarme indiquant qu'il reste xx minutes avant la fin du dégonflage. L'alarme a une priorité élevée. (Par exemple : pour une durée de 40 minutes, le « temps d'alerte » est de 5 minutes, l'alarme se déclenchera donc pour indiquer que le temps de durée restant est de 5 minutes). La zone « Prompt Info » indique : Hémoglobine C-D 300 secondes)

**Start** : déplacer le curseur sur « Start » et appuyer sur la touche ■, « Start » devient « Stop » et, entretemps le brassard de relevé de la tension artérielle gonfle. Appuyer sur le bouton « Stop » pour arrêter cette fonction. Une fois le brassard dégonflé, le bouton redeviendra « Start ».

#### *4.9.6 Données du patient*

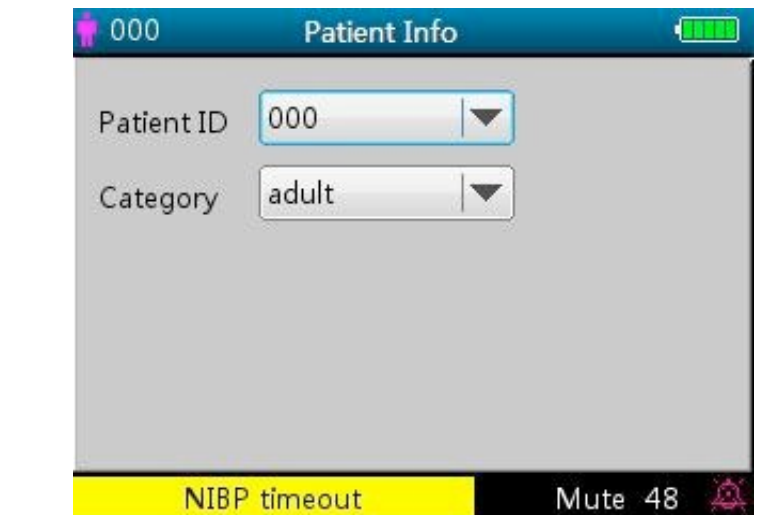

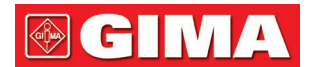

## **Description de l'écran :**

- **Patient ID (ID patient) :** permet de modifier ou de configurer le numéro d'identification du patient (0 à 100) ; si l'on modifie l'ID patient, la chronologie des tracés est effacée et les paramètres par défaut sont rétablis
- **Category (catégorie) :** permet de modifier ou de définir la catégorie actuelle du patient ; les options « adulte », « pédiatrique » et « nouveau-né » sont disponibles. Appuyer sur la touche OK pour confirmer les réglages ; l'indicateur du type de patient sur le panneau avant de l'appareil passe à l'état « ON ». La configuration par défaut est « adulte ».

#### *4.9.7 Configuration date/heure*

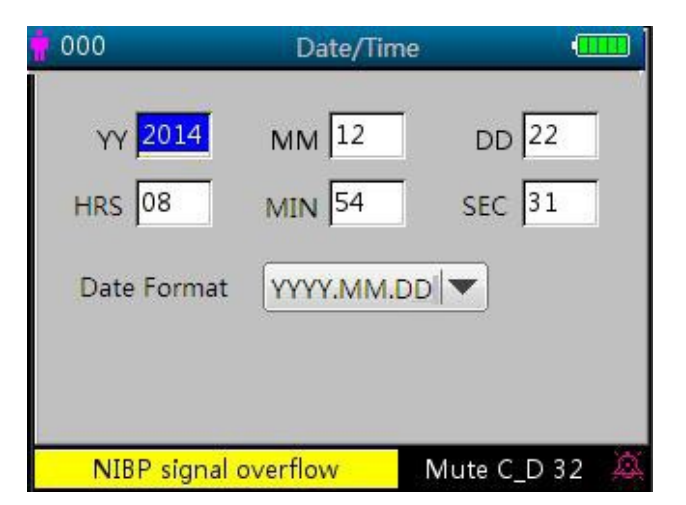

Figure 4.19 Écran de configuration date/heure

#### **Description de l'écran :**

- **YY 2014 MM 12 DD 22 :** configuration date.
- **SEC 31** : configuration heure.
- **Format de date :** 4 options.

*4.9.8 Configuration de l'appel infirmier/infirmière*

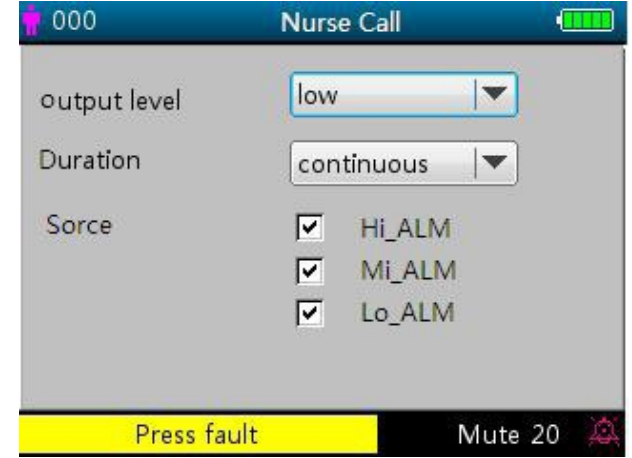

Figure 4.20 Écran de configuration d'appel d'infirmier/infirmière

#### **Description de l'écran :**

- **Output level (niveau de sortie) :** deux options sont disponibles pour le niveau de sortie : « low » (bas) ou « high » (haut).
- **Duration (durée) :** pour le mode de sortie, deux options sont disponibles : « pulse » (par intermittence) ou « continuous » (continu) avec le niveau de sortie et la durée indiqués après.

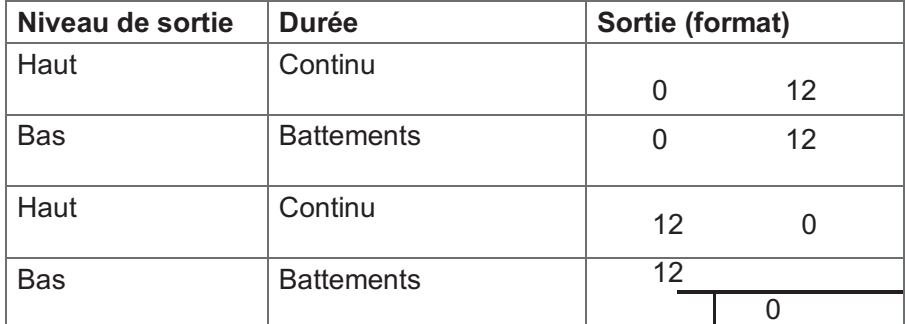

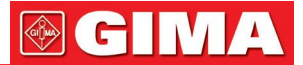

• **Source :** trois types de sources d'alarme peuvent déclencher l'appel infirmier : alarme de niveau haut, alarme de niveau moyen et alarme de niveau bas. Après avoir sélectionné le niveau d'alarme, l'appareil envoie le signal d'appel infirmier en fonction de la « source » et du "niveau de sortie" définis. Si aucune source n'est sélectionnée, aucun signal d'appel infirmier ne sera déclenché (**Note :** il est possible de sélectionner plusieurs « sources ».)

**Note :** La fonction d'appel infirmier ne doit pas être considérée comme la principale méthode de notification d'alarme ! Ne pas se fier uniquement à cette fonction ! Pour déterminer l'état du patient, les valeurs des paramètres doivent être combinées avec le niveau d'alarme et le comportement clinique et les symptômes du patient

# *4.9.9 Paramètres de réseau (en option)*

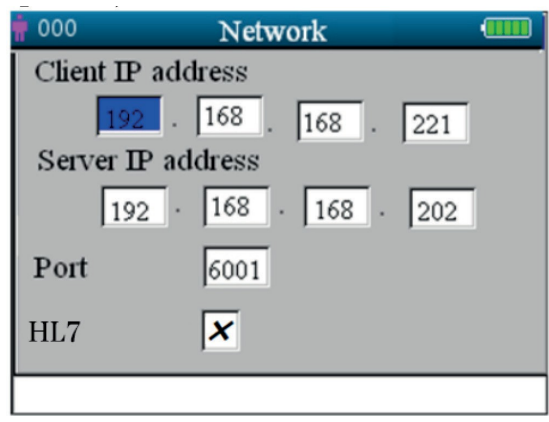

Figure 4.21 Écran des paramètres de réseau

#### **Description de l'écran :**

- **Client IP address :** pour configurer l'adresse IP du Monitor Gima Vital Sign, qui agit comme un client dans le système de réseau.
- **Server IP address :** pour configurer l'adresse IP du serveur distant, qui est le système de surveillance central de la connexion.
- **« Port » :** le numéro du port distant auquel le moniteur se connectera au porte de travail du système central de surveillance. Sa plage de configuration est de 6001 à 6064. Il peut également être utilisé pour représenter le numéro du lit du patient qui se connecte au poste de travail. Par exemple, le numéro de port 6002 indique que le moniteur est affecté au lit numéro 2 dans le CSM. Le poste de travail peut se connecter à un maximum de 64 moniteurs ; il est donc possible de configurer le numéro de port entre 6001 et 6064. Appuyer sur le bouton pour créer le nouveau réglage.
- **« HL7 »** : active ou désactive le service réseau via le protocole HL7. Sélectionner « √ » signifie que le moniteur fonctionnera comme un serveur permettant l'accès depuis le client distant via le protocole HL7, tandis que le moniteur se déconnectera du poste de travail du système de surveillance centralisé. Sélectionner « × » signifie que le moniteur fonctionnera comme un client qui se connecte au CMS et ne fournira pas de service réseau à l'aide du protocole HL7. Le paramètre par défaut est la fonction réseau CMS (service HL7 désactivé).

**Note : 1.** S'assurer que le serveur distant et le Monitor Gima Vital Sign se trouvent dans le même segment de réseau. Chaque moniteur doit avoir son propre numéro de port. Dans le cas contraire, la connexion réseau ne fonctionnera pas.

**2.** L'icône  $\blacksquare$  (dans le coin en bas à droite de l'écran) indique l'état du réseau.

# *4.9.10 Paramètres du système*

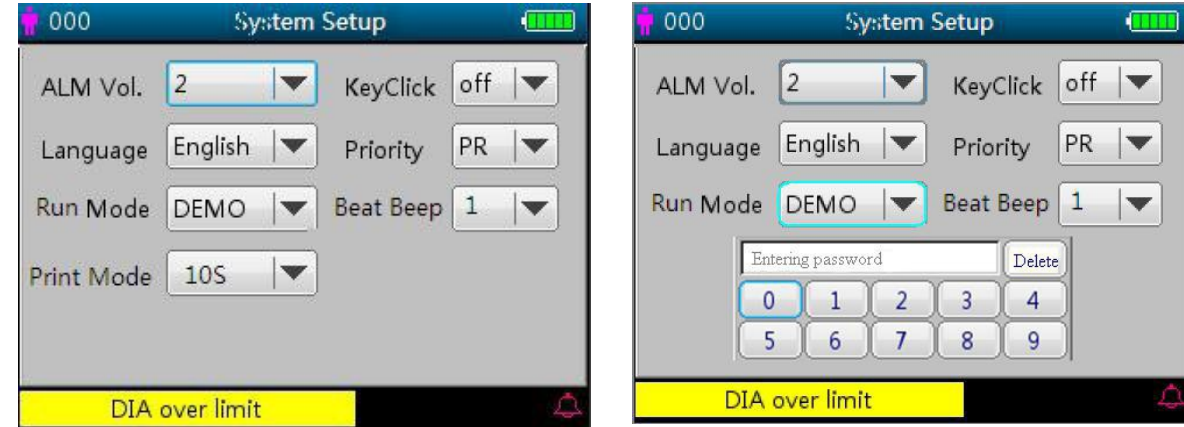

Figure 4.22A Écran des paramètres du système Figure 4.22B Écran des paramètres du système

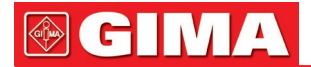

### **Description de l'écran :**

- **Alarm Vol. :** permet de configurer le volume de l'alarme de 1 à 10 ; configuration d'usine : 5. Il est recommandé de ne pas régler le volume à un niveau inférieur au réglage d'usine, sauf lorsque le patient et l'appareil sont surveillés en permanence par du personnel infirmier
- **Key tone :** pour activer/désactiver le son des touches ; le réglage prédéfini est « ON ».
- **Language :** pour sélectionner la langue. « ENG » pour l'anglais.
- **Priority :** élément non configurable ; l'affichage du paramètre « HR » est prioritaire.
- **Run mode :** Pour configurer le mode d'exécution ; le paramètre par défaut est « Real ». (« réel »). « Demo » est destiné à des fins de démonstration uniquement. La modification de cet élément nécessite un mot de passe ; le mot de passe par défaut est « 1234 ».

**Demo** fournit une démonstration de tracé et des données générées par le Monitor Gima Vital Sign.

**Real** fournit le tracé et les données réelles du patient. Il s'agit du mode de fonctionnement normal.

- **Beat bip :** règle le volume du son « bip » pour le pouls et il peut être réglé de 0 à 7. S'il est configuré sur la valeur « 0 », le signal sonore (bip) est désactivé. La configuration d'usine est « 2 ». Le bip change en fonction de l'évolution du taux de SpO2 relevées : plus la valeur de SpO2 est élevée, plus le bip est fort ; plus la valeur de la SpO2 est basse et plus le bip est faible.
- **Print mode (mode d'impression) :** pour configurer l'intervalle pour l'impression en temps réel, selon les options « Continue » (continuer), « 10s », « 20s », « 30s » et « 60s ». Si « Continuer » est sélectionné, l'appareil continuera d'imprimer le pléthysmogramme et le tracé ECG en temps réel jusqu'à ce que l'utilisateur aille à un nouvel écran ou clique à nouveau sur le bouton d'impression.

**XXs** : permet d'imprimer le pléthysmogramme et le tracé ECG en temps réel pendant XX secondes.

**Note :** le fond gris indique que l'élément n'est pas configurable.

# *4.9.11 Rétablissement des paramètres d'usine*

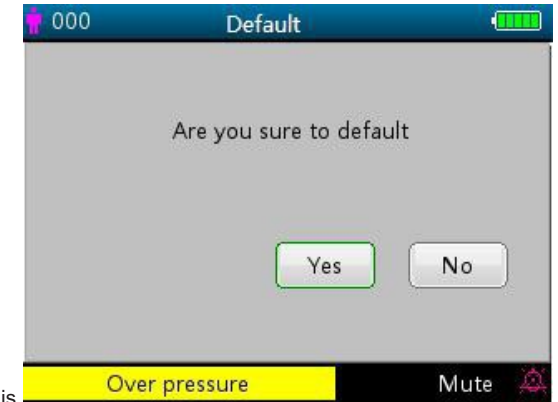

Figure 4.23 Paramètres prédéfinis

## *4.9.12 Informations*

Cet écran indique la version du logiciel et le numéro de série, comme le montre la Figure 4.24 ; voir le Monitor Gima Vital Sign utilisé pour plus de détails.

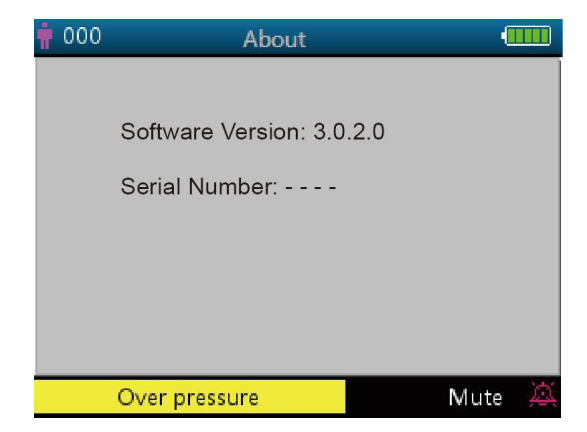

Figure 4.24 Paramètres

# *4.10 Paramètres des alarmes*

Appuyer sur la touche Désactivation du son alarme  $\mathbb X$  pour configurer l'état du son de l'alarme. 3 options sont disponibles :

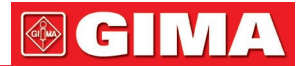

- Le son de l'alarme est activé : il s'agit du paramètre par défaut.
- Désactivation du son alarme à court terme (120 secondes) : en appuyant brièvement sur la touche de

désactivation du son alarme, l'icône rouge  $\mathcal{L}$  apparaît avec le message « silence count-down time 120 » (décompte jusqu'à la désactivation du son alarme 120) en bas de l'écran. À ce stade, le témoin lumineux de silence situé à gauche du bouton de désactivation de son alarme s'allume. Le dispositif fait taire temporairement l'alarme sonore pendant deux minutes, mais maintient active l'alarme visuelle clignotante. À la fin du décompte (120s), la désactivation du son d'alarme est automatiquement désactivée, l'icône rouge

disparaît et le voyant de désactivation du son alarme s'éteint.

• Désactivation du son alarme à long terme : en appuyant longuement sur le bouton de désactivation de son

alarme, l'icône rouge  $\boxtimes$  apparaît au bas de l'écran et le voyant de désactivation du son alarme, à gauche de désactivation du son d'alarme, s'allume. Le dispositif fait taire le son de l'alarme en permanence, mais l'alarme visuelle continue de clignoter jusqu'à ce qu'un nouvel événement d'alarme se produise. L'état de désactivation du son alarme se termine alors automatiquement et le son de l'alarme est rétabli, l'icône

rouge  $\bigtriangleup$  disparaît et le voyant de désactivation du son alarme s'éteint.

**Note :** Si l'alarme a été mise sous silence, une pression longue ou courte sur le bouton Silence la réactive.

# *4.11 Chargement des données*

Lorsqu'il est connecté à un ordinateur via USB, l'appareil passe en mode de téléchargement de données, comme le montre la figure 2.25.

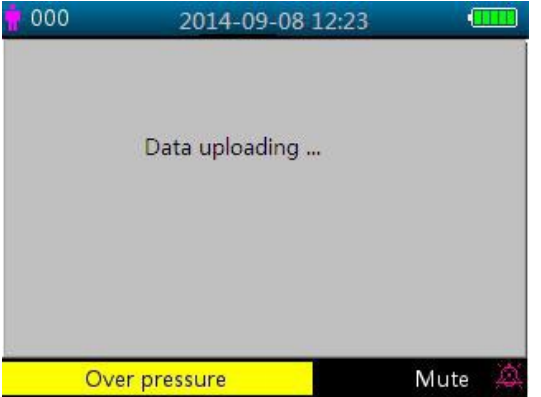

Figure 4.25 Écran de chargement des données

En mode de chargement des données, l'appareil arrête automatiquement la mesure de la SpO2, la mesure de la PNI, l'hémostase, le contrôle de la pression, le contrôle de fuites d'air, etc. et toutes les touches se

désactivent sauf le bouton de marche  $\zeta$ 

# *Chapitre 5 ALARMES*

# *5.1 Priorité des alarmes*

#### **Priorité basse :**

PNI supérieure à la plage Temp supérieure à la plage PR supérieure à la plage Dérivation ECG déconnectée Sonde SpO2 déconnectée Sonde Temp déconnectée Mesure PNI fréquente, Arrêter ! Pas de capteur SpO2 Capteur SpO2 défectueux Perfusion SpO2 basse

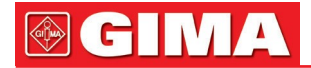

Recherche de pouls SpO2 Interférence SpO2 Capteur SpO2 désactivé Trop de lumière ambiante pour SpO2 Capteur non reconnu SpO2 SIQ bas SpO2 Pas de câble SpO2 Pas de capteur SpO2 Mode Demo SpO2 Panne SpO2 Anomalie de pression Anomalie brassard Fuite d'air Mouvement excessif Surpression Saturation de pression Fuite d'air détectée Faible signal BP BP supérieure à la plage Dysfonctionnent BP Temporisation mesure BP Dysfonctionnement SpO2 Erreur de logiciel SpO2 Erreur comm SpO2 Capteur SpO2 défectueux Erreur SpO2 besoin de connexion Erreur de comm capteur SpO2 SpO2 INOP Capteur SpO2 non reconnu

#### **Priorité moyenne :**

HR supérieure à la plage

#### **Priorité élevée :**

Batterie faible SpO2 supérieure à limite SYS supérieure à limite DIA supérieure à limite MAP supérieure à limite Temp supérieure à limite PR supérieure à limite HR supérieure à limite RR supérieure à limite Impossible de détecter SpO2 Impossible de détecter HR **Temporisation** 

# *5.2 Déclenchement du signal d'alarme*

Lorsqu'une condition d'alarme se produit, le Monitor Gima Vital Sign déclenche un signal d'alarme visuel affiché de deux manières : un voyant lumineux avec différentes couleurs et des messages textuels ainsi qu'une alarme sonore.

#### **Indications visuelles d'alarme**

Le tableau suivant indique les fréquences de clignotement pour les trois catégories d'alarme :

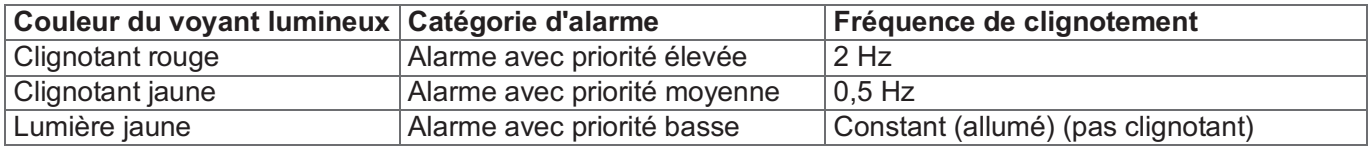

Tableau 5.1

Pour une description détaillée des messages d'alarme, voir le chapitre 11.2 Informations sur les alarmes.

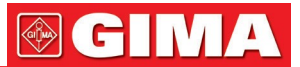

### **Indications d'alarme sonore**

L'alarme sonore a différentes tonalités et séquences, selon le niveau de priorité, comme indiqué dans le tableau ci-dessous :

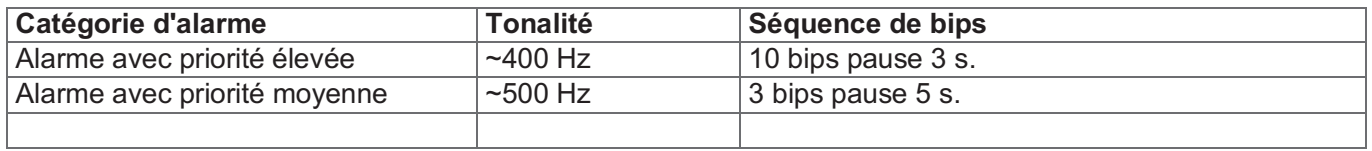

Tableau 5.2

**Note :** Les indicateurs d'alarme visuels ne peuvent pas être neutralisés ou supprimés. Le volume des alarmes sonores peut être diminué ou désactivé comme décrit.

# *5.3 Réinitialisation de désactivation du son d'alarme*

Appuyer sur la touche  $\mathbb A$  (désactivation son alarme) pour mettre l'alarme sonore sur pause ou pour réinitialiser l'état de l'alarme courante. Pendant la surveillance, appuyer brièvement sur la touche « Alarm Silence » pour faire taire l'alarme pendant 2 minutes. Une fois la désactivation du son de l'alarme est activée, un décompte s'affiche dans le coin supérieur gauche de l'écran. Une pression prolongée sur la touche « Alarm Silence » réinitialise l'état courant de l'alarme ; le son de cette alarme ne peut pas être désactivé tant qu'un nouvel événement d'alarme ne s'est pas produit. Pendant la période de désactivation du son de l'alarme, si une nouvelle condition d'alarme se produit, la nouvelle alarme sera audible. Une fois que la période de désactivation du son de l'alarme est terminée, si la condition d'alarme en cours persiste, l'alarme redevient audible.

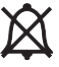

Lorsque le Monitor Gima Vital Sign génère des alarmes, l'utilisateur peut appuyer sur le bouton pour réinitialiser ou mettre en pause les alarmes sonores pendant un certain temps, si nécessaire.

- G<sup>\*</sup> NE PAS mettre l'alarme en mode silencieux ou diminuer son volume si cela peut compromettre la sécurité du patient.
- M Dans les conditions d'alarme « Cannot detect SpO2 » (Impossible de détecter la SpO2 ) et « Cannot detect HR/PR » (Impossible de détecter HR/PR), l'alarme sonore ne dure qu'environ 7 secondes.
- $\bullet^*$  Le signal d'alarme peut être réinitialisé, mais il NE PEUT PAS être toujours désactivé.

# *5.4 Paramètres des alarmes*

1 Le volume de l'alarme sonore est réglable, mais l'utilisateur ne peut pas configurer les autres propriétés du signal d'alarme, comme la priorité de l'alarme, l'intermittence du voyant, etc. En outre, toutes les alarmes de ce Monitor Gima Vital Sign sont de type « non bloqué », ce qui signifie que lorsque la condition d'alarme cesse, le signal d'alarme correspondant s'arrête automatiquement.

Le volume des alarmes est le suivant :

- Fort : 45 dB~80 dB (avec une distance entre l'avant de l'appareil et l'instrument de vérification égale à 1 m)
- Moyen : 45 dB~75 dB (avec une distance entre l'avant de l'appareil et l'instrument de vérification égale à 1 m)
- Faible : 45 dB~70 dB (avec une distance entre l'avant de l'appareil et l'instrument de vérification égale à 1 m)
- 2 Lorsque l'icône rouge  $\cancel{\blacktriangle}$  apparaît à l'écran, cela signifie que le volume de l'alarme est de 0 (alarme silencieuse), auquel cas l'utilisateur doit accorder une attention particulière au patient.
- % Il est recommandé à l'utilisateur de ne pas régler le volume de l'alarme à un niveau inférieur aux réglages d'usine, sauf s'il peut surveiller constamment et attentivement le patient, afin d'éviter que l'incapacité de l'utilisateur à détecter l'événement d'alarme ne cause des préjudices, également irréversibles, au patient.
- % Pendant la période de désactivation du son de l'alarme, tout nouvel événement d'alarme réactive l'alarme sonore, qui revient à son état normal.
- % Lorsque le décompte du temps de désactivation du son de l'alarme atteint 0, ou lorsque l'utilisateur appuie à nouveau sur la touche de désactivation du son de l'alarme, le système réinitialise le son de l'alarme si la condition d'alarme persiste.
- $\triangle$  NE PAS fixer de limites d'alarme supérieures à l'échelle de mesure ou d'affichage indiquée car le système d'alarme ne se déclencherait pas.
- 3. Les paramètres d'alarme sont non volatiles, c'est-à-dire que le Monitor Gima Vital Sign, s'il est éteint (intentionnellement ou en raison d'une panne de courant) puis rallumé, conserve les paramètres de sa dernière utilisation.
- 4. En appuyant sur la touche de désactivation du son de l'alarme, le système se met en mode « alarme silencieuse » pendant 2 minutes.
- 5. Le volume de l'alarme est rétabli 1 seconde après que la désactivation du son de l'alarme a été désactivée.

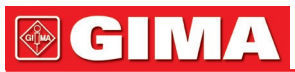

Exercer une pression prolongée sur la touche Display View  $\Box$  pour accéder à l'écran du menu Paramètres puis déplacer le curseur sur les différents paramètres (par exemple SpO2, PNI, etc.) pour configurer les seuils maximaux et minimaux.

- FLimites de configuration : Se déplacer sur les limites « haute » et « basse » des paramètres de l'alarme et appuyer sur la touche « Alarm » pour activer ou désactiver le réglage de l'alarme. Le voyant de désactivation des alarmes devient jaune lorsque le son des alarmes est désactivé.
- Voir le chapitre 11.2 pour les valeurs d'alarme par défaut pour tous les paramètres et les plages de configuration.
- M Quand le Monitor Gima Vital Sign est en train d'être utilisé, vérifier les limites d'alarme pour s'assurer qu'elles sont adaptées au patient surveillé.
- M Si l'alimentation est interrompue pendant 30 secondes au maximum, les paramètres d'alarme définis avant l'interruption de l'alimentation sont automatiquement rétablis.

# *5.5 Vérification du fonctionnement des alarmes*

Pour vérifier le bon fonctionnement des alarmes, sélectionner « Démo » dans le menu de configuration des paramètres du système. Régler les valeurs limites d'alarme ou modifier les paramètres d'alarme, puis vérifier soigneusement le signal d'alarme. Si les indicateurs d'alarme visuels et sonores se déclenchent conformément aux réglages, les alarmes sont actives et fonctionnent correctement. NE PAS régler un volume d'alarme inférieur au niveau de bruit ambiant.

# *Chapitre 6 SPÉCIFICATIONS TECHNIQUES*

# *6.1 Surveillance ECG*

- 1. Intervalle signaux en entrées, amplitude : ± (0,5 mVp ~ 5 mVp).
- 2. Intervalle d'affichage de la fréquence cardiaque 15 bpm ~ 350 bpm.
- 3. Précision d'affichage de la fréquence cardiaque : ± 1% ou ± 2 bpm, la plus élevée.
- 4. Fréquence cardiaque moyenne : Moyenne des huit derniers battements avec des intervalles RR dans des limites acceptables.
- 5. Retard de l'alarme de fréquence cardiaque : ≤ 10s.
- 6. Temps de réponse aux variations de la fréquence cardiaque :
- Variation de 80 bpm à 120 bpm :  $\leq 8$  sec.<br>Variation de 80 bpm à 40 bpm :  $\leq 8$  sec.
	- Variation de 80 bpm à 40 bpm :
- 7. Réjection des ondes T amples : Rejette toutes les ondes T inférieures ou égales à 120% de 1mV QRS.
- 8. Sélection sensibilité :

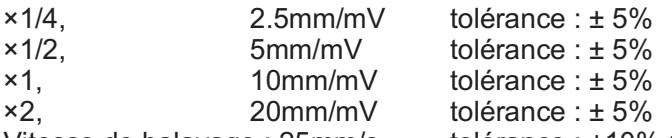

9. Vitesse de balayage : 25mm/s tolérance : ±10% 10.Bruit ECG : ≤ 30 μVP-P.

- 11.Boucle de courant entrée ECG : ≤ 0.1μA. 12.Diffétntiel d'impédance en entrée : ≥ 10 MΩ.
- 13. Taux e réjection du mode commun (CMRR) : ≥105 dB.
- 14. Constante de temps : ≥ 3, 2s pour le mode étendu ≥ 0,3 s pour le mode normal.
- 15. Réponse de fréquence : 0,05 Hz~40 Hz pour le mode étendu 0,5 Hz~40 Hz pour le mode normal

**Déclarations complémentaires de conformité à la norme spécifique CEI 60601-2-27 Appareils électromédicaux - Partie 2-27 : Exigences particulières pour la sécurité de base et les performances essentielles des appareils de surveillance d'électrocardiographie**

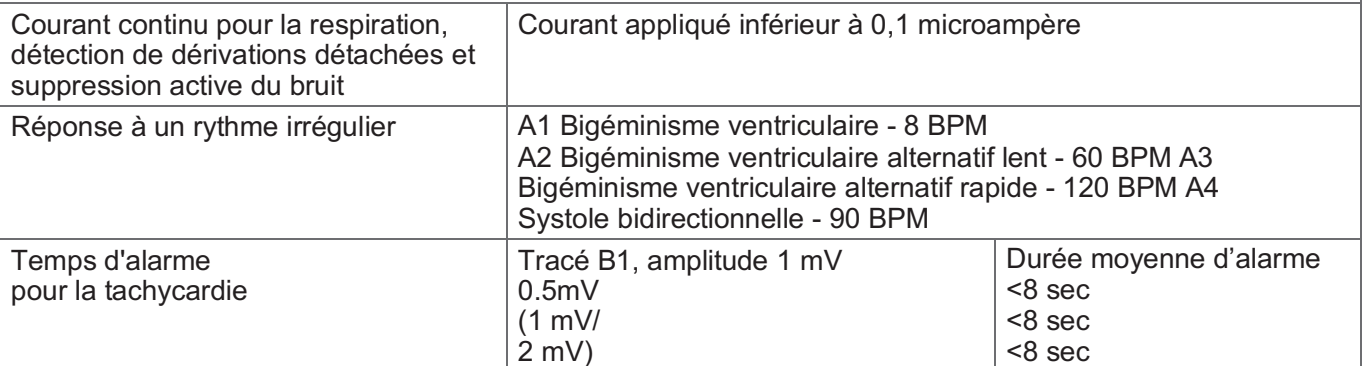

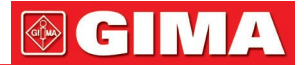

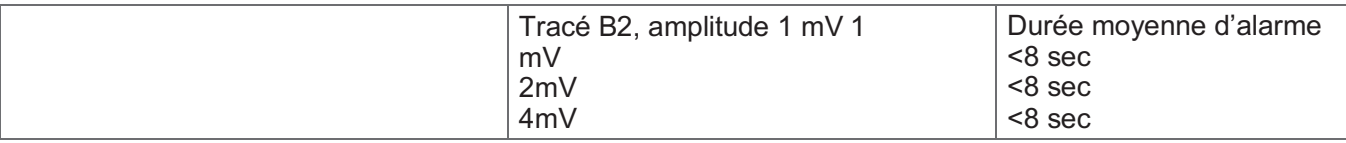

# *6.2 Surveillance TEMP*

- 1. Échelle de mesure de TEMP : 21,0~50,0°C
- 2. Précision de mesure de la TEMP : ne dépassant pas 0,2°C avec une plage de détection de la TEMP de 25,0°C~45,0°C
- 3. Temps de réponse TEMP : ≤150 s pour capteur KRK ; ≤40 s pour capteur YSI

# *6.3 Surveillance PNI*

- 1. Méthode de relevé Technique oscillométrique
- 2. Intervalle de mesure de pression pneumatique : 0 mmHg~300 mmHg
- 3. Précision de la masure de la pression : ±3 mmHg
- 4. Temps de gonflage du brassard : <10 secondes (standard brassard pour adulte)
- 5. Temps moyen de mesure : < 90 secondes
- 6. Temps d'évacuation de l'air à l'annulation de la mesure : ≤ 2 secondes (standard brassard pour adulte)
- 7. Pression initiale de gonflage du brassard Adulte : 175 mmHg Pédiatrique : 135 mmHg Nouveau-né : 65 mmHg
	-
- 8. Limite de protection contre surpression<br>Adulte :  $\leq$  300 mmHg Pédiatrique  $\leq$  240mmHg Adulte : ≤ 300 mmHg Pédiatrique ≤ 240mmHg Nouveau-né : ≤ 150 mmHg
- 9. Intervalle de mesure PNI :

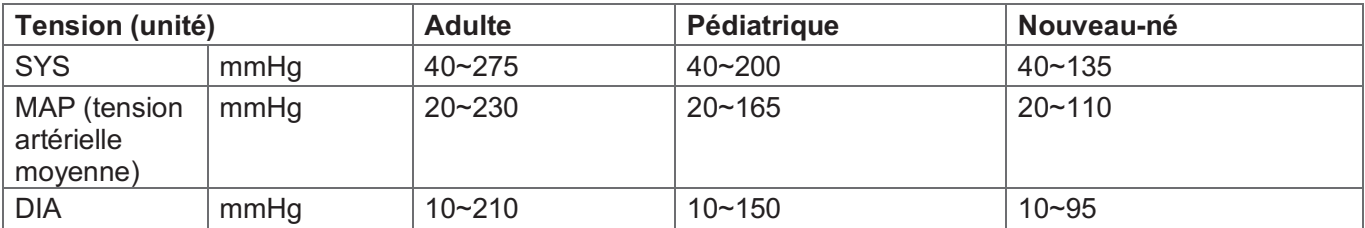

10.Précision des mesures PNI : Différence moyenne maximale : ±5 mmHg. Écart

standard maximal : 8 mmHg.

Mode de mesure : Manual, Auto, STAT.

# *6.4 Surveillance SpO2*

- 1. Transducteur : Voyant double longueur d'onde. Longueur d'onde Lumière rouge : 663 nm, lumière à infrarouge : 890 nm. Puissance optique de sortie : inférieure à 2mW moyenne maximale.
- 2. Intervalle de mesure de SpO2 35%~100%.
- 3. Précision de la mesure de SpO2 : La précision de la mesure ne dépasse pas 3% de l'intervalle de mesure SpO2 comprise entre 70% et 100%. **\*NOTE :** La valeur normale de la précision est définie comme la valeur moyenne quadratique de la

déviation selon la norme ISO 80604-2-61.

4. Performance dans des conditions de faible perfusion : la précision indiquée est atteinte même avec un indice de perfusion de 0,4%.

# *6.5 Surveillance de la fréquence cardiaque*

- 1. Intervalle de mesure de la fréquence cardiaque : 30bpm~240bpm.
- 2. Précision de la mesure de fréquence cardiaque : ±2bpm ou ±2%, la plus élevée.

**43**

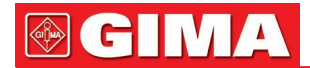

# *6.6 Enregistrement des données*

- 1. Tolérance sélection sensibilité : ±5%.
- 2. Vitesse d'enregistrement : 25mm/s.
- 3. Précision de la vitesse d'enregistrement : ±10%.
- 4. Hystérésis : ≤0,5 mm.
- 5. Réponse de fréquence 0,5~40 Hz pour le mode étendu, 0,05~40 Hz pour le mode normal.
- 6. Constante de temps : ≥ 0,3 pour le mode étendu ,≥ 3,2 s pour le mode normal.

# *6.7 Autres spécifications techniques*

- 1. Alimentation CA : 100-240VAC.
- 2. Fréquence d'alimentation CA : 50/60 Hz.
- 3. Spécifications batterie : 11,1 V/4400 mAh (batteries au lithium).

# *6.8 Environnement de fonctionnement*

## **Environnement de travail**

Température ambiante : 5°C~40°C. Humidité relative : 30~80%. Pression atmosphérique: 70 kPa~106 kPa.

# **Transport et environnement de stockage**

Température ambiante : -20°C~60°C. Humidité relative : 10~95%. Pression atmosphérique: 50,0 kPa~107,4 kPa.

# *6.9 Classification*

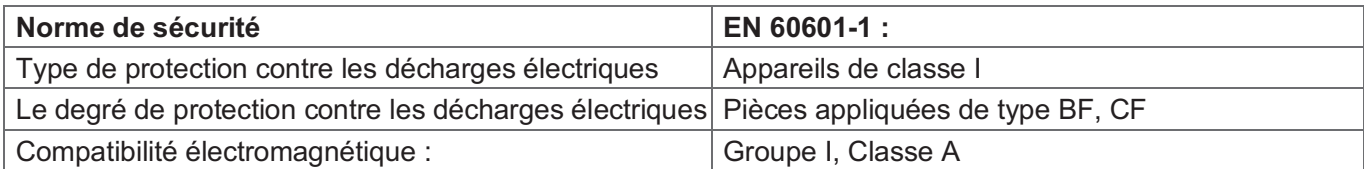

# *6.10 Autres informations techniques*

# *6.10.1 Descriptions supplémentaires pour la surveillance ECG*

- 1. Suppression des interférences des unités électrochirurgicales : cet appareil est résistant aux interférences des appareils électrochirurgicaux pendant la surveillance de l'ECG.
- 2. Fréquence cardiaque moyenne : Moyenne des huit derniers battements avec des intervalles R-R
- dans les limites acceptables. Mise à jour de l'affichage : 1 fois/seconde.
- 3. Précision de la mesure de la fréquence cardiaque et réponse au rythme irrégulier :

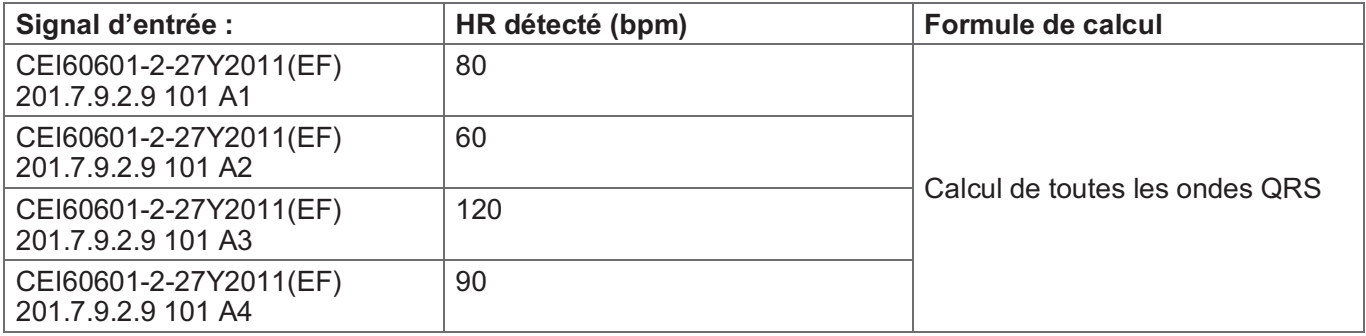

4. Durée d'alarme pour la tachycardie : ≤12s.

5. Rejection impulsions de pacemaker :

Peut rejeter l'impulsion de non dépassement du stimulateur cardiaque : amplitude : ±2 mV ~ ±700 mV ; amplitude d'impulsion : 0,1 ms ~ 2 m Non applicable pour l'impulsion de dépassement du stimulateur cardiaque.

6. Rejet des impulsions du stimulateur cardiaque pour le signal ECG : vitesse de balayage d'entrée minimum de 2 V/s RTI (selon les modes de filtrage).

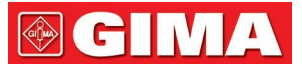

- 7. Cet appareil (y compris les accessoires tels que le brassard, le capteur SpO2 et le module ECG interne) est conçu pour résister aux défibrillateurs.
- 8. Lorsque cet appareil est utilisé conjointement avec une unité électrochirurgicale, l'affichage du signal ECG peut revenir à son état normal antérieur dans les 10s suivant l'exposition au champ produit par l'unité électrochirurgicale, sans perte des données stockées.
- 9. Lorsque les interférences de la ligne d'alimentation(50 Hz/60 Hz) sont très élevées, l'impulsion du pacemaker peut être mal détectée.

10.Étiquette de mise en garde contre le rejet des impulsions du pacemaker : voir section 3.4.3 et section 8.1. 11. sortie auxiliaire : Non disponible

12.Technologie à distance : Non disponible

## *6.10.2 Descriptions supplémentaires pour la surveillance de la SpO2*

- 1. Cet appareil est étalonné en usine et ne nécessite aucun réétalonnage au long de son cycle de vie. Ne pas utiliser les simulateurs de SpO2 pour valider la précision de l'oxymètre ; les simulateurs ne peuvent être utilisés que comme tests opérationnels pour vérifier la précision de l'instrument. La précision de la mesure de la SpO2 indiquée dans ce manuel est confirmée par des études cliniques menées en induisant une hypoxie chez des patients sains, non-fumeurs et de différentes ethnies dans un laboratoire de recherche indépendant.
- 2. S'il est nécessaire de vérifier régulièrement la précision de l'oxymètre, l'utilisateur peut utiliser un simulateur de SpO2 ou s'adresser à un laboratoire de test indépendant. N-B. : en cas d'utilisation d'un simulateur SpO2, sélectionner la courbe d'étalonnage spécifique (ladite courbe R) par ex. pour le simulateur SpO2 de série Index 2 de Fluke Biomedical Corporation, configurer « Make » sur « DownLoadMake : KRK » et utiliser cette courbe R spécifique pour tester l'oxymètre. Si le simulateur SpO2 ne dispose pas de la courbe R « KRK », contacter le fabricant pour télécharger cette courbe R sur le simulateur SpO2.
- 3. Mise à jour des données : ≤10s.

# *6.10.3 Descriptions supplémentaires pour la mesure PNI*

La tension artérielle mesurée par cet appareil est essentiellement identique à celle mesurée par la méthode auscultatoire.

## *6.10.4 Descriptions supplémentaires pour la mesure de la température*

Ce Monitor Gima Vital Sign utilise une sonde de type thermistance. Le microcourant constant direct de la sonde de température est de 32 µA, et la puissance dissipée (I2R) dépend du type de sonde. Avec la sonde de température KRK, la puissance statique est inférieure à 17 µW dans la plage de 15°C à 55°C ; avec la sonde de température YSI, la puissance statique est inférieure à 3 µW dans la plage de 25°C à 45°C. Si les spécifications indiquées sont respectées, l'auto-échauffement n'entraînera pas de mesures décalées.

## *6.10.5 Descriptions supplémentaires pour le système d'alarme*

1. Indication d'alarme : signal d'alarme sonore et visuel.

2. Alarme sonore :

- Alarme à priorité élevée : une série de 10 impulsions ; x, x, 2x + td, x, 1s, x, x, 2x + td, x, et x=100 ms, la durée des impulsions est de 160 ms, la fréquence des impulsions est de 400Hz, l'intervalle entre les séries d'impulsions est de 3 s.
- Alarme de priorité moyenne : une série de 3 impulsions, l'intervalle entre les séries d'impulsions est de y, y et y=200 ms, la durée des impulsions est de 200 ms, la fréquence des impulsions est de 500Hz et l'intervalle entre les séries d'impulsions est de 5 s.
- Alarme de faible priorité : une impulsion unique, non répétitive, fréquence de 500Hz, durée de l'impulsion de 200 ms.
- 3. Alarme visuelle : L'alarme visuelle comprend un voyant lumineux situé sur le panneau avant supérieur du Monitor Gima Vital Sign, le clignotement des lectures numériques et l'affichage d'un message d'alarme au bas de l'écran LCD. Fréquence et couleur du voyant d'alarme comme suit :

**Voyants d'alarme :** Priorité élevée : voyant clignotant rouge avec une fréquence de 2 Hz et un taux d'utilisation de 50% Priorité faible : Voyant clignotant jaune avec une fréquence de 2 Hz et un taux d'utilisation de 50% Priorité moyenne : Voyant jaune allumé Pas d'alarme : Voyant vert allumé

- **Alarme lecture numérique :** la valeur de la lecture clignote avec une couleur différente
- 4. Réinitialisation et désactivation du son de l'alarme : voir paragraphe 4.10.

## *6.10.6 Descriptions supplémentaires pour alimentation, réseau et affichage*

1. Alimentation : alimentation principale : CA 100V~240V, 50

Hz/60 Hz Alimentation interne : 11,1 VCC .

- 2. Alimentation en entrée : <50 VA.
- 3. Temps de fonctionnement minimum avec tous les accessoires et alimentation interne : 270 min.
- 4. Connexion de réseau : Réseau Ethernet.
- 5. Panneau d'affichage : LCD TFT en couleur.
- 6. Modes de fonctionnement : Mode Demo et mode Temps réel.

# *6.11 Directives et déclaration du fabricant - Compatibilité électromagnétique*

# **Tableau 1**

# **Directives et déclaration du fabricant - Émissions électromagnétiques pour tous les appareils et le système**

Le moniteur de signes vitaux est destiné à être utilisé dans l'environnement électromagnétique spécifié cidessous.

Le client ou l'utilisateur de cet appareil ou de ce système doit s'assurer qu'il est utilisé dans un tel environnement.

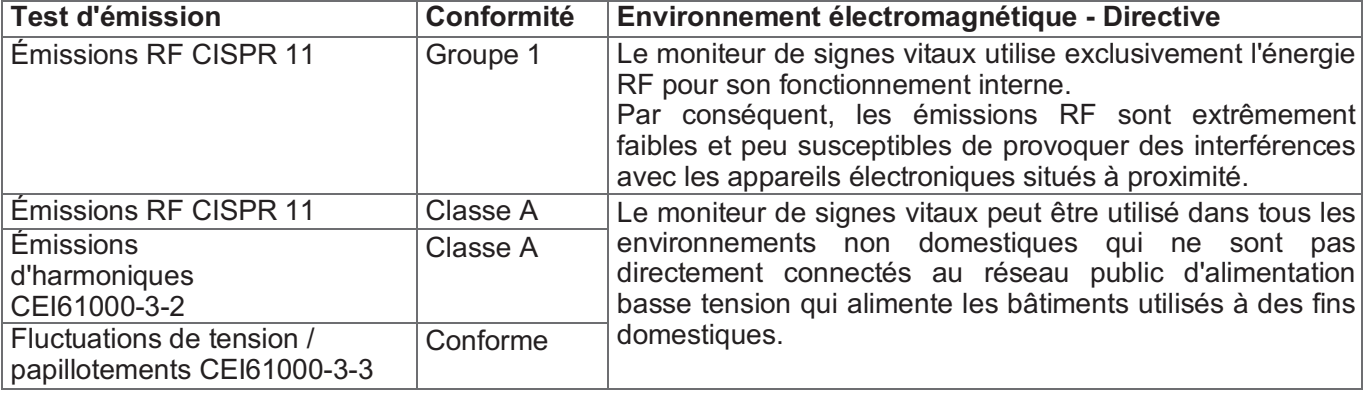

## **Tableau 2**

#### **Directive et déclaration du fabricant - Immunité électromagnétique pour tous les appareils et systèmes**

Le moniteur de signes vitaux est destiné à être utilisé dans l'environnement électromagnétique spécifié cidessous.

Le client ou l'utilisateur de l'équipement ou du système doit s'assurer qu'il est utilisé dans un tel environnement.

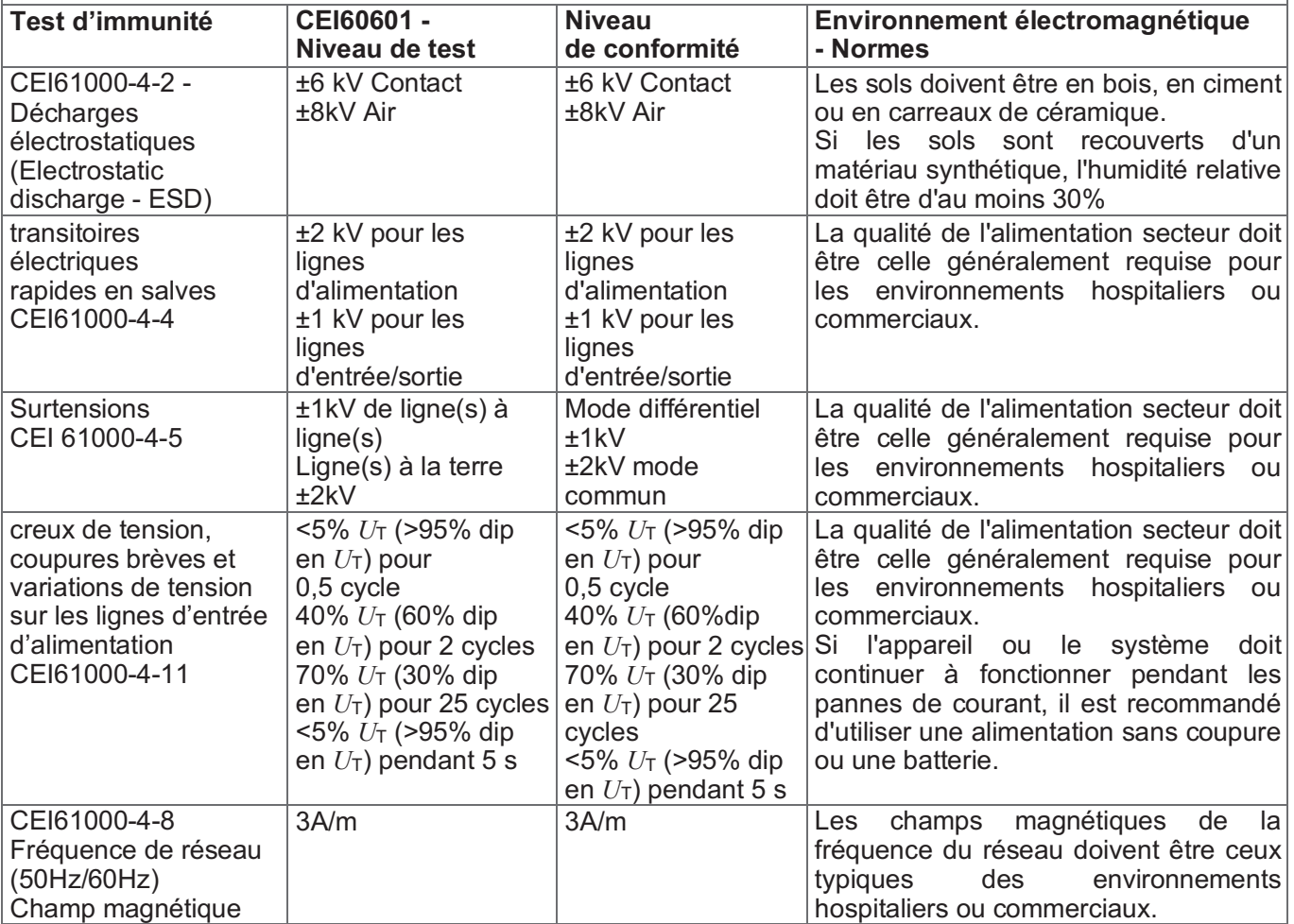

**NOTE :** *U*<sup>T</sup> est la tension de réseau C.A. avant l'application du niveau de test.

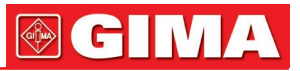

# **Tableau 3**

### **Normes et déclaration du fabricant - immunité électromagnétique pour APPAREILS ET SYSTÈMES qui ne sont pas de SUPPORT VITAL**

Le moniteur de signes vitaux est destiné à être utilisé dans l'environnement électromagnétique spécifié cidessous. Le client ou l'exploitant de l'appareil ou du système doit s'assurer qu'il est utilisé dans des environnements présentant ces caractéristiques.

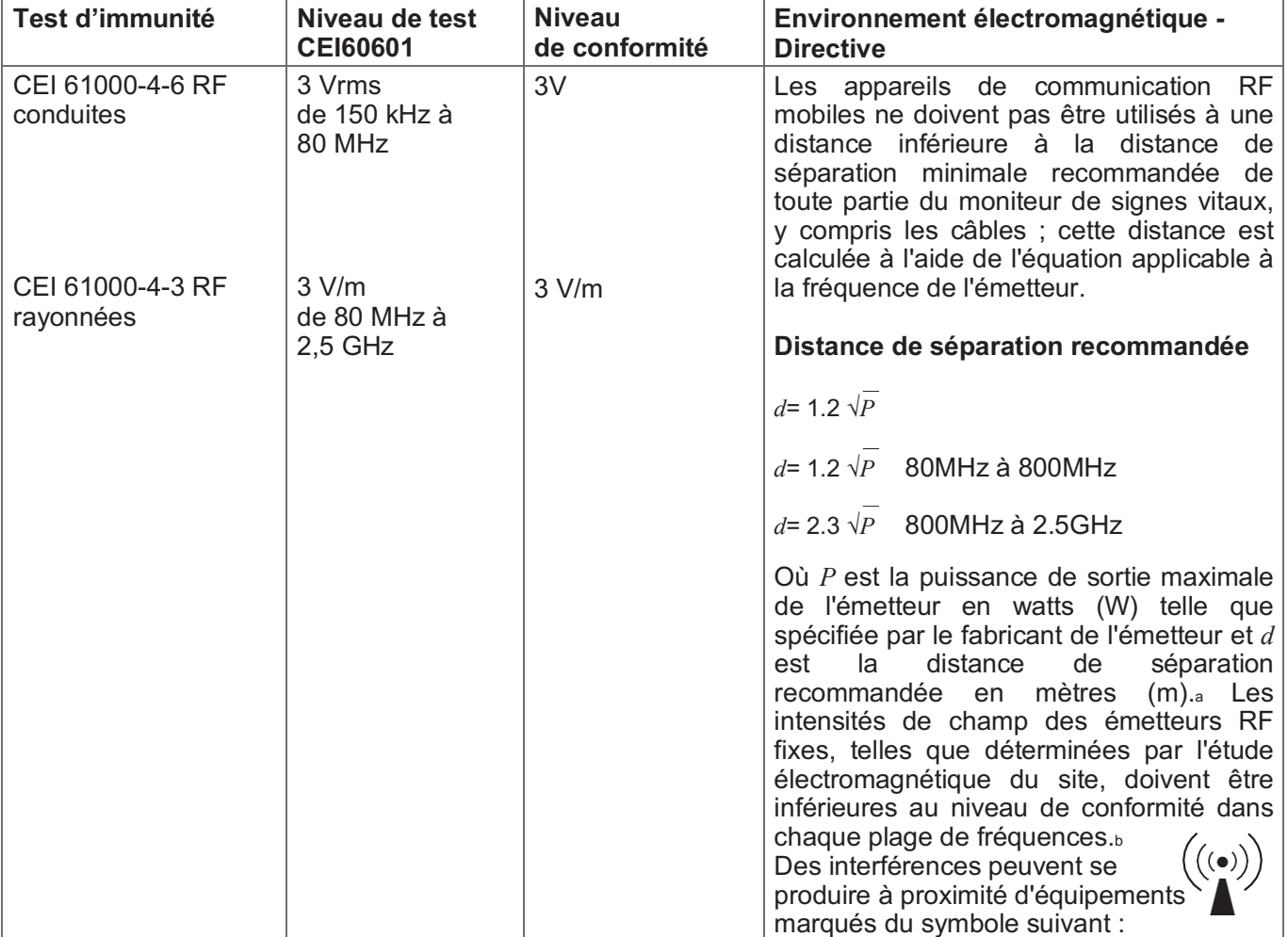

**NOTE 1** À 80 MHz et 800 MHz, la plage de fréquence la plus élevée s'applique.

**NOTE 2** Les présentes lignes directrices n'englobent pas toutes les situations possibles. La propagation électromagnétique est influencée par l'absorption et la réflexion de structures, d'objets et de personnes.

**a :** Les amplitudes de champ des émetteurs fixes tels que les stations de radio (téléphones portables/sans fil), les téléphones et les systèmes de radiocommunication, les radioamateurs, les stations de radio AM et FM et les stations de télévision ne peuvent pas être prévues théoriquement avec précision. Pour évaluer l'environnement électromagnétique à partir d'émetteurs RF fixes, il faut envisager une étude du site électromagnétique. Si le champ mesuré à l'endroit où le moniteur de signes vitaux est utilisé dépasse le niveau de conformité RF applicable, le moniteur de signes vitaux doit être observé pour vérifier qu'il fonctionne correctement. Sinon, des mesures supplémentaires telles que la réorientation ou le repositionnement du moniteur de signes vitaux peuvent être nécessaires.

**b :** Au-delà de la gamme de fréquences de 150 kHz à 80 MHz, les intensités de champ doivent être inférieures à 3 V/m.

# **Tableau 4**

#### **Distances de séparation recommandées entre les dispositifs de communication portables et mobiles à radiofréquences et l'appareil ou système de non-assistance à la vie**

Le moniteur de signes vitaux est conçu pour être utilisé dans des environnements électromagnétiques avec des perturbations de radiofréquences contrôlées. Le client ou l'opérateur utilisant l'appareil peut contribuer à prévenir les interférences électromagnétiques en maintenant une distance minimum entre les systèmes de communication par radiofréquence portables et mobiles (émetteurs) et l'appareil, comme recommandé ci-dessous en fonction de la puissance de sortie maximale des systèmes de communication.

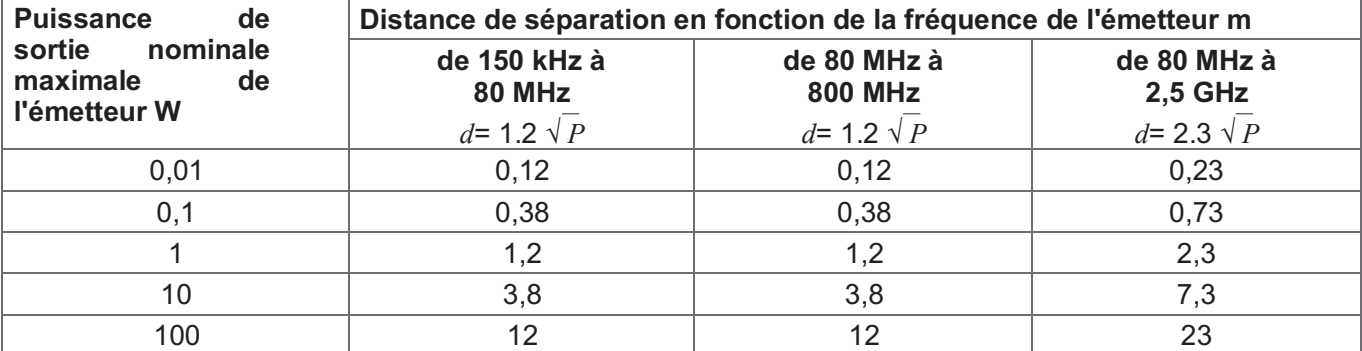

Pour les émetteurs dont la puissance de sortie nominale maximale ne figure pas parmi les valeurs indiquées ci-dessus, la distance de séparation recommandée *d* en mètres (m) doit être calculée à partir de l'équation applicable à la fréquence de l'émetteur, où *P* est la puissance de sortie nominale maximale de l'émetteur exprimée en watts (W) selon le fabricant de l'émetteur.

**Note 1 :** À 80 MHz et 800 MHz, la distance de séparation pour la plage de fréquence la plus élevée s'applique. **Note 2 :** Les présentes lignes directrices pourraient ne pas s'appliquer à toutes les situations. La propagation électromagnétique est influencée par l'absorption et la réflexion de structures, d'objets et de personnes.

# *Chapitre 7 EMBALLAGE ET ACCESSOIRES*

# *7.1 Emballage*

Le produit est emballé dans un carton ondulé de qualité supérieure avec de la mousse à l'intérieur pour protéger l'appareil des dommages dus au transport et à la manipulation.

**Poids :** Pour plus d'informations, voir l'indication sur l'extérieur de l'emballage.

**Dimensions :** 360(L) x 320 (P) x 410 (H) (mm).

# *7.2 Accessoires fournis*

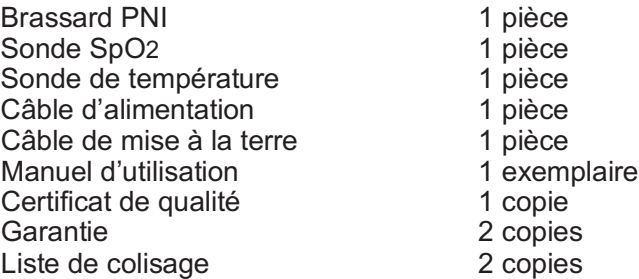

**Note :** Les accessoires sont susceptibles de changer en fonction de la configuration du Monitor Gima Vital Sign acheté. Voir l'emballage pour le détail des articles et les quantités.

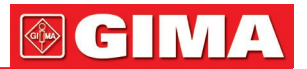

# *Chapitre 8 PARAMÈTRES DE SURVEILLANCE*

# *8.1 Surveillance ECG*

# *8.1.1 Comment obtenir un ECG de haute qualité et une lecture précise de la fréquence cardiaque*

L'électrocardiogramme ou ECG est le principal outil de diagnostic permettant d'évaluer l'activité électrique du cœur. Les potentiels d'action des cellules du muscle cardiaque sont comme des batteries qui induisent le mouvement de la charge électrique dans les fluides corporels. Ces courants représentent la somme des potentiels d'action qui se produisent simultanément dans de nombreuses cellules individuelles et peuvent être détectés en appliquant des électrodes sur la peau. La figure ci-dessous montre l'appareil cardiaque.

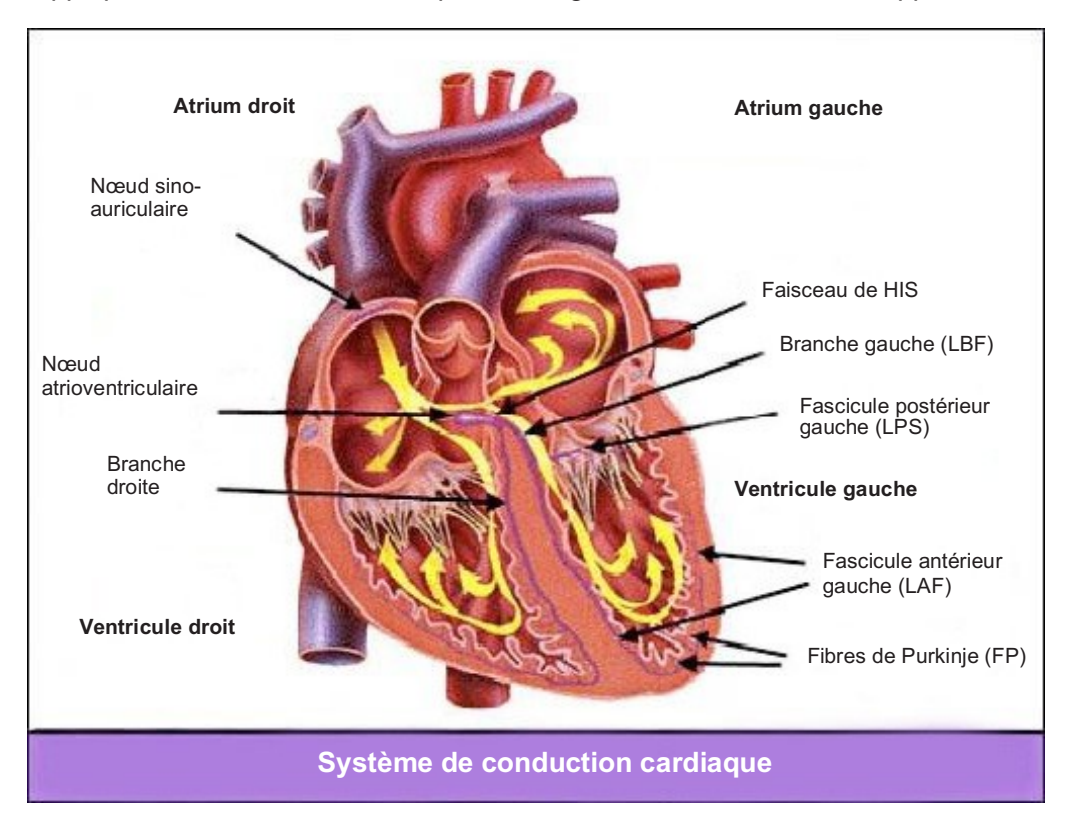

Tout d'abord, l'hôpital doit être équipé d'une alimentation électrique de 100~250 V avec une mise à la terre appropriée. En cas d'interférences fortes et continues dans l'ECG, raccorder une extrémité du câble de terre fourni avec l'appareil au câble de terre situé sur le panneau arrière du Monitor Gima Vital Sign et raccorder l'autre extrémité du câble de terre spécial fourni avec l'appareil à la conduite d'eau ou au radiateur.

Une électrode-plaque pour ECG commune avec ce moniteur a une durée de vie courte. En général, la durée de vie n'est que d'un mois après qu'elle a été ouverte. Si des électrodes-plaques expirées sont utilisées, la possibilité d'interférence augmente et la ligne de base de l'ECG aura une inclinaison instable ; ceci est dû à l'impédance en contact avec la peau et au potentiel élevé de l'électrode. Il est donc recommandé de toujours utiliser des électrodes-plaques non périmées.

# *8.1.2 Facteurs qui influencent le signal ECG*

- Interférence d'unités électrochirurgicales.
- Défaut de filtrage du tracé d'interférence.
- Mise à la terre insuffisante ou incorrecte.
- Positionnement incorrect des électrodes.
- Utilisation d'électrodes périmées ou utilisation répétée d'électrodes jetables.
- La peau sur laquelle l'électrode est placée n'est pas propre ou l'électrode n'adhère pas bien à cause de peaux mortes ou de poils.
- L'électrode est utilisée depuis trop longtemps.

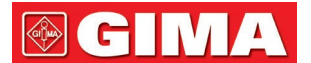

# *8.2 Surveillance PNI*

# *8.2.1 Principe de mesure*

La tension artérielle peut être mesurée de manière invasive (le capteur étant inséré directement dans le vaisseau sanguin) ou non invasive. La voie non invasive fait appel à plusieurs méthodes, comme la méthode des sons de Korotkoff et la méthode oscillométrique. La méthode des sons de Korotkoff est traditionnellement utilisée et implique l'utilisation d'un stéthoscope. Dans la méthode oscillométrique, une pompe injecte de l'air et le relâche lentement. Un ordinateur enregistre la variation de la pression du brassard lorsque l'air est libéré. Cet enregistrement est utilisé pour déterminer la pression sanguine. Tout d'abord, il faut s'assurer que l'évaluation de la qualité du signal par l'ordinateur répond aux exigences d'un calcul précis (par exemple, même en cas de mouvement brusque d'un membre ou de choc sur le brassard pendant la mesure). Si la réponse est négative, interrompre le calcul. Si la réponse est positive, effectuez le calcul de la valeur de la pression.

La variation de la pression artérielle est enregistrée par un capteur électrique, dont la sensibilité est considérablement plus élevée que celle de l'oreille humaine. La méthode oscillométrique utilise donc des définitions différentes de la méthode du son de Korotkoff pour mesurer la pression diastolique, la pression artérielle moyenne et la pression systolique. Lors de l'utilisation de la méthode oscillométrique, le dispositif de mesure sépare l'amplitude des variations de pression dans le brassard des variations liées au pouls. Avec la méthode oscillométrique, le point d'amplitude maximale du signal est compris comme la valeur de la pression artérielle moyenne. La tension artérielle calculée à partir de l'amplitude de la pression du brassard augmentant progressivement indique la valeur de la pression systolique, tandis que la tension artérielle enregistrée en diminuant dûment l'amplitude de la pression du brassard indique la pression diastolique. La variation maximale de la pression du pouls se produit à ces deux points, qui, dans la méthode sonore de Korotkoff, sont équivalents au point où le pouls est ressenti et au point où le pouls n'est pas ressenti.

Lorsque les risques d'une surveillance invasive l'emportent sur les avantages de sa précision, il convient de recourir à une surveillance non invasive.

# **Comparaison des méthodes de mesure de la tension artérielle**

La mesure automatique de la tension artérielle vise à éliminer l'influence de la variation de l'ouïe humaine et de la vitesse de libération de l'air sur la précision de la mesure par la méthode par le son de Korotkoff. Le système de mesure automatique de la tension artérielle basé sur le principe de la méthode oscillométrique est bien établi. Dans la pratique, cependant, divers problèmes sont rencontrés, par exemple : pourquoi les valeurs mesurées par la méthode oscillométrique sont-elles inférieures ou supérieures à celles mesurées par la méthode sonore de Korotkoff ? Pourquoi les valeurs mesurées ont-elles tendance à diminuer ? Pourquoi, dans certains cas, aucun résultat n'est obtenu malgré les actions de gonflage ? Pourquoi les valeurs mesurées présentent-elles un écart important et même des données anormales dans certains cas ? Pourquoi le tracé de la SpO2 peut-il disparaître de façon inattendue ? ... et ainsi de suite. Voici les réponses et leurs explications.

## **Méthode oscillométrique vs. méthode sonore de Korotkoff**

La mesure de la tension artérielle par la méthode oscillométrique et la méthode sonore de Korotkoff présente une bonne corrélation avec la mesure invasive. Néanmoins, chacune des méthodes non invasives de mesure de la tension unilatérale par rapport à une méthode de détection invasive. La méthode oscillométrique présente des avantages par rapport à la méthode sonore de Korotkoff : moins d'erreurs, plus de fiabilité et de stabilité. Les différences entre les méthodes sont particulièrement notables en ce qui concerne les points suivants :

- 1. Les mesures effectuées à l'aide de la méthode sonore de Korotkoff sont influencées par une éventuelle erreur humaine. Par exemple, différentes personnes peuvent avoir un jugement différent, ou une réactivité différente à l'écoute du son du battement de cœur et à la lecture du compteur de mercure. Des taux de libération d'air différents et la subjectivité de l'opérateur peuvent également affecter le jugement. Avec la méthode oscillométrique, le calcul est effectué par ordinateur, ce qui élimine le facteur humain.
- 2. Avec la méthode sonore de Korotkoff, la mesure est basée sur l'apparition et la disparition du son des battements du cœur. La précision de la mesure peut être affectée par la vitesse de libération de l'air et le rythme cardiaque. D'autres inconvénients sont une libération trop rapide de l'air, ce qui entraîne une mauvaise précision. Avec la méthode oscillométrique, en revanche, la tension est calculée sur la base des fluctuations de la courbe de pression du brassard ; la vitesse de libération de l'air et le rythme cardiaque ont une influence relative sur la précision de la mesure.
- 3. Les statistiques montrent qu'en cas d'hypertension, les mesures effectuées par la méthode oscillométrique sont inférieures à celles effectuées par la méthode sonore de Korotkoff. En cas d'hypotension, les mesures de la méthode oscillométrique sont supérieures à celles de la méthode sonore de Korotkoff. Toutefois, cela ne signifie pas qu'il existe des avantages et des inconvénients particuliers entre la méthode oscillométrique et la méthode sonore de Korotkoff. Afin d'évaluer la précision des différentes méthodes, les résultats de la mesure invasive sont comparés aux valeurs mesurées par un simulateur. Il convient également de noter que le concept de valeurs élevées et faibles est en fait un concept statistique.

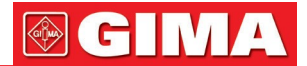

Il est recommandé à ceux qui utilisent la méthode sonore de Korotkoff d'utiliser un étalonnage physiologique différent pour les valeurs déterminées par la méthode oscillométrique.

4. Les études montrent que la méthode sonore de Korotkoff est la moins précise en cas d'hypotension, tandis que la méthode oscillométrique est la moins précise en cas d'hypertension contrôlée.

# *8.2.2 Facteurs qui influencent la mesure de PNI*

- Choisir un brassard adapté aux dimensions du patient.
- La largeur du brassard doit être égale aux 2/3 de la longueur du bras. La partie gonflable du brassard doit être suffisamment longue pour envelopper 50 à 80 % du membre concerné.
- Avant d'utiliser le brassard, le vider de tout air résiduel pour assurer une mesure correcte.
- Positionner le brassard de manière à ce que le symbole « φ » soit dans la position où la pulsation de l'artère est le plus clairement détectable afin d'obtenir un meilleur résultat.
- La partie inférieure du brassard doit se trouver à 2 cm au-dessus de l'articulation du coude.
- Ne pas envelopper le brassard sur les vêtements du patient s'il est trop épais.
- Le patient doit être allongé ou assis et le brassard doit être placé au même niveau que le cœur. D'autres postures peuvent entraîner des mesures inexactes.
- Ne pas bouger le bras ou le brassard pendant la mesure.
- L'intervalle de mesure doit être supérieur à 2 minutes, car des intervalles trop courts lors d'une mesure continue peuvent provoquer un gonflement du bras et une augmentation du flux sanguin, entraînant une augmentation de la tension artérielle.
- S'assurer que le patient reste immobile et calme avant et pendant la mesure, car l'état d'esprit du patient peut également influencer le résultat de la mesure, par exemple, s'il est agité ou anxieux, la tension artérielle augmentera.
- Les résultats sont également influencés par l'heure de la journée, avec une tendance à être plus faibles le matin et plus élevés le soir.

# *8.2.3 Limitations cliniques et contre-indications*

- 1. Angiospasme sévère, vasoconstriction ou pouls trop faible.
- 2. Une tachycardie ou une bradycardie sévère ou une arythmie sévère (notamment une fibrillation auriculaire) peuvent entraîner des mesures peu fiables ou rendre les mesures impossibles.
- 3. Les patients connectés à une machine cœur-poumon.
- 4. Les patients prenant des diurétiques ou des vasodilatateurs.
- 5. Patients souffrant d'une hémorragie majeure, d'un choc hypovolémique et d'autres conditions impliquant des changements rapides de la tension artérielle, ou dont la température corporelle est trop basse : la lecture ne sera pas fiable car la circulation périphérique réduite entraînera une réduction du pouls artériel.
- 6. Les patients souffrant d'hyperobésité.

Les statistiques montrent également que 37% des personnes ont une différence de pression artérielle d'au moins 0,80 kPa (6 mmHg) entre le bras droit et le bras gauche et 13% de la population ont une différence d'au moins 1,47 kPa (811 mmHg).

**Note :** Certains médecins signalent des différences importantes ou des valeurs aberrantes dans les mesures de la pression artérielle effectuées à l'aide de la méthode oscillométrique. En réalité, cela doit être considéré au niveau de la signification statistique des données de masse. Dans certains cas individuels, des données anormales peuvent être observées. Dans les expériences scientifiques, c'est normal. Cela peut être dû à une cause apparente ou, dans d'autres cas, à des facteurs inconnus. Les données expérimentales individuelles de nature douteuse peuvent être détectées et éliminées à l'aide de techniques statistiques spéciales. Ce n'est pas le sujet de ce manuel. Les médecins peuvent éliminer les données apparemment incorrectes en se fiant à l'expérience.

# *8.3 Surveillance SpO2*

# *8.3.1 Principe de mesure*

Selon la loi de Lambert-Beer, l'absorption de lumière d'une substance donnée est directement proportionnelle à sa densité ou à sa concentration. Lorsqu'une lumière d'une certaine longueur d'onde est émise sur un tissu humain, l'intensité de la lumière enregistrée après que la lumière ait été absorbée, réfléchie et atténuée dans le tissu peut refléter le caractère du tissu que la lumière a traversé. Le fait que l'hémoglobine oxygénée (HbO2) et l'hémoglobine désoxygénée (Hb) possèdent des caractéristiques d'absorption différentes dans le spectre des couleurs entre la lumière rouge et infrarouge (600 nm~1000 nm de longueur d'onde) permet de déterminer la SpO2. La SpO2 détectée par ce Monitor Gima Vital Sign correspond à la saturation fonctionnelle en oxygène, le pourcentage d'hémoglobine capable de transporter l'oxygène. En revanche, les hémoxymètres permettent de détecter la saturation fractionnelle en oxygène, un pourcentage de l'hémoglobine totale qui inclut l'hémoglobine dysfonctionnelle, telle que la carboxyhémoglobine ou la méthémoglobine.

**51**

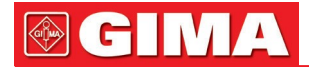

# *8.3.2 Sources d'interférence pour les mesures de SpO2*

- Agents de coloration intravasculaire tels que le vert d'indocyanine ou le bleu de méthylène.
- Exposition à un éclairage excessif provenant d'éclairages chirurgicaux, de lampes de photothérapie, de lampes fluorescentes, d'appareils de chauffage à infrarouge ou de la lumière directe du soleil.
- Les colorants vasculaires ou les produits colorants utilisés en externe, tels que les vernis à ongles ou les produits de soins de la peau colorés.
- Mouvement excessif du patient.
- Positionnement d'un capteur sur un membre où un brassard de tension artérielle, un cathéter artériel ou une ligne intravasculaire a déjà été placé.
- Exposition à une chambre hyperbare.
- Occlusion artérielle à proximité du capteur.
- Contraction des vaisseaux sanguins provoquée par une hyperkinésie des vaisseaux périphériques ou une baisse de la température corporelle.

## *8.3.3 Raisons pathologiques pour des valeurs de SpO2 basses*

- Hypoxémie, déficit fonctionnel en HbO2.
- Pigmentation ou taux anormal d'oxyhémoglobine.
- Variation anormale de l'oxyhémoglobine.
- La méthémoglobinémie.
- Une sulfhémoglobinémie ou une occlusion artérielle présente à proximité du capteur.
- Pulsation veineuse évidente.
- Le pouls artériel périphérique devient faible.
- Circulation artérielle périphérique insuffisante.

## *8.3.4 Limitations cliniques*

- La mesure est effectuée sur la base du pouls artériel, ce qui nécessite un débit sanguin pulsatile adéquat. Chez les patients dont le pouls est faible en raison d'un choc, d'une température ambiante ou corporelle basse, d'une hémorragie importante ou de la prise de médicaments vasoconstricteurs, le tracé de la SpO2 (onde pléthysmographique) est réduit. Dans ce cas, la mesure sera plus sensible aux interférences.
- Chez les patients présentant des concentrations importantes de résidus d'agents de contraste (bleu de méthylène, vert indigo et bleu indigo acide) ou de carboxyhémoglobine (COHb), ou méthionine (Me + Hb) ou thiosalicylique, et chez certains individus atteints de jaunisse, la détermination de la SpO2 par ce Monitor Gima Vital Sign pourrait être imprécise.
- Les médicaments tels que la dopamine, la procaïne, la prilocaïne, la lidocaïne et la butacaïne peuvent également être un facteur pertinent dans les erreurs de mesure de la SpO2.
- La valeur SpO2 sert de valeur de référence pour évaluer des états d'hypoxémie et d'anoxie toxique. Patients souffrant d'une grave anémie peuvent avoir de bonnes valeurs de SpO2.

## *8.3.5 Précautions pour mesurer la SpO2 ou la fréquence du pouls*

- Le doigt doit être dans la bonne position (voir figure), sinon la détection risque de ne pas être précise.
- Faire en sorte que le capteur soit aligné de manière à ce que les LED rouge et infrarouge pénètrent dans les capillaires artériels.
- Le capteur SpO2 ne doit pas être placé sur un site ou un membre sur lequel est déjà fixé un brassard de tension artérielle ou qui comporte un accès veineux ou des perfusions.
- Ne pas fixer le capteur SpO2 avec du ruban adhésif car cela pourrait avoir une incidence sur le pouls veineux et entraîner des résultats peu fiables.
- S'assurer que le chemin optique est exempt d'obstructions telles que du ruban adhésif.
- Une lumière ambiante excessive (par exemple, les lampes fluorescentes, les lampes chauffantes à infrarouge et la lumière directe du soleil) peut affecter les mesures.
- Des mouvements brusques du patient ou de fortes interférences électrochirurgicales peuvent affecter la précision de la mesure.
- Ne pas utiliser le capteur SpO2 pendant la résonance magnétique : cela pourrait provoquer des brûlures.
- Toujours respecter le pléthysmographe (tracé), qui est automatiquement mis à l'échelle jusqu'à un maximum de 100. Si le tracé n'est pas harmonieux ou qu'il est irrégulier, cela peut signifier que les lectures SpO2 ne sont pas précises. En cas de doute, se baser sur le propre jugement clinique plutôt que sur la lecture du Monitor Gima Vital Sign.
- Ne pas utiliser de testeurs de fonctionnement pour régler la précision du moniteur d'oxymétrie du pouls ou du capteur SpO2. Cependant, il est possible d'utiliser le testeur de fonctionnement comme un simulateur SpO2 pour vérifier la précision avec laquelle un oxymètre de pouls reproduit une courbe d'étalonnage donnée. Avant de tester l'oxymètre, s'assurer que la courbe d'étalonnage est appropriée. Si nécessaire, la demander au fabricant et la télécharger dans le testeur.

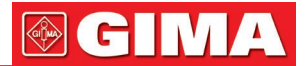

# *8.4 Surveillance de la température*

Le capteur est équipé d'une thermistance (25°C 5kΩ) et est alimenté par un microcourant constant. Calcul de la mesure de la température en fonction de la tension. La mesure de la température peut être effectuée de deux manières : à la surface du corps ou dans une cavité corporelle (orale ou anale).

Valeurs normales : surface corporelle : 36.5°C~37°C ; dans une cavité corporelle : 36,5°C~37,7°C. **Remarques :**

- Fixer le transducteur/capteur TEMP sur le patient, en s'assurant qu'il adhère correctement à la peau. Fixer le capteur avec du ruban adhésif.
- Faire particulièrement attention à la fixation du transducteur chez les patients pédiatriques.

# *Chapitre 9 RÉSOLUTION DES PROBLÈMES*

# *9.1 Écran vide*

Éteindre le Monitor Gima Vital Sign et débrancher le cordon d'alimentation. À l'aide d'un compteur universel, vérifier que la tension de sortie est correcte ; vérifier également que le cordon d'alimentation est en bon état et qu'il est correctement connecté à l'appareil ou à la sortie. Retirer le fusible à l'arrière du moniteur et s'assurer qu'il est en bon état.

# *9.2 Interférence excessive avec le signal ECG ou ligne de base trop épaisse*

- 1. Vérifier que les plaques d'électrodes sont correctement positionnées et sont du type adéquat.
- 2. Vérifier que les câbles des électrodes sont correctement insérés. Si aucune courbe ECG ne s'affiche, vérifier que les câbles des électrodes ne sont pas rompus.
- 3. S'assurer que la sortie principale dispose d'un câble de mise à la terre conforme à la norme.
- 4. Vérifier que le câble de mise à la terre de l'équipement est correctement mis à la terre.

# *9.3 Aucune lecture de la tension artérielle et de la saturation en oxygène*

- 1. Vérifier que le brassard de tension artérielle est enroulé correctement autour du bras selon les instructions d'utilisation, que le brassard ne fuit pas, que les connexions et les tubes sont bien fixés sur le brassard et que l'entrée est correctement connectée à la prise PNI sur le panneau latéral. Vérifier que le voyant lumineux de la sonde SpO2 clignote et que la sonde de l'oxymètre de pouls est connecté correctement à la prise de la SpO2 sur le panneau latéral.
- 2. Si le problème persiste, contacter le revendeur local.

# *9.4 Impression vide*

- 1. Vérifier si le papier d'impression est installé correctement (avec la face sensible vers le haut). Réinstaller l'appareil si nécessaire.
- 2. Si le problème persiste, contacter le revendeur local.

# *9.5 Alarme de système*

- 1. Lorsque la valeur du paramètre est supérieure ou inférieure aux limites d'alarme définies, l'alarme retentit. Contrôler l'état du patient et vérifier la configuration correcte des valeurs limites d'alarme.
- 2. Capteur déconnecté. Vérifier la connexion des capteurs.

**Remarques :** En cas de problème pendant le fonctionnement de l'appareil, suivre d'abord les instructions cidessous pour résoudre le problème. Si le problème ne peut être résolu, contacter le revendeur local ou le fabricant. Ne pas utiliser le Monitor Gima Vital Sign sans autorisation.

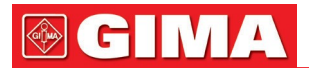

# *Chapitre 10 MAINTENANCE*

# *10.1 Assistance et inspection*

# *10.1.1 Inspection quotidienne*

Avant d'utiliser le Monitor Gima Vital Sign, effectuer les vérifications suivantes :

- Inspecter le moniteur pour détecter tout dommage mécanique.
- Inspecter les parties exposées, les connecteurs et les accessoires.
- Inspecter toutes les fonctions du moniteur qui seront utilisées pour la surveillance du patient et s'assurer qu'elles fonctionnent correctement.
- S'assurer que le moniteur est correctement mis à la terre.
- Faire attention aux variations de la tension d'alimentation. Si nécessaire, l'utilisation d'un pressostat est recommandée.
- En cas de dommages au moniteur ou de mauvais fonctionnement, ne pas utiliser le moniteur.

# *10.1.2 Maintenance ordinaire*

Une inspection annuelle de maintenance par un personnel qualifié, comprenant un contrôle fonctionnel et de sécurité, est recommandée. La durée de vie utile de ce Monitor Gima Vital Sign est estimée à 5 ans. Afin de garantir une bonne durée de vie de l'appareil, celui-ci doit être entretenu correctement et régulièrement.

- $\bullet^*$  La maintenance absente ou insuffisante de l'appareil peut nuire au bon fonctionnement de l'appareil et compromettre la sécurité et la santé du patient.
- M Remplacer les électrodes ECG endommagées ou trop usagées.

♦ Si les câbles ou le transducteur présentent des signes d'endommagement ou de détérioration, ne pas les utiliser.

 $\triangle$  Les unités réglables du Monitor Gima Vital Sign, telles que le potentiomètre, ne peuvent être ajustées qu'avec l'autorisation appropriée afin d'éviter des problèmes et des défaillances inutiles qui pourraient nuire au fonctionnement normal du Monitor Gima Vital Sign. Les réparations et la maintenance ne doivent être effectuées que par des techniciens dûment qualifiés.

# *10.1.3 Maintenance des batteries*

 $\bullet^*$  Faire attention à la polarité des batteries. NE PAS les insérer dans le boîtier avec les pôles inversés.

- $\bullet^*$  NE PAS utiliser de piles fabriquées par d'autres sociétés, car cela pourrait endommager l'appareil.
- M Pour éviter d'endommager la batterie, NE PAS utiliser d'autres sources d'alimentation pour charger la batterie.
- $\bullet^*$  À la fin de leur cycle de vie, éliminer les batteries conformément aux réglementations locales.
- $\bullet$  Protéger les batteries contre les coups, les chutes et les chocs.
- $\bullet^*$  Ne pas utiliser cette batterie avec d'autres appareils.
- $\bullet^*$  Ne pas utiliser la batterie à des températures inférieures à -10°C ou supérieures 40°C.
- $\bullet^*$  Pour l'élimination de la batterie, suivre la réglementation locale en vigueur.
- $\triangle$  Pour maintenir l'autonomie de la batterie et prolonger sa durée de vie, recharger la batterie tous les mois ou tous les deux mois si l'on n'utilise pas régulièrement le Monitor Gima Vital Sign. Charger la batterie pendant au moins 12-15 heures à chaque fois. Avant de recharger, décharger la batterie interne jusqu'à ce que le moniteur s'éteigne pour minimiser l'effet sur la capacité de la mémoire. Le temps de charge ne varie pas lorsque le moniteur fonctionne ou est éteint. Recharger complètement avant toute période de nonutilisation du moniteur.
- % En cas d'utilisation d'un moniteur fonctionnant uniquement sur batterie, le moniteur s'éteint automatiquement lorsque la batterie est épuisée.
- $\triangle$  NE PAS utiliser de batteries fabriquées par d'autres sociétés, car elles pourraient endommager l'appareil : (Si la batterie est endommagée, la remplacer immédiatement par une batterie de même type et de même spécification marquée « CCC » ou « CE » ou contacter directement notre société)

# *10.1.4 Assistance*

Si le Monitor Gima Vital Sign fonctionne mal et que l'on ne parvient pas à résoudre le problème à l'aide du guide de dépannage, contacter le fournisseur. La maintenance doit être effectuée uniquement par un technicien dument qualifié autorisé par le fabricant ; il est interdit aux utilisateurs de réparer le moniteur ou d'en effectuer la maintenance eux-mêmes.

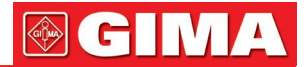

# *10.2 Nettoyage et désinfection*

- Protéger le Monitor Gima Vital Sign de la poussière.
- Nettoyer régulièrement le boîtier extérieur et garder l'écran du moniteur propre. Utiliser uniquement des détergents non corrosifs ou de l'eau propre.
- Nettoyer la surface du moniteur avec un chiffon légèrement humidifié avec de l'eau chaude et un nettoyant doux et non corrosif ou un chiffon humidifié avec de l'alcool. Sécher avec un chiffon propre ou laisser sécher à l'air libre.
- Le moniteur peut être stérilisé et désinfecté après nettoyage.
- $\bullet^*$  Éteindre le moniteur et débrancher le câble d'alimentation avant de procéder au nettoyage.

G<sup>\*</sup> NE PAS laisser le détergent ou d'autres liquides pénétrer dans la fiche du connecteur du moniteur pour éviter tout dommage.

- M Nettoyer uniquement la surface extérieure du connecteur.
- $\triangle$  Diluer le produit détergent selon les instructions du fabricant.
- $\triangle$  NE PAS laisser pénétrer de liquides dans l'enveloppe ou dans d'autres composants du moniteur.
- $\triangle$  Ne pas laisser de résidus de substances de nettovage de désinfection sur la surface du moniteur.
- $\triangle$  Ne pas stériliser le moniteur avec de la vapeur à haute pression.
- $\triangle$  Ne pas plonger le moniteur ou ses accessoires dans un liquide quel qu'il soit.
- % Si le moniteur est mouillé accidentellement, le sécher parfaitement avant de l'utiliser. Le panneau arrière peut être retiré par un technicien de service qualifié pour vérifier qu'il n'y a pas d'eau.
- $\triangle$  Ne pas verser de désinfectant sur sa surface pendant la désinfection.

# *10.3 Nettoyage et désinfection des accessoires*

Il est recommandé de nettoyer les accessoires (y compris les capteurs, les câbles et les fiches) avec un morceau de gaze imbibé d'alcool à 75 % ou d'isopropanol à 70 %.

- $\bullet^*$  Ne pas utiliser des accessoires endommagés.
- M Les accessoires ne peuvent pas être complètement plongés dans l'eau, l'alcool ou des détergents.
- $\bullet$  Ne pas désinfecter les accessoires par irradiation, vapeur ou de l'oxyde d'éthylène.
- G<sup>®</sup> Éliminer d'éventuels résidus d'alcool ou isopropanol des accessoires après la désinfection. Une bonne maintenance peut prolonger la durée des accessoires.

# *10.4 Stockage*

Si l'appareil n'est pas utilisé pendant une longue période, le nettoyer avec un chiffon et le ranger dans son emballage dans un endroit sec, bien ventilé, à l'abri de la poussière et des gaz corrosifs. Environnement de stockage : température ambiante : entre -20°C et 60°C

Humidité relative : 10%~95% Atmosphère : 50 kPa~107., kPa

# *10.5 Transport*

Ce Monitor Gima Vital Sign doit être transporté par voie terrestre (véhicule ou train) ou aérienne conformément aux conditions contractuelles. Éviter les chocs et les chutes.

# **@GIMA**

# *Chapitre 11 ANNEXE*

# *11.1 Explication des données immédiates*

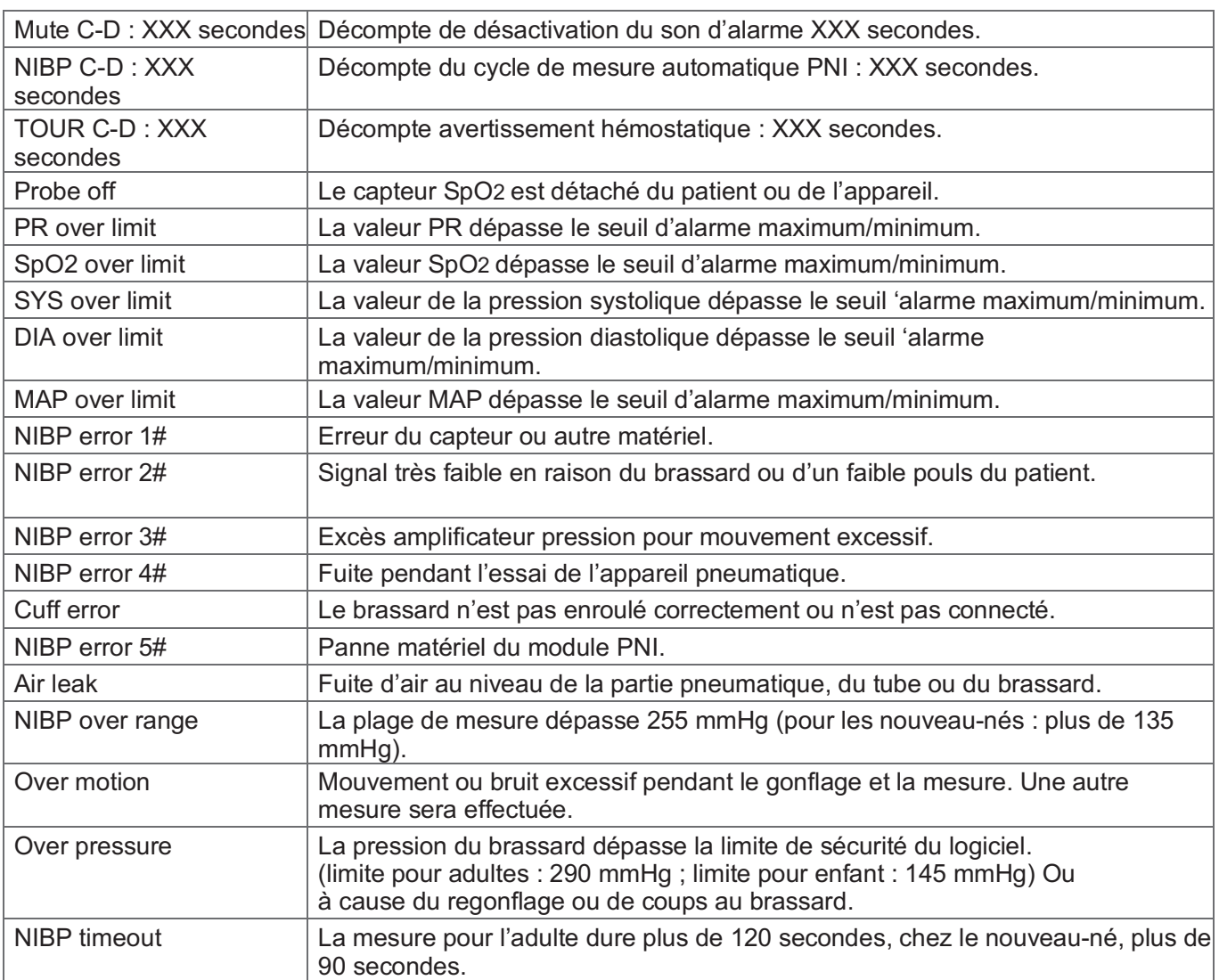

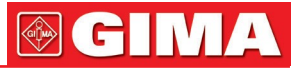

# *11.2 Limites d'usine prédéfinies des alarmes et intervalles de configuration*

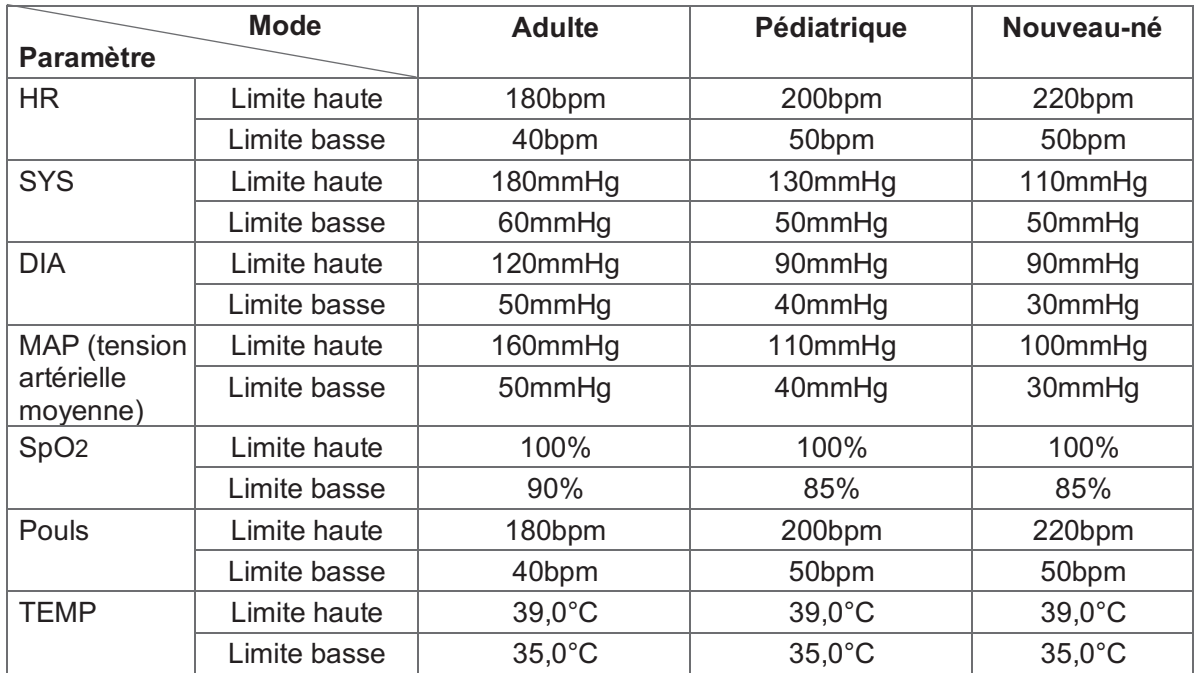

#### **Limites d'usine prédéfinies d'alarme :**

## **Intervalles de configuration valeur haute et basse :**

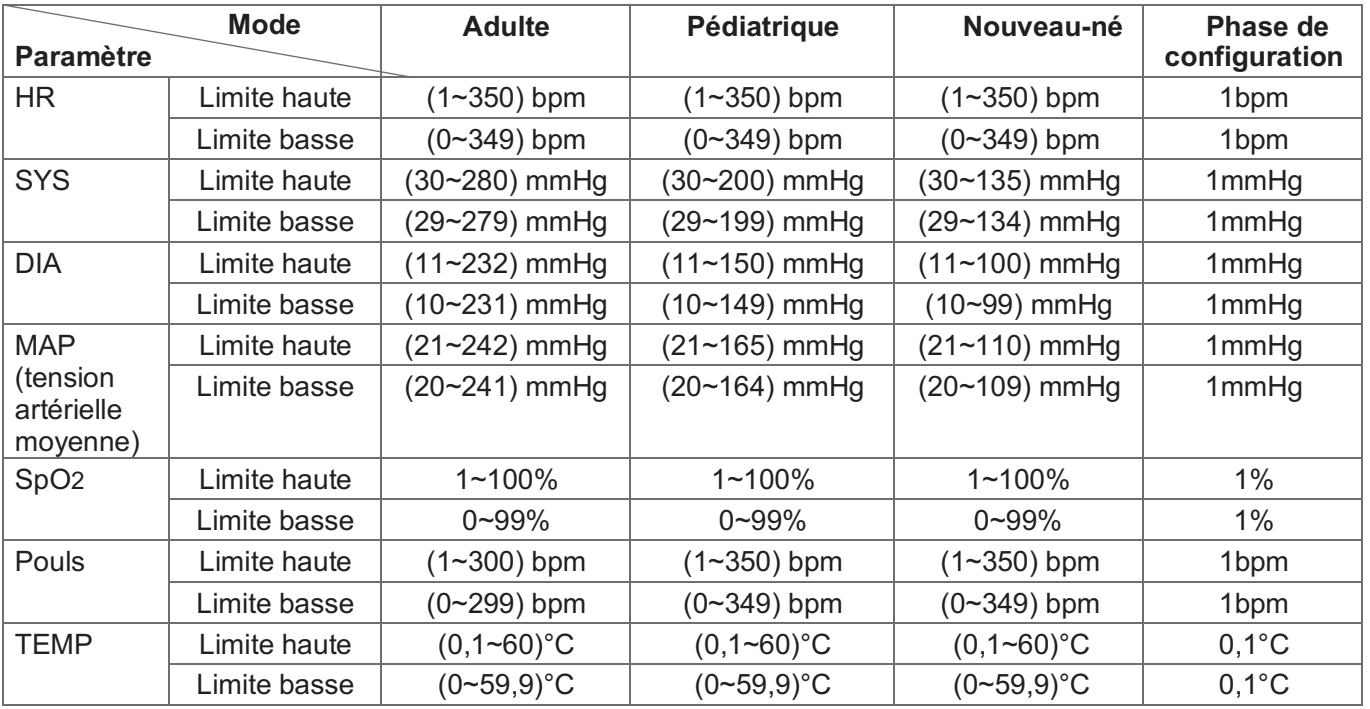

**Note :** limitation pour la valeur d'alarme maximum/minimum, ce qui garantit que la valeur de configuration maximum n'est pas inférieure (ou égale) à la valeur de configuration minimum. Se reporter au tableau cidessus pour la phase de configuration détaillée.

# CHWZ

# *11.3 Abréviations pour les arythmies*

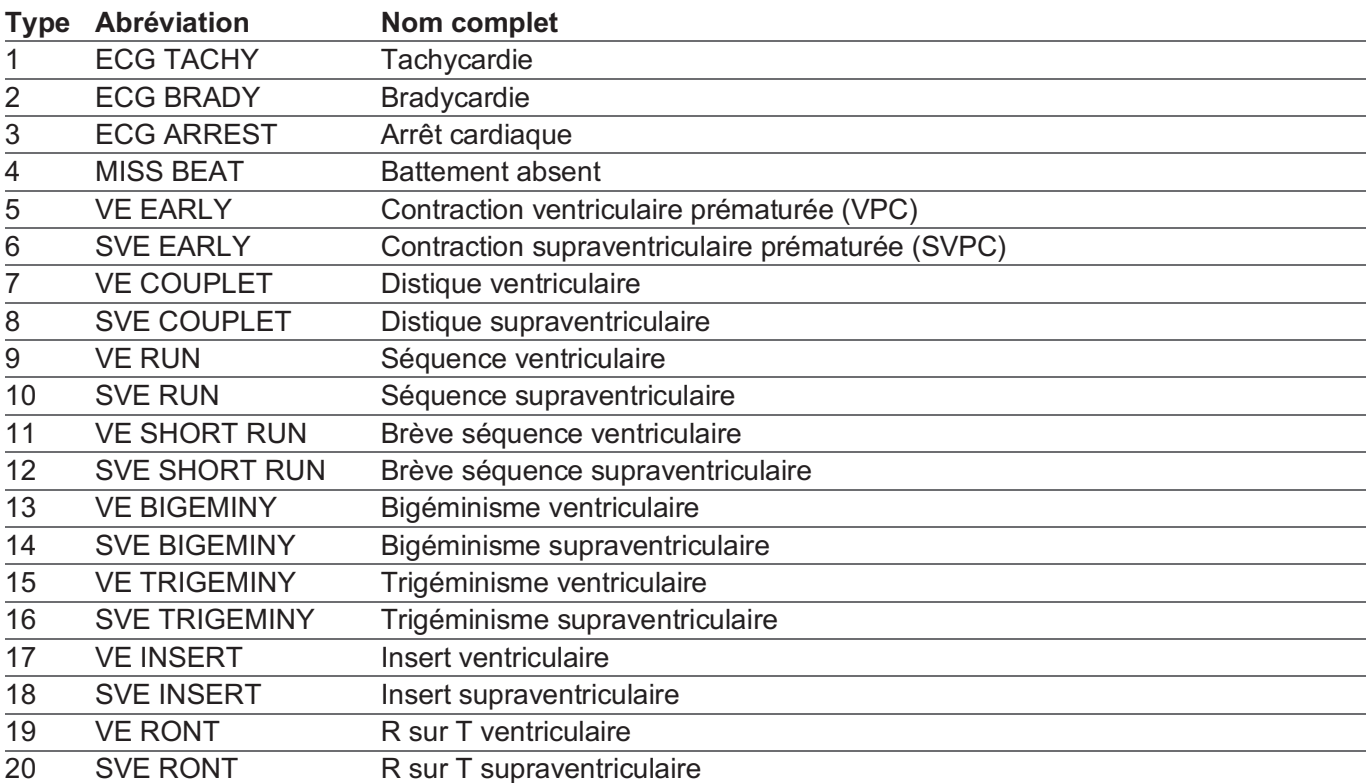

# *11.4 Instructions pour la sonde SpO2*

# *Instructions pour le capteur Y pour SpO2 de nouveau-né*

## **Usage prévu**

Il doit être utilisé avec un moniteur patient compatible ou avec un oxymètre de pouls. Cet appareil est conçu pour surveiller de manière continue et non invasive la saturation artérielle en oxygène (SpO2) et le pouls des nouveau-nés (1-3 kg).

# **Contre-indications**

L'utilisation est contre-indiquée chez les patients actifs et pour une période prolongée.

## **Instructions d'utilisation**

- 1) Insérer les deux extrémités du capteur dans les fentes de l'enveloppe en caoutchouc (A) ; placer le capteur sur le pied ou la paume de l'enfant (B), enrouler le bracelet en caoutchouc autour du pied/de la paume et serrer correctement.
- 2) Insérer le capteur dans l'oxymètre et vérifier le bon fonctionnement comme décrit dans le manuel d'utilisation de l'oxymètre.
- 3) Vérifier l'intégrité de la peau sur le site de surveillance toutes les 4 heures.

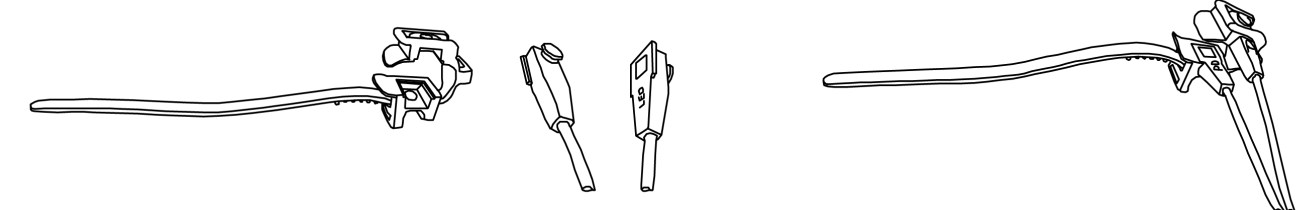

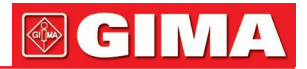

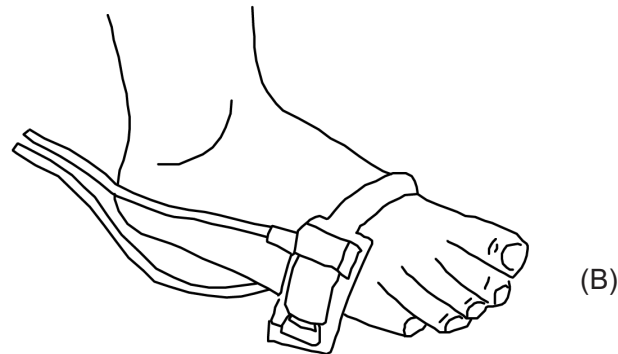

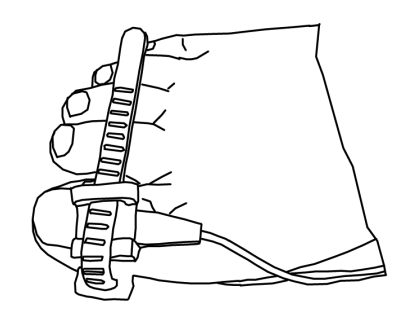

# **Nettoyage et désinfection**

Avant de procéder au nettoyage ou à la désinfection, débrancher le capteur. Nettoyer la surface du capteur et du câble avec une gaze douce imbibée d'une solution telle que l'alcool isopropylique à 70 %. Si un nettoyage moins approfondi est nécessaire, utiliser une solution désinfectante de 1:10.

## **Mises en garde**

Certains facteurs peuvent affecter la précision des mesures de saturation. Ces facteurs sont les suivants :

- 1) Mouvement excessif du patient, vernis à ongles, utilisation de colorants injectés par voie intravasculaire, lumière excessive, doigt mal perfusé, doigts particulièrement gros, ou positionnement incorrect du capteur.
- 2) L'intégrité de la peau du capteur doit être vérifiée au moins toutes les 4 heures. Comme l'état particulier de la peau affecte la capacité de la peau à tolérer la présence du capteur, il peut être nécessaire de changer l'emplacement du capteur.
- 3) Ne pas utiliser d'appareils de mesure de PNI ou d'autres instruments sur le même appendice car le capteur de débit sanguin interrompu par le brassard PNI ou l'état de la circulation du patient pourrait ne pas trouver le pouls ou le perdre.
- 4) Ne pas utiliser le capteur pendant l'IRM. Déplacer les câbles avec précaution pour réduire le risque d'enchevêtrement ou d'étouffement du patient.
- 5) Ne pas altérer ni modifier le capteur. Toute altération ou modification peut affecter le bon fonctionnement et la précision de l'appareil.
- 6) Ne pas utiliser le capteur si celui-ci ou les câbles semblent endommagés.

**Attention :** Ne pas stériliser par radiation, vapeur ou oxyde d'éthylène.

## *Instructions pour le capteur de SpO2 à clip pour les doigts pour usage pédiatrique*

#### **Usage prévu**

Il doit être utilisé avec un moniteur patient compatible ou avec un oxymètre de pouls. Cet appareil est conçu pour surveiller de manière continue et non invasive la saturation artérielle en oxygène (SpO2) et le pouls chez les patients pédiatriques pesant entre 10 et 40 kg.

## **Contre-indications**

L'utilisation est contre-indiquée chez les patients actifs et pour une période prolongée.

#### **Instructions d'utilisation**

- 1) Les mâchoires du capteur étant ouvertes, placer l'index sur la base du clip. Pousser le doigt contre la butée du capteur de manière à ce qu'il soit au-delà de la fenêtre du capteur. Si l'index ne peut être positionné correctement ou n'est pas disponible, il est possible d'utiliser les autres doigts.
- 2) **Note :** lors du choix du site de placement, la priorité doit être donnée à une extrémité exempte de cathéters artériels, de brassards de tension artérielle ou de lignes de perfusion intravasculaire.
- 3) Ouvrir complètement les languettes arrière pour assurer une force égale sur toute la longueur du bout du doigt.
- 4) Le capteur doit être orienté de manière à ce que le câble soit positionné le long de l'extrémité supérieure de la main.
- 5) Insérer le capteur dans l'oxymètre et vérifier le bon fonctionnement comme décrit dans le manuel d'utilisation de l'oxymètre.

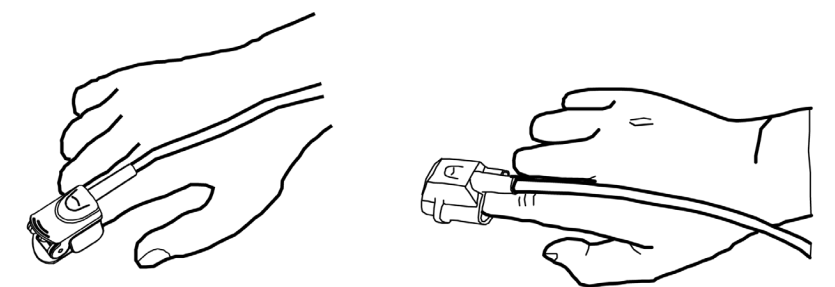

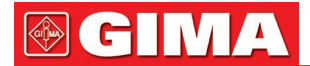

- 6) Vérifier l'intégrité de la peau sur le site de surveillance toutes les 4 heures.
- 7) Avant chaque utilisation, nettoyer la surface du capteur et du câble avec une gaze douce imbibée d'une solution telle que l'alcool isopropylique à 70 %. Si un nettoyage moins approfondi est nécessaire, utiliser une solution désinfectante de 1:10.

**Attention :** Ne pas stériliser par radiation, vapeur ou oxyde d'éthylène.

# **Mises en garde**

Certains facteurs peuvent affecter la précision des mesures de saturation. Ces facteurs sont les suivants :

- 1) Mouvement excessif du patient, vernis à ongles, utilisation de colorants injectés par voie intravasculaire,
- lumière excessive, doigt mal perfusé, doigts particulièrement gros, ou positionnement incorrect du capteur. 2) L'utilisation du capteur en pleine lumière peut entraîner des mesures inexactes. Dans ce cas, recouvrir le capteur d'un matériau opaque.
- 3) Le capteur doit être déplacé au moins toutes les 4 heures. Étant donné que l'état particulier de la peau affecte la capacité de la peau à tolérer la présence du capteur, il peut être nécessaire de changer fréquemment la position du capteur chez certains patients. Si l'état de la peau change, changer la position du capteur.
- 4) Ne pas fixer le capteur avec du ruban adhésif car la pulsation veineuse peut entraîner des mesures de saturation inexactes.
- 5) Ne pas immerger le capteur car cela pourrait provoquer des courts-circuits.
- 6) Ne pas utiliser d'appareils de mesure de PNI ou d'autres instruments sur le même appendice car le capteur de débit sanguin interrompu par le brassard PNI ou l'état de la circulation du patient pourrait ne pas trouver le pouls ou le perdre.
- 7) Ne pas utiliser le capteur ni aucun autre capteur d'oxymétrie pendant l'IRM.
- 8) Déplacer les câbles avec précaution pour réduire le risque d'enchevêtrement ou d'étouffement du patient.
- 9) Ne pas altérer ni modifier le capteur. Les altérations ou les modifications peuvent affecter le fonctionnement ou la précision.
- 10)Ne pas utiliser le capteur si celui-ci ou les câbles semblent endommagés.

## *Instructions pour le capteur de SpO2 en caoutchouc pour les doigts d'adultes*

## **Usage prévu**

Il doit être utilisé avec un moniteur patient compatible ou avec un oxymètre de pouls. Ce capteur SpO2 est conçu pour surveiller, de manière continue et non invasive, la saturation artérielle en oxygène (SpO2) et la fréquence du pouls chez des patients ayant un poids supérieur à 50kg.

#### **Contre-indications**

L'utilisation est contre-indiquée chez les patients actifs et pour une période prolongée.

## **Instructions d'utilisation**

- 1) Amener l'ouverture du capteur vers l'index du patient (A). Le capteur doit être orienté de manière à ce que le côté du capteur où se trouve la marque du bout du doigt soit tourné vers le haut.
- 2) Insérer l'index du patient dans le capteur jusqu'à ce que l'ongle atteigne la butée située à l'extrémité du capteur. Ajuster le doigt de manière à ce qu'il soit également positionné sur la partie centrale du capteur. Faire passer le câble le long de la main du patient. Fixer le câble avec du ruban adhésif (B). Si l'index ne peut être positionné correctement ou n'est pas disponible, il est possible d'utiliser les autres doigts.
- 3) Insérer le capteur dans l'oxymètre et vérifier le bon fonctionnement comme décrit dans le manuel d'utilisation de l'oxymètre.
- 4) Vérifier l'intégrité de la peau sur le site de surveillance toutes les 4 heures.

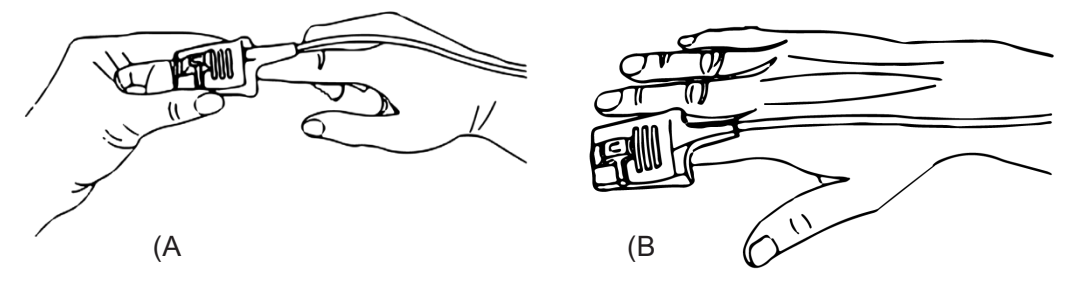

## **Nettoyage et désinfection**

Avant de procéder au nettoyage ou à la désinfection, débrancher le capteur. Nettoyer la surface du capteur et du câble avec une gaze douce imbibée d'une solution telle que l'alcool isopropylique à 70 %. Si un nettoyage moins approfondi est nécessaire, utiliser une solution désinfectante de 1:10.

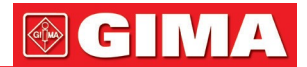

**Attention :** Ne pas stériliser par radiation, vapeur ou oxyde d'éthylène.

#### **Mises en garde**

- 1) Ce capteur est conçu pour être utilisé uniquement avec des moniteurs patients ou des oxymètres de pouls compatibles. L'utilisation de ce capteur avec des instruments autres que ceux qui sont compatibles peut entraîner un mauvais fonctionnement.
- 2) Certains facteurs peuvent affecter la précision des mesures de saturation. Ces facteurs comprennent : mouvement excessif du patient, vernis à ongles, utilisation de colorants injectés par voie intravasculaire, lumière excessive, doigt mal perfusé, doigts particulièrement gros, ou positionnement incorrect du capteur.
- 3) L'intégrité de la peau dans la zone de présence du capteur doit être vérifiée au moins toutes les 4 heures. Étant donné que l'état particulier de la peau affecte la capacité de la peau à tolérer la présence du capteur, il peut être nécessaire de changer fréquemment la position du capteur.
- 4) Ne pas utiliser d'appareils de mesure de PNI ou d'autres instruments sur le même appendice car le capteur de débit sanguin interrompu par le brassard PNI ou l'état de la circulation du patient pourrait ne pas trouver le pouls ou le perdre. Ne pas utiliser le capteur pendant l'IRM.
- 5) Déplacer les câbles avec précaution pour réduire le risque d'enchevêtrement ou d'étouffement du patient.
- 6) Ne pas altérer ni modifier le capteur. Les altérations ou les modifications peuvent affecter le fonctionnement ou la précision.
- 7) Ne pas utiliser le capteur si celui-ci ou les câbles semblent endommagés.

#### *Instructions pour le capteur de SpO2 à clip pour les doigts d'adultes*

#### **Usage prévu**

Il doit être utilisé avec un moniteur patient compatible ou avec un oxymètre de pouls. Ce capteur SpO2 est conçu pour surveiller, de manière continue et non invasive, la saturation artérielle en oxygène (SpO2) et la fréquence du pouls chez des patients ayant un poids supérieur à 40kg.

## **Contre-indications**

L'utilisation est contre-indiquée chez les patients actifs et pour une période prolongée.

#### **Instructions d'utilisation**

- 1) Les mâchoires du capteur étant ouvertes, placer l'index sur la base du clip. Pousser le doigt contre la butée du capteur de manière à ce qu'il soit au-delà de la fenêtre du capteur. Si l'index ne peut être positionné correctement ou n'est pas disponible, il est possible d'utiliser les autres doigts.
- 2) Note : Note : lors du choix du site de placement, la priorité doit être donnée à une extrémité exempte de cathéters artériels, de brassards de tension artérielle ou de lignes de perfusion intravasculaire.
- 3) Ouvrir complètement les languettes arrière pour assurer une force égale sur toute la longueur du bout du doigt.
- 4) Le capteur doit être orienté de manière à ce que le câble soit positionné le long de l'extrémité de la main.
- 5) Insérer le capteur dans l'oxymètre et vérifier le bon fonctionnement comme décrit dans le manuel d'utilisation de l'oxymètre.
- 6) Vérifier l'intégrité de la peau sur le site de surveillance toutes les 4 heures.
- 7) Avant chaque utilisation, nettoyer la surface du capteur et du câble avec une gaze douce imbibée d'une solution telle que l'alcool isopropylique à 70 %. Si un nettoyage moins approfondi est nécessaire, utiliser une solution désinfectante de 1:10.
- **Attention :** Ne pas stériliser par radiation, vapeur ou oxyde d'éthylène.

#### **Mises en garde**

Certains facteurs peuvent affecter la précision des mesures de saturation. Ces facteurs sont les suivants :

- 1) Mouvement excessif du patient, vernis à ongles, utilisation de colorants injectés par voie intravasculaire,
- lumière excessive, doigt mal perfusé, doigts particulièrement gros, ou positionnement incorrect du capteur.
- 2) L'utilisation du capteur en pleine lumière peut entraîner des mesures inexactes. Dans ce cas, recouvrir le capteur d'un matériau opaque.
- 3) Le capteur doit être déplacé au moins toutes les 4 heures. Étant donné que l'état particulier de la peau affecte la capacité de la peau à tolérer la présence du capteur, il peut être nécessaire de changer fréquemment la position du capteur chez certains patients. Si l'état de la peau change, changer la position du capteur.

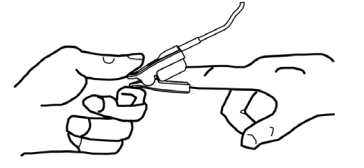

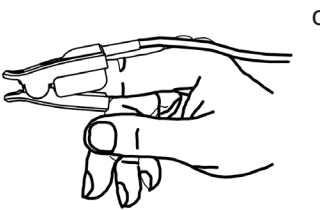

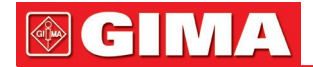

- 4) Ne pas fixer le capteur avec du ruban adhésif car la pulsation veineuse peut entraîner des mesures de saturation inexactes.
- 5) Ne pas immerger le capteur car cela pourrait provoquer des courts-circuits.
- 6) Ne pas utiliser d'appareils de mesure de PNI ou d'autres instruments sur le même appendice car le capteur de débit sanguin interrompu par le brassard PNI ou l'état de la circulation du patient pourrait ne pas trouver le pouls ou le perdre.
- 7) Ne pas utiliser le capteur ni aucun autre capteur d'oxymétrie pendant l'IRM.
- 8) Déplacer les câbles avec précaution pour réduire le risque d'enchevêtrement ou d'étouffement du patient.
- 9) Ne pas altérer ni modifier le capteur. Les altérations ou les modifications peuvent affecter le fonctionnement ou la précision.
- 10)Ne pas utiliser le capteur si celui-ci ou les câbles semblent endommagés.

**Le capteur SpO2 susmentionné, intégré, est couvert par une garantie de la validité de 6 mois contre les défauts de fabrication.**

**En cas de questions concernant les instructions du capteur SpO2, contacter le propre revendeur local.**

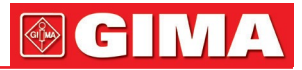

# *Explication des symboles dans le moniteur*

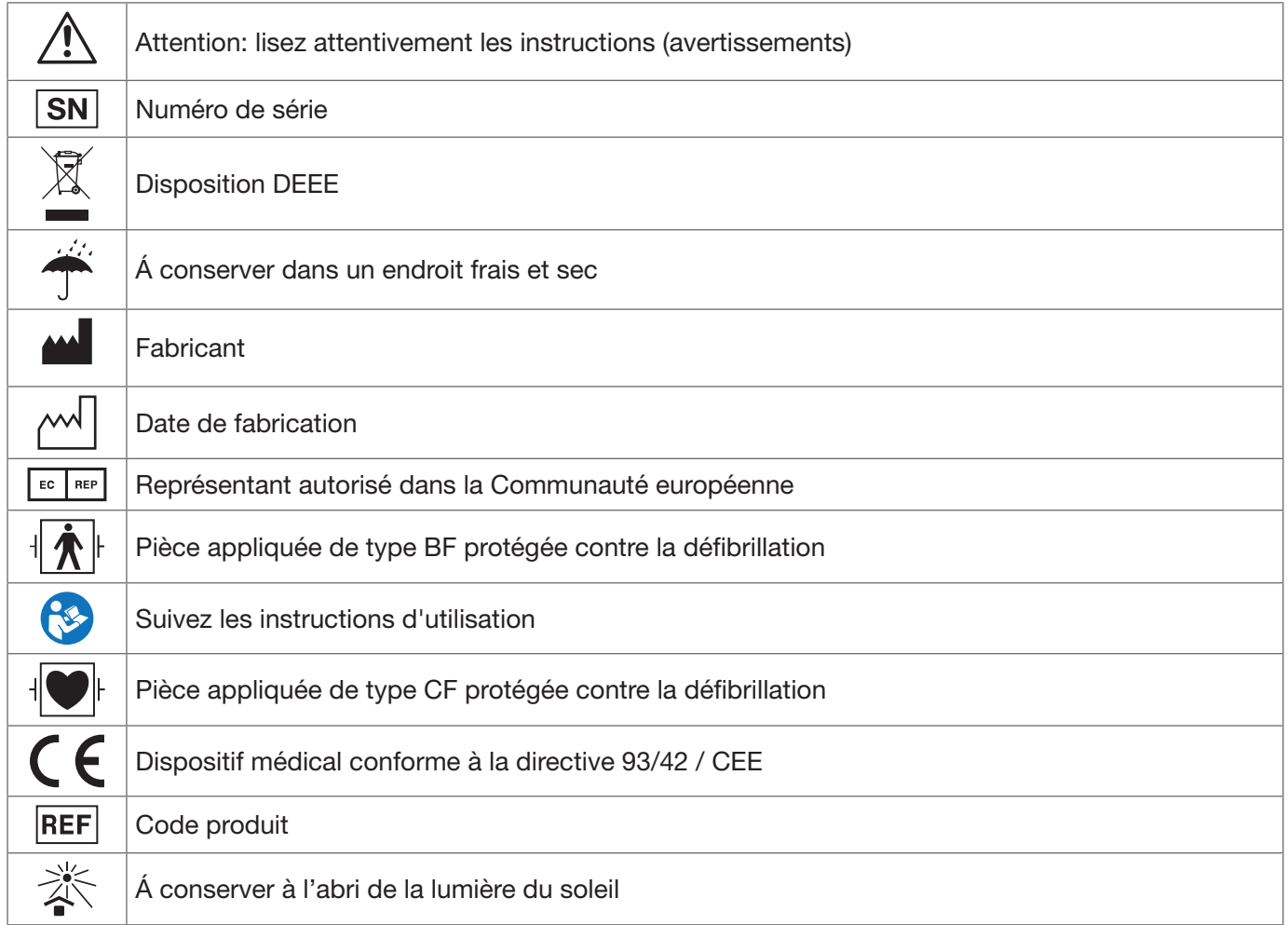

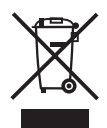

*Élimination des déchets d'EEE: Ce produit ne doit pas être jeté avec les ordures ménagères.*  Les utilisateurs doivent remettre leurs appareils usagés à un point de collecte approprié pour le *traitement, la valorisation, le recyclage des déchets d'EEE.* 

## CONDITIONS DE GARANTIE GIMA

La garantie appliquée est la B2B standard Gima de 12 mois.